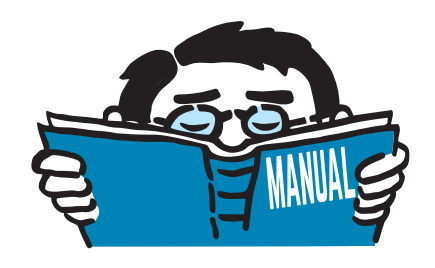

Version January 2021

Add-on Module

## **RF-/ALUMINUM ADM**

Ultimate and Serviceability Limit State Design According to ADM

## Program Description

All rights, including those of translations, are reserved. No portion of this book may be reproduced – mechanically, electronically, or by any other means, including photocopying – without written permission of DLUBAL SOFTWARE GMBH.

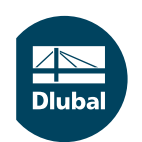

**© Dlubal Software GmbH 2021 Am Zellweg 2 93464 Tiefenbach Germany**

**Tel.: +49 9673 9203-0 Fax: +49 9673 9203-51 E-mail: info@dlubal.com Web: www.dlubal.com**

 $\frac{28}{\text{Duk}}$ 

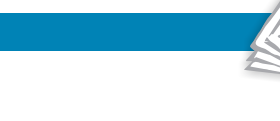

# Contents

#### **Contents** Page

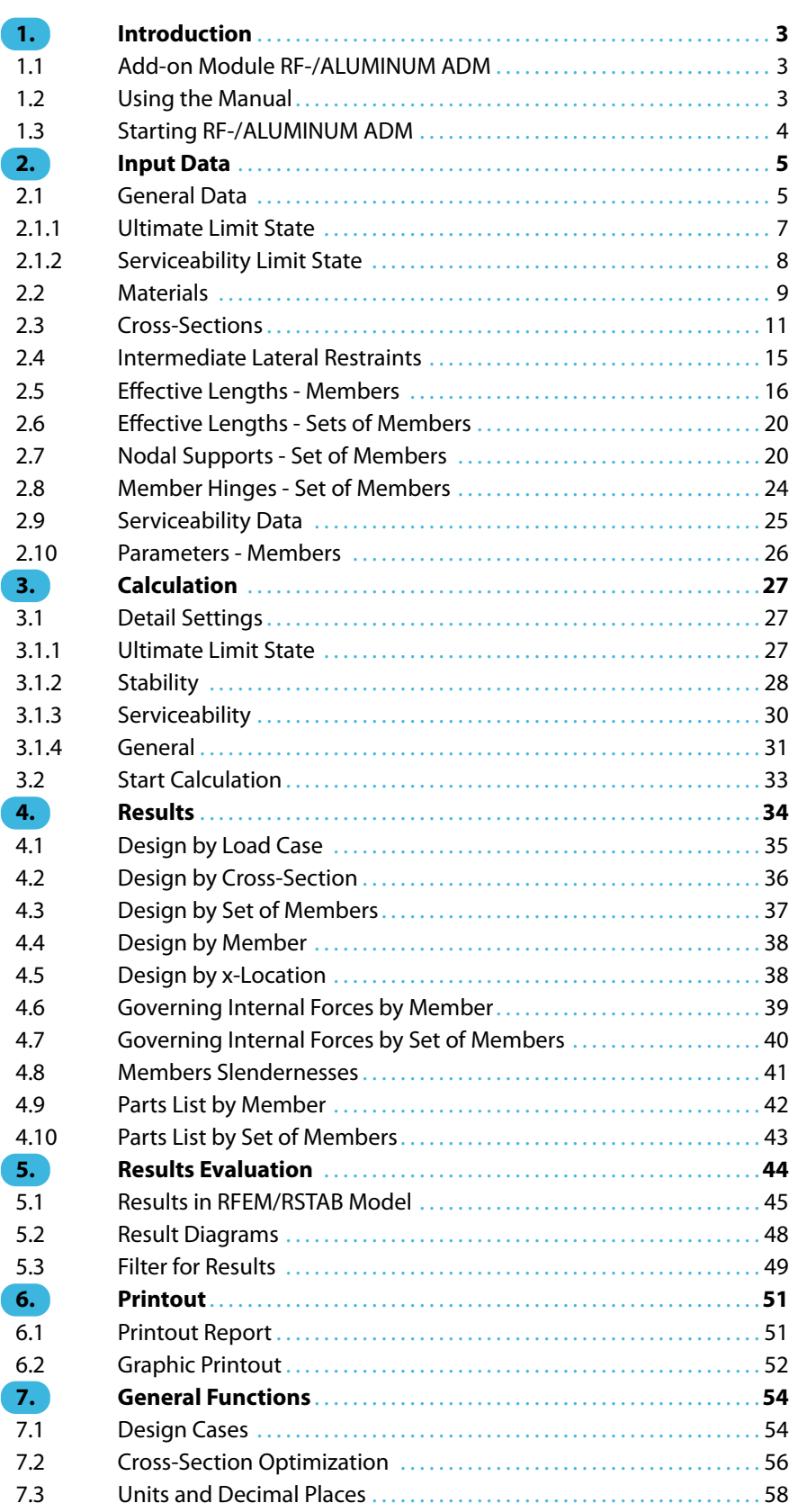

 $\frac{4}{\text{Dlubal}}$ 

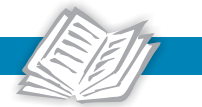

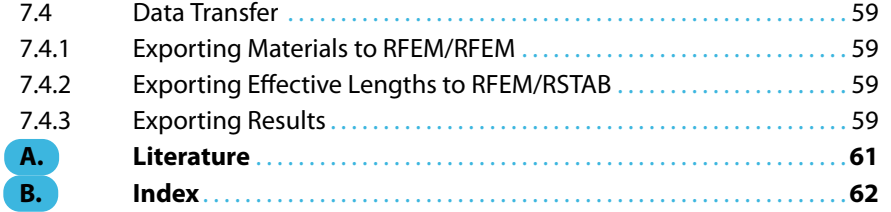

## <span id="page-3-0"></span>1 Introduction

#### **1.1 Add-on Module RF-/ALUMINUM ADM**

The Aluminum Design Manual [[1\]](#page-61-0) provides design rules for aluminum structures in the United States of America. With the add-on modules RF-ALUMINUM ADM (for RFEM) and ALUMINUM ADM (for RSTAB), users obtain highly efficient and universal tools to design aluminum structures modeled with member elements according to this Specification.

1

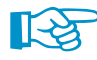

This manual describes the add-on modules of both main programs conjointly under the designation **RF-/ALUMINUM ADM**.

RF-/ALUMINUM ADM carries out all typical ultimate limit state designs and stability analyses using either the allowable strength or load and resistance factor design method. They include the calculation of the allowable stresses for sections subject to tension, compression, flexure, shear, torsional or flexural-torsional buckling, as well as the design for combined forces.

For the stability analysis, you can specify for each member or set of members whether flexural buckling in the y- and/or z-direction is possible. You can also define additional lateral restraints in order to represent the model close to reality. From the boundary conditions, RF-/ALUMINUM ADM determines the slenderness ratios and the elastic critical buckling loads. The point of load application is considered as well, which has an effect on the torsional resistance.

For structures with slender cross-sections, the serviceability limit state represents an important design. The load cases, load or result combinations – defined with the relevant safety factors – can be adequately selected for the deflection analysis. If necessary, you can adjust the limit deformations to your specific demands.

The program allows you to optimize cross-sections and export the modified cross-sections to RFEM or RSTAB. Using the design cases, you can design separate structural componentsin complex structures or analyze variants.

Since RF-/ALUMINUM ADM isintegrated in the main programs RFEM and RSTAB, the design relevant input data is already available when you open the module. After the calculation, you can evaluate the designs graphically in the RFEM or RSTAB work window.

Last but not least, it is possible to cover the analysis progress in the global printout report, from the determination of internal forces up to the results of the design.

We hope you enjoy working with RF-/ALUMINUM ADM.

Your DLUBAL team

#### **1.2 Using the Manual**

Topics like installation, graphical user interface, results evaluation, and printout are described in the manual of the main programs RFEM or RSTAB. The present manual focuses on typical features of the RF-/ALUMINUM ADM add-on module.

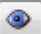

The explanations in this manual follow the sequence of the input and result windows. In the text, the described **buttons** are given in square brackets, for example [View mode]. At the same time, they are pictured on the left. **Expressions** appearing in dialog boxes or windows are set in italics.

At the end of the manual, you find the index. However, if you still cannot find what you are looking for, please check our website www.dlubal.com where you can go through the [FAQ pages](https://www.dlubal.com/en-US/support-and-learning/support/faq) by selecting specific criteria.

<span id="page-4-0"></span>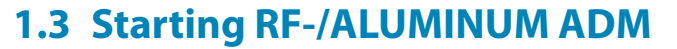

In RFEM/RSTAB, you have two options to start the add-on module RF-/ALUMINUM ADM.

1

#### **Menu**

To start the program from the RFEM or RSTAB menu bar, click

#### **Add-on Modules** → **Design - Aluminum** → **RF-/ALUMINUM ADM**.

|    | Add-on Modules<br>Window    | Help |                                                                  |                                                    |
|----|-----------------------------|------|------------------------------------------------------------------|----------------------------------------------------|
| 40 | Current Module              |      | - < > @ {`` @ }```   < * #3 #3   # # # # # # # # # # # }   ^ ^ + |                                                    |
|    | Design - Steel              |      | ▶ · : '对맥이미션   K W K X · B ·   IO · : 17 ·   스 히                 |                                                    |
|    | Design - Concrete           | k    |                                                                  |                                                    |
|    | Design - Timber             | Þ    |                                                                  |                                                    |
|    | Design - Aluminum           | Ы    | RF-ALUMINUM                                                      | Design of aluminum members according to Eurocode 9 |
|    | Dynamic                     | r    | RF-ALUMINUM ADM                                                  | Design of aluminum members according to ADM        |
|    | Connections                 | r    | hř                                                               |                                                    |
|    | <b>Foundations</b>          | r    |                                                                  |                                                    |
|    | Stability                   | Þ    |                                                                  |                                                    |
|    | <b>Towers</b>               |      |                                                                  |                                                    |
|    | Piping                      | ь    |                                                                  |                                                    |
|    | Others                      | Þ    |                                                                  |                                                    |
|    | <b>External Modules</b>     | Þ    |                                                                  |                                                    |
|    | <b>Stand-Alone Programs</b> | Þ    |                                                                  |                                                    |

Figure 1.1: Menu Add-on Modules  $\rightarrow$  Design - Aluminum  $\rightarrow$  RF-ALUMINUM ADM

#### **Navigator**

As an alternative, you can start the add-on module in the Data navigator by clicking

**Add-on Modules** → **RF-/ALUMINUM ADM**.

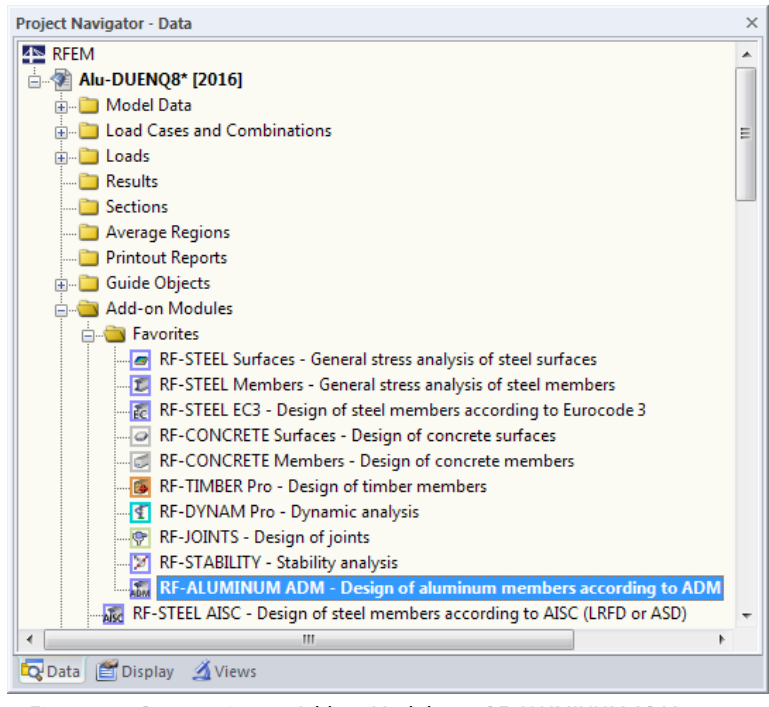

Figure 1.2: Data navigator Add-on Modules  $\rightarrow$  RF-ALUMINUM ADM

## <span id="page-5-0"></span>2 Input Data

When you start the add-on module RF-/ALUMINUM ADM, a new window appears. In this window, a navigator is displayed on the left, managing all available tables. The drop-down list above the navigator contains the design cases (see [Chapter 7.1,](#page-54-0) [page 54](#page-54-0)).

2

The design-relevant data is defined in several input windows. When you open the add-on module for the first time, the following parameters are imported automatically:

- Members and sets of members
- Load cases, load and result combinations
- Materials

a. B

Cancel

OK

- Cross-sections
- Effective lengths
- Internal forces (in background, if calculated)

To select a window, click the corresponding entry in the navigator. To set the previous or next input window, use the buttons shown on the left. You can also use the function keys to select the next [F2] or previous [F3] window.

[OK] saves the results. Thus, you exit RF-/ALUMINUM ADM and return to the main program RFEM or RSTAB. To quit the add-on module without saving the new data, click [Cancel].

#### **2.1 General Data**

In the 1.1 General Data Window, you can select the members, sets of members and actions you want to design. The two tabs manage the load cases, load and result combinations for the ULS and SLS analyses.

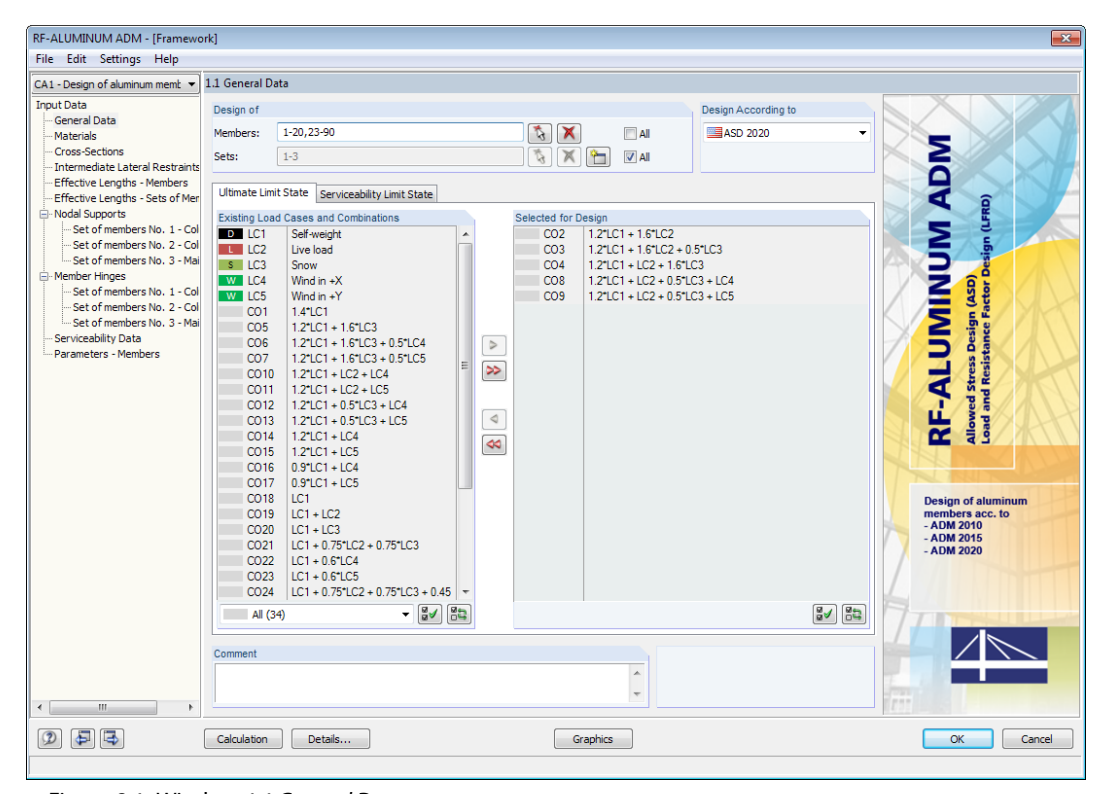

Figure 2.1: Window 1.1 General Data

#### <span id="page-6-0"></span>**Design of**

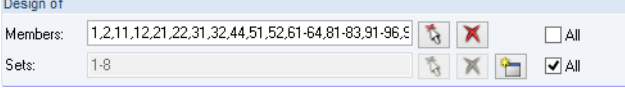

Figure 2.2: Design of members and sets of members

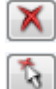

ا ڪ

The design can be carried out for *Members* and Sets of Members. If you want to design only selected objects, clear the All check box. Then you can access the text boxes and enter the numbers of the relevant members or sets of members. You can remove the list of numbers in the text boxes with the [Delete] button. Use the [Select] button to choose the objects graphically in the RFEM or RSTAB work window.

2

When you design a set of members, the program determines the extreme values of the analyses of all members contained in the set of members and takes into account the boundary conditions of connected members for the stability analysis. The results are shown in the result Windows 2.3 Design by Set of Members, 3.2 Governing Internal Forces by Set of Members and 4.2 Parts List by Set of Members.

Click [New] to create a new set of members. The dialog box that you already know from RFEM or RSTAB appears where you can define the parameters of the set of members.

#### **Design According to**

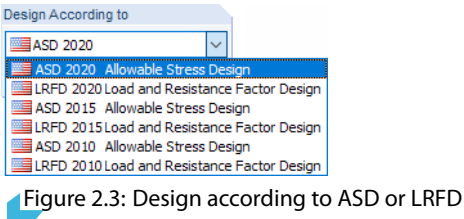

In the drop-down list box in the upper-right corner of the window, you can select the design method for strength. The design for strength using the provisions for Allowable Strength Design ASD 2020 is based on [\[1](#page-61-0)] Equation B.3-2:

$$
R_a \le \frac{R_n}{\Omega} \tag{2.1}
$$

The design for strength using the provisions for Load and Resistance Factor Design LRFD 2020 is covered by[[1\]](#page-61-0) Equation B.3-1:

$$
R_u \le \phi R_n \tag{2.2}
$$

If a model hasto be recalculated according to the revised Specifications ADM 2015[[2\]](#page-61-0) or ADM 2010 [[3\]](#page-61-0), the respective items can be selected from the list.

#### **Comment**

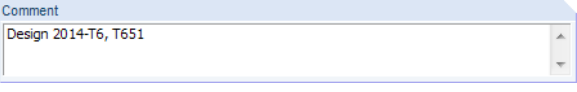

Figure 2.4: User-defined comment

In this text box, you can enter user-defined notes, for example to describe the current design case.

#### <span id="page-7-0"></span>**2.1.1 Ultimate Limit State**

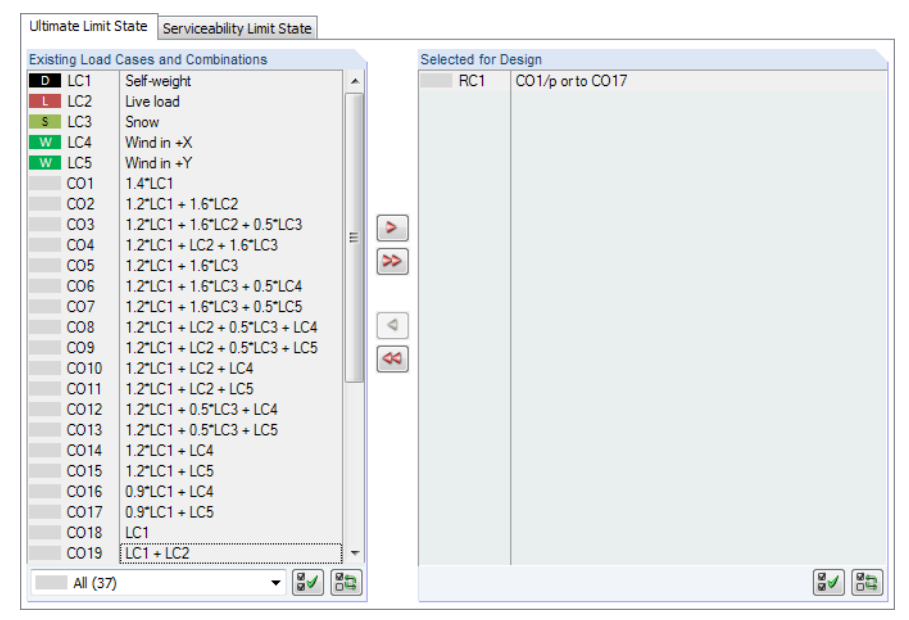

Figure 2.5: Window 1.1 General Data, tab Ultimate Limit State

#### **Existing Load Cases and Combinations**

This column lists all load cases, load and result combinations that have been created in RFEM or RSTAB.

Use the  $\triangleright$  button to transfer the selected entries to the Selected for Design table on the right. Alternatively, you can double-click the entries. To transfer the entire list to the right, use the  $\gg$ button.

To transfer multiple entries of load cases, click the entries while pressing the [Ctrl] key, as common for Windows applications. Thus, you can transfer several load cases at the same time.

Load cases marked in red cannot be designed: This happens when the load cases are defined without any load data or contain only imperfections.

At the end of the list, several filter options are available. They will help you to assign the en-

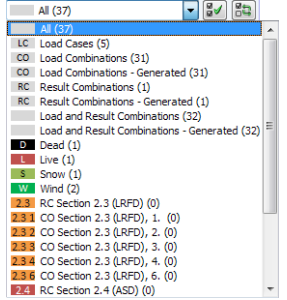

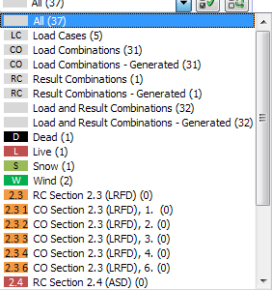

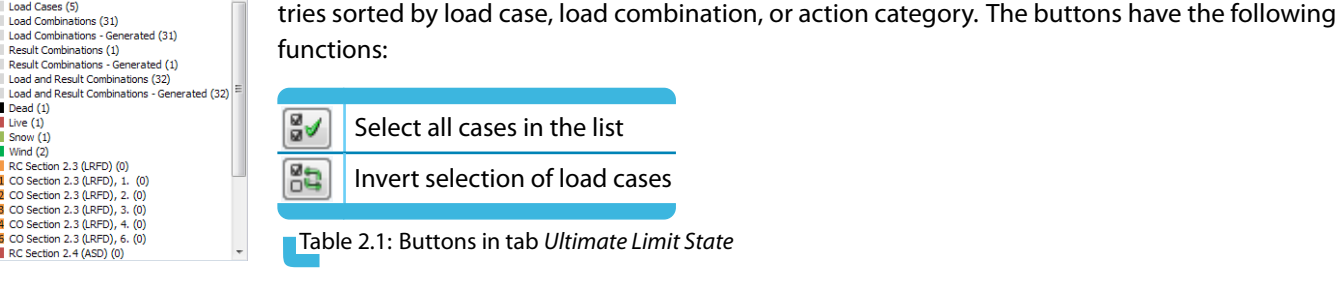

ଞୁ√ 的

The design of an enveloping max/min result combination is performed faster than the design of all contained load cases and load combinations. However, the analysis of a result combination has also disadvantages: First, the influence of the contained actions is difficult to discern. Second, for the determination of the elastic critical moment M $_{\rm e}$  for lateral-torsional buckling, the envelope of the moment distributions is analyzed, from which the most unfavorable distribution (max or min)

The column on the right lists the load cases as well as the load and result combinations selected for design. Use the  $\leq$  button or double-click the entries to remove selected entries from the list.

## Result combination

**© DLUBAL SOFTWARE 2021**

Select all cases in the list

**Selected for Design**

Invert selection of load cases

Table 2.1: Buttons in tab Ultimate Limit State

Use the  $\infty$  button to transfer the entire list to the left.

**7**

2

<span id="page-8-0"></span>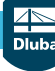

#### **2 Input Data**

is taken. However, this distribution only rarely reflects the moment distribution in the individual load combinations. Therefore, unfavorable values for  $M<sub>e</sub>$  may be applied for result combinations.

2

Details...

In the dialog box Details, tab General you can specify how result combinations of the 'or' type are to be handled for the design (see [Chapter 3.1.4](#page-31-0), [page 31\)](#page-31-0).

Result combinations should be selected for design only in case of dynamic combinations. For "ordinary" combinations, load combinations are recommended,since there are the actual moment distributions taken for the determination of  $\mathsf{M}_{\mathsf{e}}.$ 

#### **2.1.2 Serviceability Limit State**

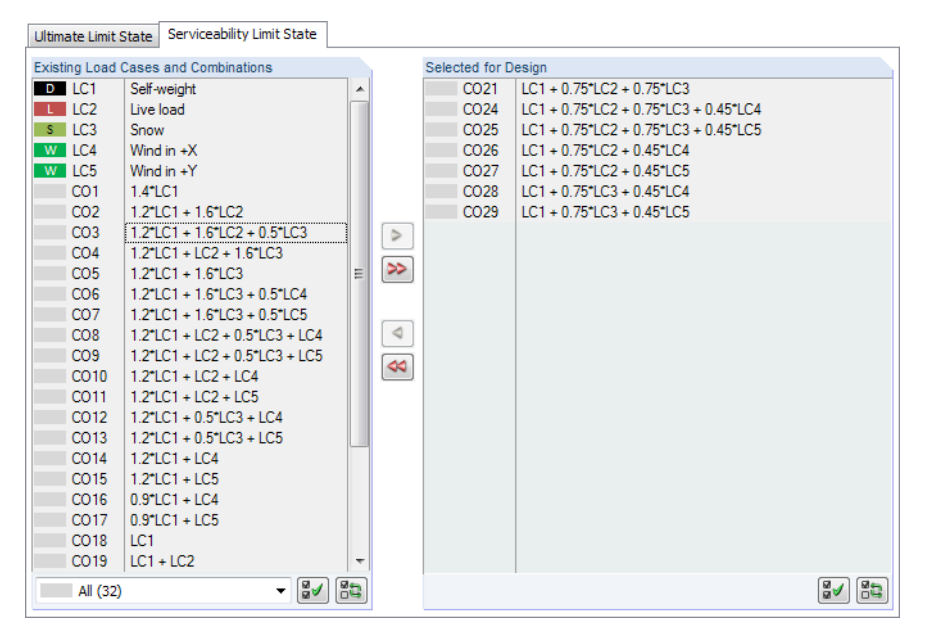

Figure 2.6: Window 1.1 General Data, tab Serviceability Limit State

#### **Existing Load Cases and Combinations**

This section lists all load cases, load and result combinations that have been created in RFEM or RSTAB.

#### **Selected for Design**

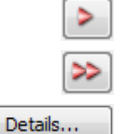

You can add or remove load cases, load combinations, and result combinations as described in [Chapter 2.1.1.](#page-7-0)

Chapter L of the Aluminum Design Manual [\[2\]](#page-61-0) provides recommendations concerning the deflections for serviceability. To adjust the preset values, click the [Details] button. The Details dialog box appears (see [Figure 3.3](#page-30-0), [page 30\)](#page-30-0) where you can change the limits in the Serviceability tab.

In the 1.9 Serviceability Data Window, you can specify the reference lengths that are governing for the deformation analysis (see [Chapter 2.9,](#page-25-0) [page 25](#page-25-0)).

#### <span id="page-9-0"></span>**2.2 Materials**

This window is subdivided into two parts. The upper part lists all materials created in RFEM or RSTAB. The Material Properties section shows the properties of the current material, that is, the table row currently selected in the upper section.

2

| .2 Materials              |                                                      |                  |                            |         |                            |                        |                                               |
|---------------------------|------------------------------------------------------|------------------|----------------------------|---------|----------------------------|------------------------|-----------------------------------------------|
|                           | A                                                    |                  |                            | B       |                            |                        |                                               |
| Material                  | Material                                             |                  |                            |         |                            |                        |                                               |
| No.                       | Description                                          |                  |                            | Comment |                            |                        |                                               |
|                           | Aluminium Alclad 3003-H18 (Drawn Tube)   ADM 2015    |                  |                            |         |                            |                        |                                               |
| $\overline{2}$            | Steel A36   ANSI/AISC 360-05:2005-03                 |                  |                            |         |                            |                        |                                               |
| 3                         | Aluminium 5052-H32 (Sheet Plate, Rod Bar)   ADM 2015 |                  |                            |         |                            |                        |                                               |
|                           |                                                      |                  |                            |         |                            |                        |                                               |
|                           |                                                      |                  |                            |         |                            |                        |                                               |
|                           |                                                      |                  |                            |         |                            |                        |                                               |
|                           |                                                      |                  |                            |         |                            |                        |                                               |
|                           | $\blacksquare$                                       |                  |                            | 風<br>E. | $\bullet$<br>$\mathcal{B}$ |                        |                                               |
|                           |                                                      |                  |                            |         |                            |                        |                                               |
|                           | <b>Material Properties</b>                           |                  |                            |         |                            |                        |                                               |
| <b>IE</b> Main Properties |                                                      |                  |                            |         |                            |                        |                                               |
|                           | Modulus of Elasticity                                | E                | 10095.100 ksi              |         |                            |                        |                                               |
|                           | Shear Modulus                                        | G                | 3785.670 ksi               |         |                            |                        |                                               |
|                           | Poisson's Ratio                                      | v                | 0.330                      |         |                            |                        |                                               |
|                           | Specific Weight                                      | Y.               | 171.89 lbf/ft <sup>3</sup> |         |                            |                        |                                               |
|                           | Coefficient of Thermal Expansion                     | $\alpha$         | 1.2778E-05 1/°F            |         |                            |                        |                                               |
|                           | <b>Partial Safety Factor</b>                         | 7M               | 1.00                       |         | Ξ                          | Material No. 1 used in |                                               |
|                           | □ Additional Properties                              |                  |                            |         |                            |                        |                                               |
|                           | <b>□ Thickness Range t ≤ 0.49 in</b>                 |                  |                            |         |                            | Cross-sections No.:    |                                               |
|                           | Tensile Ultimate Strength                            | Ftu              | 26.108 ksi                 |         |                            | 1, 4, 7                |                                               |
|                           | Tensile Yield Strength                               | Fty              | 23.207 ksi                 |         |                            |                        |                                               |
|                           | Compressive Yield Strength                           | Fev              | 20.306 ksi                 |         |                            |                        |                                               |
|                           | Shear Ultimate Strength                              | Fsu              | 15.230 ksi                 |         |                            | Members No.:           |                                               |
|                           | Shear Yield Strength                                 | Fsy              | 13.924 ksi                 |         |                            |                        | 3-15, 18-20, 23-27, 30, 35, 40-53, 55, 58, 6( |
|                           | Tensile Ultimate Strength of Weld-Affected Zones     | Ftuw             | 13.054 ksi                 |         |                            |                        |                                               |
|                           | Tensile Yield Strength of Weld-Affected Zones        | Ftyw             | 4.351 ksi                  |         |                            | Sets of members No.:   |                                               |
|                           | Compressive Yield Strength of Weld-Affected Zones    | Feyw             | 4.351 ksi                  |         |                            | 2.3                    |                                               |
|                           | Shear Ultimate Strength of Weld-Affected Zones       | Fsuw             | 10.153 ksi                 |         |                            |                        |                                               |
|                           | <b>Buckling Constant (Unwelded)</b>                  | B <sub>c</sub>   | 22.800 ksi                 |         |                            |                        |                                               |
|                           | <b>Buckling Constant (Unwelded)</b>                  | D <sub>e</sub>   | 0.133 ksi                  |         |                            | $\Sigma$ Lengths:      | $\Sigma$ Masses:                              |
|                           | <b>Buckling Constant (Unwelded)</b>                  | C <sub>0</sub>   | 114,000                    |         |                            | 404.64 [ft]            | $0.18$ [kip]                                  |
|                           | <b>Buckling Constant (Unwelded)</b>                  | B <sub>p</sub>   | 27.100 ksi                 |         |                            |                        |                                               |
|                           | <b>Buckling Constant (Unwelded)</b>                  | D <sub>p</sub>   | 0.172 ksi                  |         |                            |                        |                                               |
|                           | <b>Buckling Constant (Unwelded)</b>                  | $C_{\mathbf{D}}$ | 105,000                    |         |                            |                        |                                               |
|                           | <b>Buckling Constant (Unwelded)</b>                  | B+               | 26.300 ksi                 |         | ٠                          |                        |                                               |

Figure 2.7: Window 1.2 Materials

Materials that will not be used in the design are dimmed. Materials that are not allowed are highlighted in red. Modified materials are displayed in blue.

The material properties that are required to determine the internal forces are described in Chapter 4.3 of the RFEM manual and Chapter 4.2 of the RSTAB manual (Main Properties). The material properties required for design are stored in the global material library, too. Those values are preset (Additional Properties).

You can adjust the units and decimal places of the material properties and stresses using the menu **Settings** → **Units and Decimal Places** (see [Chapter 7.3,](#page-58-0) [page 58](#page-58-0)).

#### **Material Description**

The materials defined in RFEM or RSTAB are preset, but you can always modify them: To do this, click the material in column A. Then click  $\blacksquare$  or press function key [F7] to open the material list.

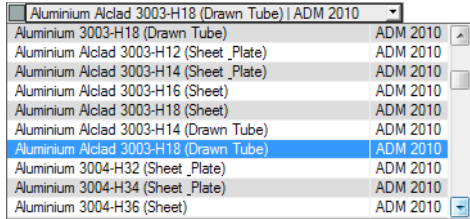

Figure 2.8: List of Materials

According to the design concept of the Specification [[2](#page-61-0)], only materials of the Aluminium category are available in the list.

<span id="page-10-0"></span>When you have imported a material, the design-relevant Material Properties are updated.

If you change the material description manually and the entry is stored in the material library, RF-/ALUMINUM ADM will import the material properties, too.

2

Generally, the material properties are not editable in the RF-/ALUMINUM ADM add-on module.

#### **Material Library**

Many materials are available in a library. To open the material library, click

#### **Edit** → **Material Library** or use the button shown on the left.

 $\mathbf{v}$ 

| Material Library                                                         |                                                 |                     |                                                       |        | $\mathbf{x}$ |
|--------------------------------------------------------------------------|-------------------------------------------------|---------------------|-------------------------------------------------------|--------|--------------|
| Filter                                                                   | Material to Select                              |                     |                                                       |        |              |
| Material category group:                                                 | <b>Material Description</b>                     | Standard            |                                                       |        | ۸            |
| $\Box$ Metal<br>$\checkmark$                                             | Aluminum 3003-H18-B209 (Sheet and Plate)        | ADM 2020            |                                                       |        |              |
|                                                                          | Aluminum 3003-H18-B210 (Drawn Tube)             | ADM 2020            |                                                       |        |              |
| Material category:                                                       | Aluminum Alclad 3003-H12-B209 (Sheet and Plate) | <b>ELE ADM 2020</b> |                                                       |        |              |
| Aluminum<br>$\checkmark$                                                 | Aluminum Alclad 3003-H14-B209 (Sheet and Plate) | ADM 2020            |                                                       |        |              |
|                                                                          |                                                 |                     |                                                       |        |              |
| Standard group:                                                          | Aluminum Alclad 3003-H16-B209 (Sheet and Plate) | <b>ELE ADM 2020</b> |                                                       |        |              |
| <b>BEASTM</b><br>$\checkmark$                                            | Aluminum Alclad 3003-H14-B210 (Drawn Tube)      | ADM 2020            |                                                       |        |              |
|                                                                          | Aluminum Aldad 3003-H18-B210 (Drawn Tube)       | <b>EE</b> ADM 2020  |                                                       |        |              |
| Standard:                                                                | Aluminum 3004-H32-B209 (Sheet and Plate)        | <b>ELE ADM 2020</b> |                                                       |        |              |
| <b>BUSH ADM 2020</b><br>$\checkmark$                                     | Aluminum 3004-H34-B209 (Sheet and Plate)        | <b>ELE ADM 2020</b> |                                                       |        |              |
|                                                                          | Aluminum 3004-H36-B209 (Sheet and Plate)        | ADM 2020            |                                                       |        |              |
|                                                                          | Aluminum 3004-H38-B209 (Sheet and Plate)        | ADM 2020            |                                                       |        |              |
|                                                                          | Aluminum Alclad 3004-H32-B209 (Sheet and Plate) | ADM 2020            |                                                       |        |              |
|                                                                          | Aluminum Alclad 3004-H34-B209 (Sheet and Plate) | ADM 2020            |                                                       |        |              |
|                                                                          | Aluminum Alclad 3004-H36-B209 (Sheet and Plate) | ADM 2020            |                                                       |        |              |
|                                                                          | Aluminum 3005-H25-B209 (Sheet and Plate)        | ADM 2020            |                                                       |        |              |
|                                                                          |                                                 |                     |                                                       |        |              |
| る<br>Include invalid                                                     | Aluminum 3005-H28-B209 (Sheet and Plate)        | <b>ELE ADM 2020</b> |                                                       |        |              |
|                                                                          | Aluminum 3105-H25-B209 (Sheet and Plate)        | <b>ELE ADM 2020</b> |                                                       |        |              |
| Favorites group:                                                         | Aluminum 5005-H12-B209 (Sheet and Plate)        | ADM 2020            |                                                       |        |              |
| Beton - DIN<br><b>Rep</b>                                                | Search:<br>ħ<br>E                               |                     |                                                       |        |              |
| <b>Material Properties</b>                                               |                                                 |                     | Aluminum Alclad 3003-H18-B210 (Drawn Tube)   ADM 2020 |        |              |
| <b>El Main Properties</b>                                                |                                                 |                     |                                                       |        |              |
| Modulus of Elasticity                                                    |                                                 | E                   | 10100.000 ksi                                         |        |              |
| <b>Shear Modulus</b>                                                     |                                                 | G                   | 3800.000 ksi                                          |        |              |
| Poisson's Ratio                                                          |                                                 | v                   | 0.330                                                 |        |              |
| Specific Weight                                                          |                                                 | Ÿ                   | 176.21   lbf/ft <sup>3</sup>                          |        |              |
| Coefficient of Thermal Expansion                                         |                                                 | $\alpha$            | 1.3000E-05                                            | 1/F    |              |
| 日 Additional Properties                                                  |                                                 |                     |                                                       |        |              |
| $\Box$ Thickness Range t $\leq$ 0.50 in                                  |                                                 |                     |                                                       |        |              |
| Tensile Ultimate Strength                                                |                                                 | Ftu                 | 26.000 ksi                                            |        |              |
| Tensile Yield Strength                                                   |                                                 | Fty                 | 23,000 ksi                                            |        |              |
| Compressive Yield Strength                                               |                                                 | Fev                 | 20.700                                                | ksi    |              |
| Shear Ultimate Strength                                                  |                                                 | Fsu                 | 15,600 ksi                                            |        |              |
| Shear Yield Strength<br>Tensile Ultimate Strength of Weld-Affected Zones |                                                 | Fsv                 | 13.800 ksi                                            | ksi    |              |
| Tensile Yield Strenath of Weld-Affected Zones                            |                                                 | Ftuw<br>Ftww        | 13,000<br>4.500                                       | ksi    |              |
| Compressive Yield Strength of Weld-Affected Zones                        |                                                 | Fevw                | 4.500                                                 | ksi    |              |
| Shear Ultimate Strength of Weld-Affected Zones                           |                                                 | Fsuw                | 7,800                                                 | ksi    |              |
| Shear Yield Strength of Weld-Affected Zones                              |                                                 | Fsww                | 2.700                                                 | ksi    |              |
| Buckling Constant (Unwelded)                                             |                                                 | Be.                 | 23.700 ksi                                            |        |              |
| <b>Buckling Constant (Unwelded)</b>                                      |                                                 | D <sub>c</sub>      | $0.140$ ksi                                           |        |              |
| <b>Buckling Constant (Unwelded)</b>                                      |                                                 | Ce.                 | 112,400                                               |        |              |
|                                                                          |                                                 |                     | OK                                                    |        |              |
| 0.00                                                                     |                                                 |                     |                                                       | Cancel |              |

Figure 2.9: Dialog box Material Library

In the Filter section, the current Aluminium material category is preset. Select the specific material in the Material to Select list. You can check the corresponding properties in the dialog section below.

OK

Click [OK] or use the  $[$   $\rightarrow$  ] button to transfer the selected material to Window 1.2.

Chapter 4.3 of the RFEM manual and Chapter 4.2 of the RSTAB manual describe how materials can be filtered, added, or rearranged in the library.

#### <span id="page-11-0"></span>**2.3 Cross-Sections**

This window lists the cross-sections used for design. In addition, you can specify optimization parameters here.

2

#### **Coordinate System**

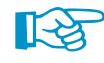

The sectional coordinate system **yz** of RF-/ALUMINUM ADM corresponds to the one of RFEM or RSTAB (see image in Figure 2.10). The **y**-axisrepresentsthe major principal axis of the cross-section, the **z**-axis the minor axis. This coordinate system is used for both the input data and the results.

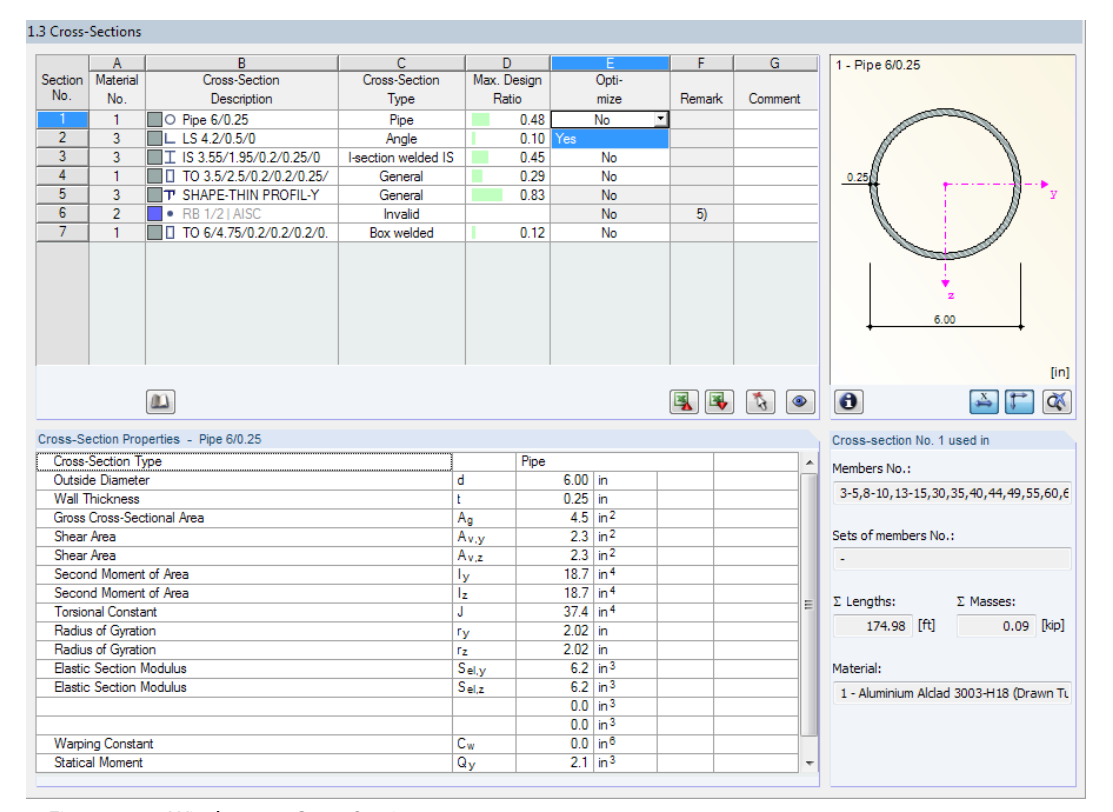

Figure 2.10: Window 1.3 Cross-Sections

#### **Cross-Section Description**

The cross-sections defined in RFEM or RSTAB are preset together with the assigned material numbers.

If you want to modify a cross-section, click the entry in column B. Then click [Cross-Section Library] or  $\Box$  in the box, or press the function key [F7] to open the cross-section table of the current cross-section (see [Figure 2.11\)](#page-12-0).

ð

 $\mathbf{u}$ 

In this dialog box, you can select a different cross-section type. To select a different cross-section category, click [Back to Library] to access the general cross-section library.

Chapter 4.13 of the RFEM manual and Chapter 4.3 of the RSTAB manual describe how cross-sections can be selected from the library.

RF-/ALUMINUM ADM designs many types of cross-sectionsfrom the library or SHAPE-THIN sections. If the type of a section is General (see [Figure 2.12\)](#page-12-0), not all design options are available, however.

<span id="page-12-0"></span>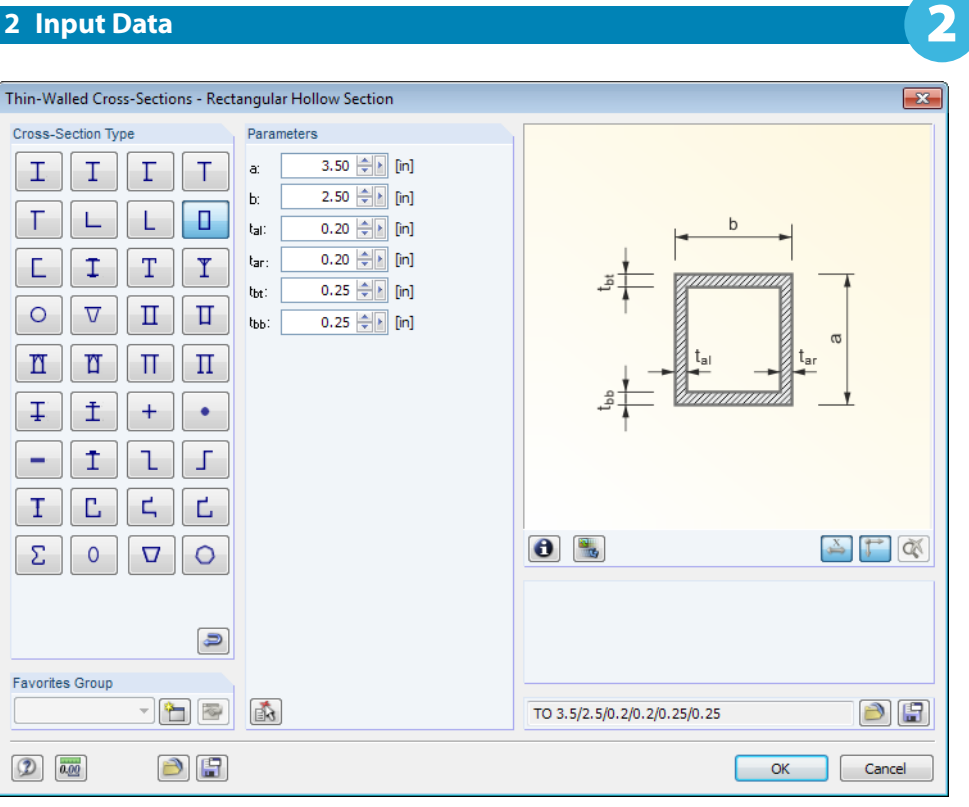

Figure 2.11: Parametric rectangular hollow section

RF-/ALUMINUM ADM performs all relevant designs for the following cross-section types:

- I-sections: rolled/welded, doubly symmetrical or mono-symmetric about the z-axis
- Hollow and box sections: rolled/welded, square-edged/rectangular, doubly-symmetrical
- Massive cross-sections: circular/rectangular
- Pipes
- Angles: rolled/welded simple sections with equal or unequal legs
- T-sections: rolled/welded, symmetrical about z-axis
- Channel-sections: rolled/welded, symmetrical about y-axis

| <b>Cross-Section Library</b> |                                            |                                                     | $\overline{\mathbf{x}}$                                      |
|------------------------------|--------------------------------------------|-----------------------------------------------------|--------------------------------------------------------------|
| Rolled                       | Parametric - Thin-Walled                   | Parametric - Massive                                | Parametric - Timber                                          |
| I<br>С<br>т<br>∟             | T<br>Τ<br>Ι<br>Γ                           | Д<br>Ξ<br>т<br>O                                    | Œ<br>$\oplus$                                                |
| О<br>$\circ$<br>ے<br>$\circ$ | т<br>О<br>∟                                | τ<br>$\boxed{\square}$<br>O<br>∪                    | III<br>0<br>Ф                                                |
| Ĵ<br>≗<br>Ŧ.<br>w            | Y<br>Ė<br>Ī<br>T                           | T<br>V<br>呈<br>M                                    | T<br>$\blacksquare$<br>T<br>$\overline{\mathbf{u}}$          |
|                              | Π<br>Π<br>$\overline{\text{v}}$<br>$\circ$ | Ŧ<br>Ł<br>ጌ<br>Æ                                    | $\overline{\mathbf{z}}$<br>Ŧ<br>$\overline{\mathbf{B}}$<br>靁 |
| Built-up                     | n<br>₥<br>Π<br>Π                           | π<br>$\overline{\mathbf{v}}$<br>m<br>$\blacksquare$ | $\blacksquare$<br>吅<br>画<br>ш                                |
| Ι<br>Π<br>T<br>٦F            | Ţ<br>Ĩ<br>$^{+}$<br>٠                      | 0<br>×<br>$\overline{\mathbf{v}}$                   | H<br>$\overline{\mathbb{I}}$<br>88<br>V                      |
| T<br>Į<br>I<br>Τ             | Γ<br>Ť<br>٦<br>-                           | II<br>Ⅲ<br>Σ                                        | $\blacksquare$<br>E                                          |
| Ī<br>I<br>Ιē<br>Ι            | d<br>ς<br>T<br>d                           |                                                     | Standardized - Timber                                        |
| T<br>$\bullet$               | Σ<br>$\circ$<br>$\mathbf 0$<br>▽           |                                                     | Ш<br><b>ID</b>                                               |
|                              |                                            | User-Defined                                        | From Cross-Section Program                                   |
|                              |                                            | Y<br>ð                                              | $\overline{\bullet}$<br>Έ                                    |
| $\mathcal{P}$<br>俩           |                                            |                                                     | Cancel                                                       |

Figure 2.12: Cross-sections of type General (highlighted)

<span id="page-13-0"></span>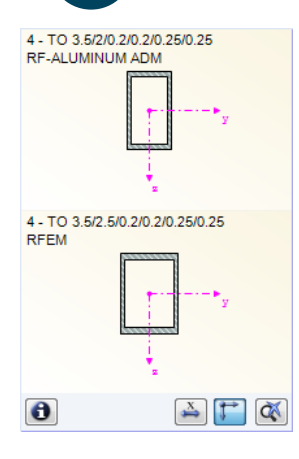

You can directly enter the new cross-section description in column B. If the entry is listed in the database, RF-/ALUMINUM ADM imports the cross-section parameters.

2

A modified cross-section will be highlighted in blue.

If the cross-sections in RF-/ALUMINUM ADM are different from the ones used in RFEM or RSTAB, both cross-sections are displayed in the graphic on the right. The designs will be performed for the cross-section selected in RF-/ALUMINUM ADM, using the internal forces from RFEM or RSTAB.

#### **Cross-Section Type**

The program displays the cross-section type that will be used for the design. The nominal strengths and stability design depend on the type of cross-section. Cross-sections that are classified as General (see [Figure 2.12\)](#page-12-0) can only be designed for specific criteria.

#### **Max. Design Ratio**

This column is displayed after the calculation. It is useful to decide on the optimization of sections. The design ratios and colored relation scales show you which cross-sections have low utilizations and, thus, are oversized, or which ones are overloaded and undersized.

#### **Optimize**

You can optimize cross-sections from the library: For the RFEM/RSTAB internal forces, the program searches the section that comes as close as possible to a user-defined maximum ratio. You can define that maximum ratio in the Details dialog box, tab General (see [Figure 3.4,](#page-31-0) [page 31\)](#page-31-0).

To optimize a cross-section, open the corresponding drop-down list in column D or E and select From current row. Recommendations on the optimization can be found in [Chapter 7.2](#page-56-0) on [page](#page-56-0) 56.

#### **Remark**

This column shows remarks in the form of footers that are explained below the cross-section list.

#### **Member with Tapered Cross-Section**

For tapered members with different cross-sections at the member start and member end, the module displays both section numbers in two rows, in accordance with the definition in RFEM or RSTAB.

RF-/ALUMINUM ADM also designs tapered members, provided that the cross-section at the member start has the same number of stress points as the cross-section at the member end. The normal stresses, for example, are determined from the moments of inertia and the centroidal distances of the stress points. If the cross-section at the start and the end of a tapered member have a different number of stress points, the intermediate values cannot be interpolated.

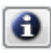

The stress points including their numbering can also be checked graphically: Select the cross-section in Window 1.3 and click the [Info] button. The dialog box shown in [Figure 2.13](#page-14-0) appears.

#### **Info About Cross-Section**

<span id="page-14-0"></span> $\bullet$ 

In the Info About Cross-Section dialog box, you can see the cross-section properties, stress points, and c/t-parts.

2

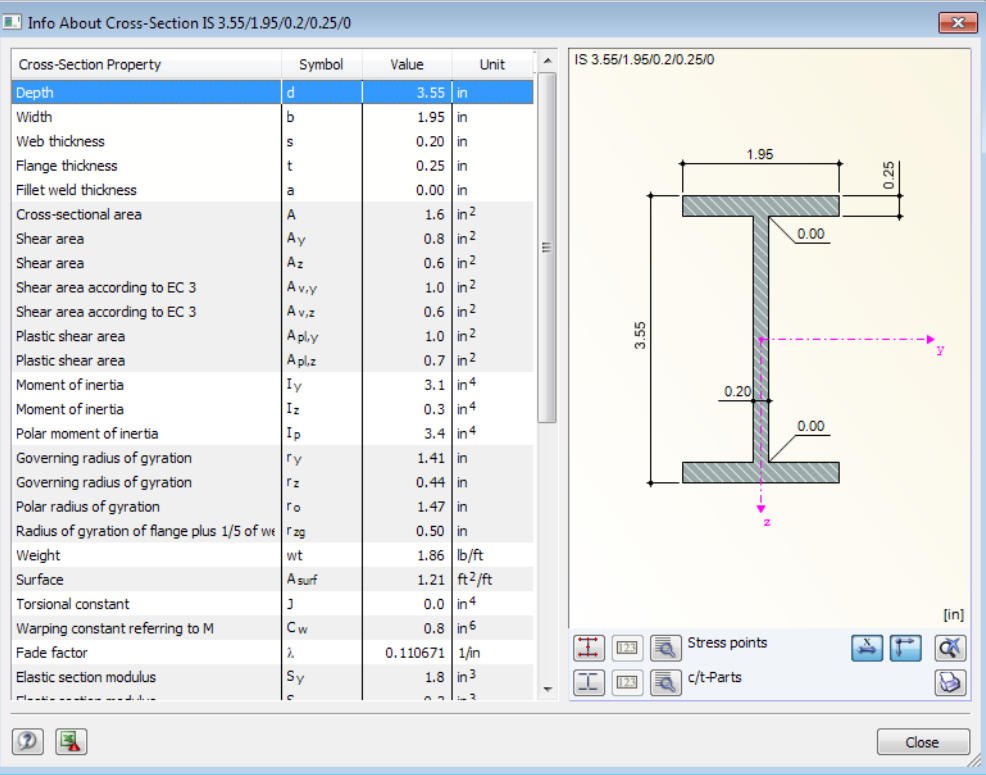

Figure 2.13: Dialog box Info About Cross-Section

The buttons below the cross-section graphic have the following functions:

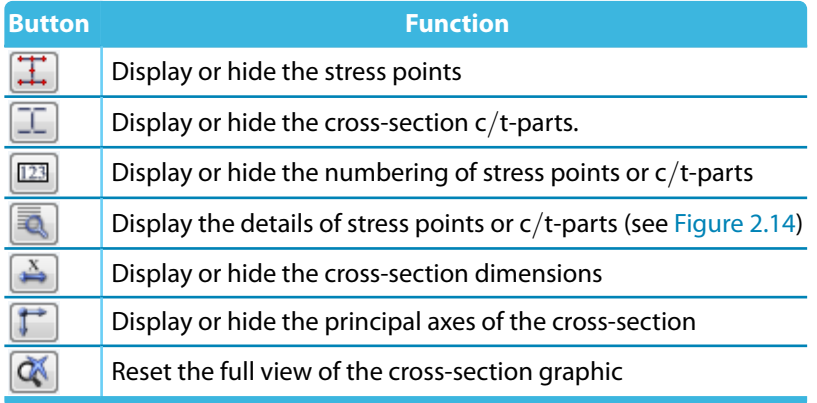

Table 2.2: Buttons of cross-section graphic

Click [Details] to call up detailed information on stress points (centroidal distances, statical moments of area, warping constants etc.) and c/t-parts (see [Figure 2.14](#page-15-0)).

R.

<span id="page-15-0"></span>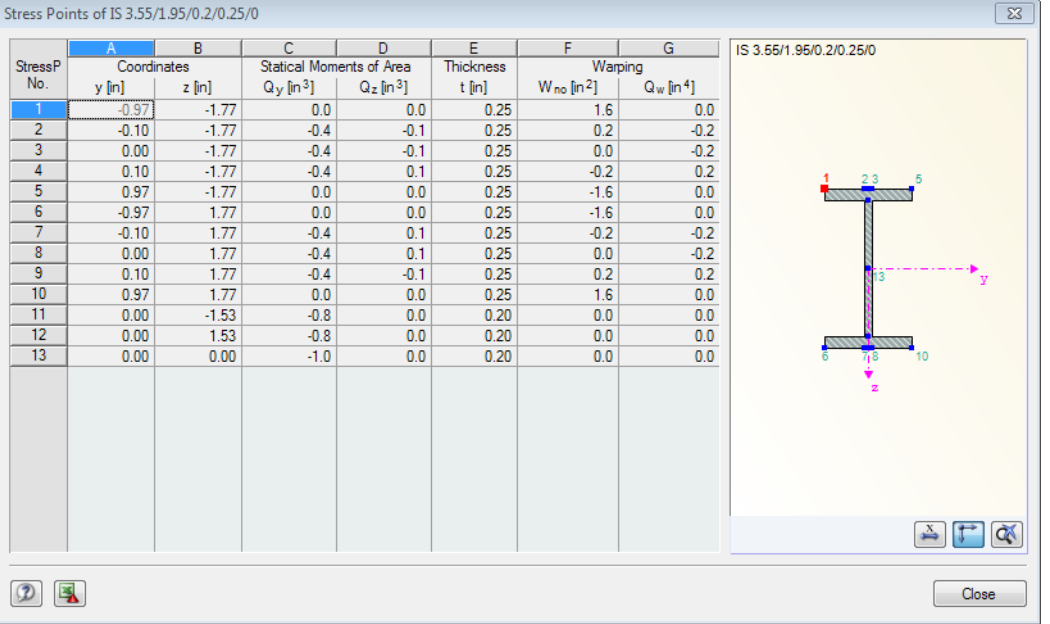

2

Figure 2.14: Dialog box Stress Points of symmetric I-section

#### **2.4 Intermediate Lateral Restraints**

In Window 1.4, you can define lateral restraints along each member. In RF-/ALUMINUM ADM, this kind of support is always perpendicular to the minor z-axis of the cross-section (see [Figure 2.13](#page-14-0)). Thus, you can manipulate the effective lengths which are important for the stability analyses.

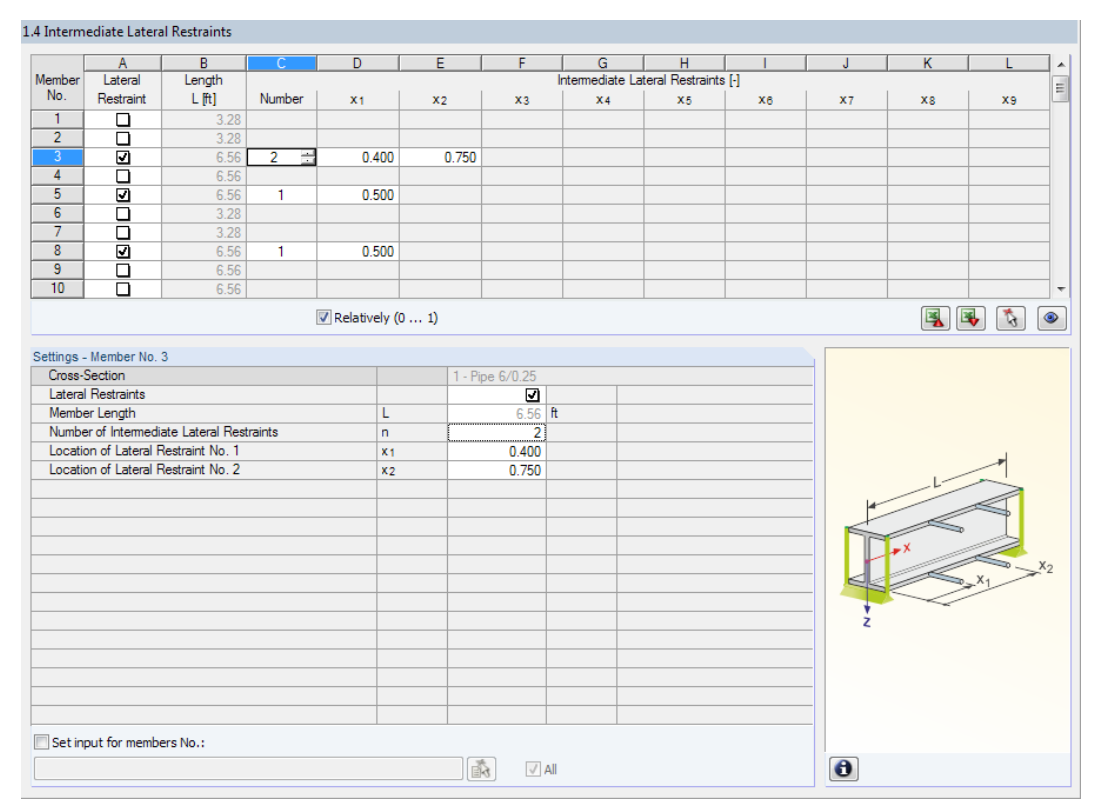

Figure 2.15: Window 1.4 Intermediate Lateral Restraints

In the upper table of the window, you can assign up to nine lateral restraints to every member. The Settings section shows the entry in a column overview for the member selected above.

<span id="page-16-0"></span>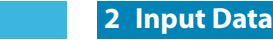

 $\sim$   $\sim$   $\sim$ 

To define the lateral restraints of a member, select the Lateral Restraints check box in column A. To graphically select the member, click  $\lceil \cdot \cdot \rceil$ . If you select the check box, the other columns become accessible and you can enter the parameters.

2

In column C, you can specify the Number of the intermediate restraints. Depending on the input, one or more of the following Intermediate Lateral Restraints columns are available for the definition of the x-locations.

 $\forall$  Relatively (0 ... 1)

If you select the Relatively  $(0 \dots 1)$  check box, you can define the support points by relative input. The positions of the intermediate restraints are determined by the member length and the relative distances of the member start. If you clear the Relatively  $(0 \dots 1)$  check box, it is possible to define the distances manually in the upper table.

#### **2.5 Effective Lengths - Members**

The window is subdivided into two parts. The upper table includes summarized information about the length factors of buckling, lateral-torsional and flexural-torsional buckling as well as the equivalent lengths of the members. The lengths of the members are preset. In the Settings section, you can see additional information about the member selected in the upper table.

Click  $\left[\begin{array}{c} \bullet \\ \bullet \end{array}\right]$  to select a member graphically and show its row.

You can make any changes in the upper table as well as in the Settings tree.

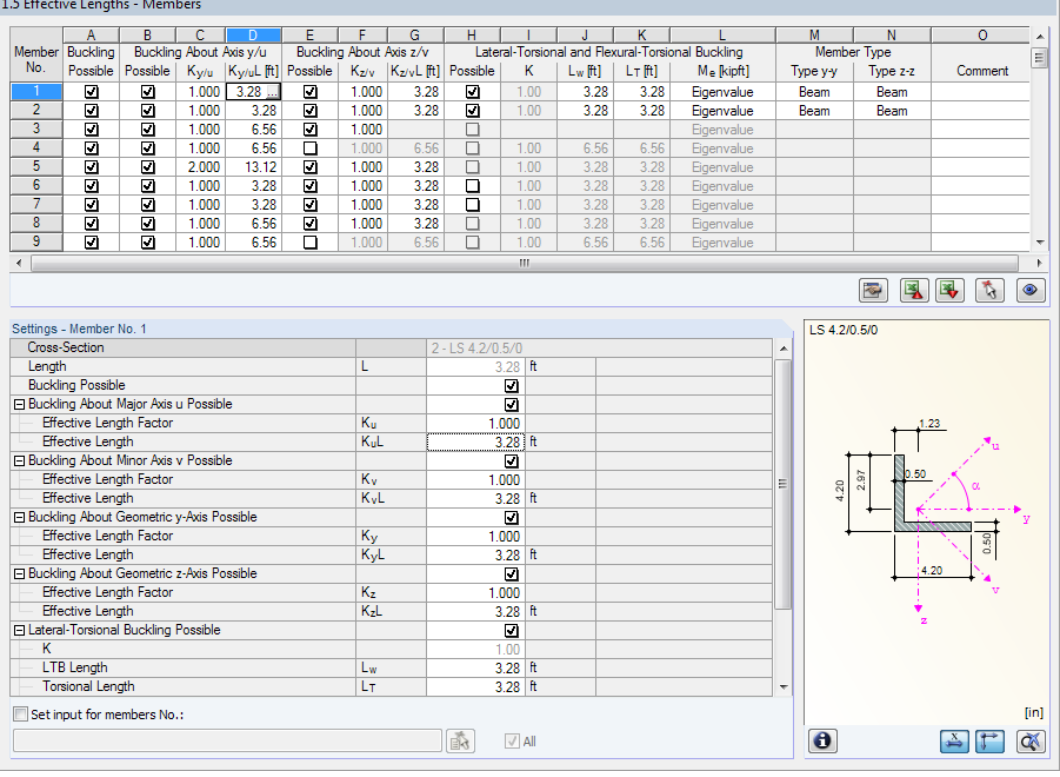

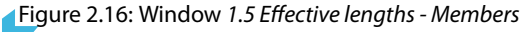

The effective lengthsfor buckling about the minor z-axis are aligned automatically with the entries of the 1.4 Intermediate Lateral Restraints Window. If a member is divided into segments of different lengths, no values are displayed in the table columns G, J, and K of Window 1.5.

You can enter the effective lengths manually in the table and in the Settings tree, or define them graphically in the work window by clicking the  $\square$  button. The button is active when you place the cursor in the text box (see Figure 2.16).

#### <span id="page-17-0"></span>**2 Input Data**

The Settings tree includes the following parameters:

- Cross-Section
- Length of the member
- Buckling Possible for the member (cf. column A)
- Buckling About Major Axis y Possible (cf. columns B to D)
- Buckling About Minor Axis z Possible (cf. columns E to G)
- Lateral-Torsional Buckling Possible (cf. columns H to L)
- Member Type (cf. columns M and N)

In the table, you can determine a buckling analysis or lateral-torsional and flexural-torsional analysis to be performed for the selected member. In addition, you can adjust the Effective Length Factor for the respective lengths. If you modify any factor, the equivalent member length is adjusted automatically, and vice versa.

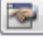

You can also define the effective length of a member in a separate dialog box. To open it, click the button shown on the left (it is located below the upper table).

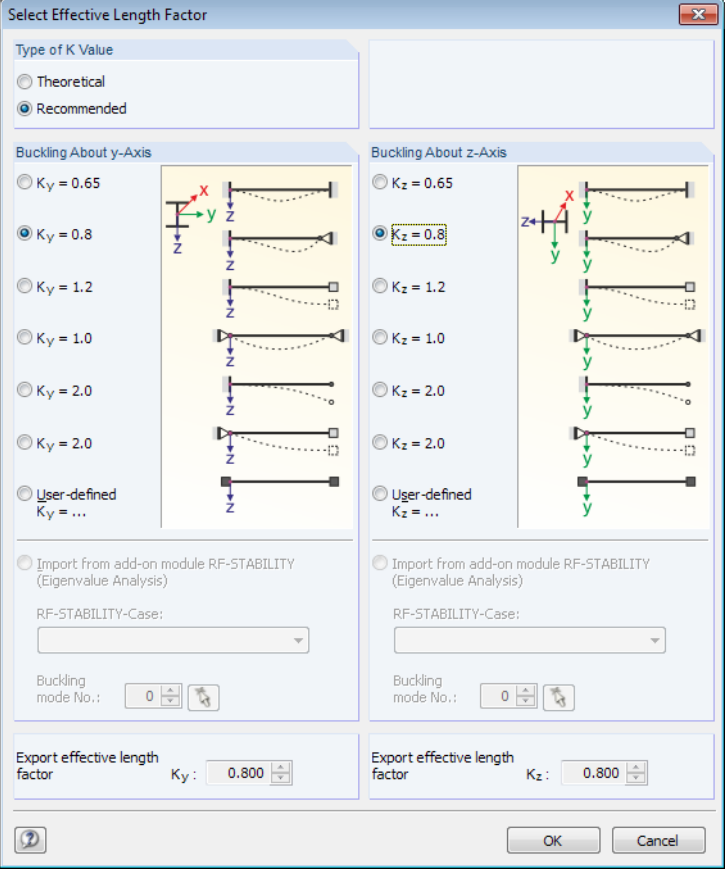

Figure 2.17: Dialog box Select Effective Length Factor

In this dialog box, the Theoretical or Recommended values of the K factor can be defined that are to be assigned to the selected member. The theoretical and the recommended values are described in the Commentary on the Specification for Structural Steel Buildings [\[4](#page-61-0)] Table C-C2.2. Generally, it is possible to select predefined K factors or to enter User-defined values.

If an eigenvalue analysis has been performed in the RF-STABILITY or RSBUCK add-on module, you can import the respective Buckling mode in order to determine the factor.

2

 $\bullet$ 

#### <span id="page-18-0"></span>**Buckling Possible**

The stability analysis for buckling, lateral-torsional and flexural-torsional buckling requires the ability of members to absorb compressive forces. Members for which this is not possible due to their types (for example tension members, elastic foundations, rigid couplings) are excluded from the analysis a priori. The corresponding rows are dimmed and a note appears in the Comment column.

2

The Buckling possible check boxes in table row A and in the Settings tree enables you to control the stability design according to [\[2](#page-61-0)] Chapter C. They determine whether the analyses are to be performed for the members.

#### **Buckling About Axis y / z**

The Possible columns control if there is a buckling risk about the y-axis and/or z-axes. The y-axis represents the "major" principal member axis, the z-axis the "minor" axis. You can freely select the effective length factors K<sub>y</sub> and K<sub>z</sub> for buckling about the major and minor axes.

You can check the member axes in the cross-section graphic in the 1.3 Cross-Sections Window (see [Figure 2.10](#page-11-0), [page](#page-11-0) 11). To access the RFEM or RSTAB work window, click the [View Mode] button. There you can display the local member axes via the shortcut menu of a member or the Display navigator.

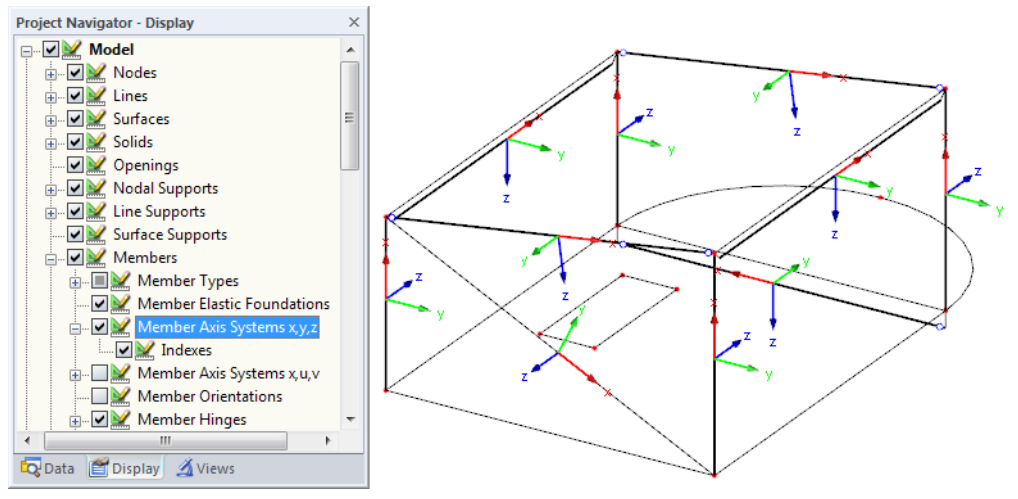

Figure 2.18: Selecting the member axis system in the *Display* navigator of RFEM

If buckling is possible about one or both member axes, you can enter the buckling length factors in columns C and F or the effective lengths in columns D and G. The same is possible in the Settings tree.

To specify the effective lengths in the work window graphically, click  $\Box$ . You can click the button only if the cursor is placed in a K<sub>y</sub>L or K<sub>z</sub>L text box (see [Figure 2.16\)](#page-16-0).

When you specify the effective length factor K, the program determines the effective length KL by multiplying the member length L by the effective length factor. The text boxes K and KL are interactive.

#### **Lateral-Torsional and Flexural-Torsional Buckling**

Column H controls which members are included in the analysis of lateral-torsional and flexural-torsional buckling.

The effective lengths L<sub>w</sub> and L<sub>T</sub> can be defined in columns J and K. L<sub>w</sub> represents the LTB unbraced length  $L_b$  as referred to in [[2\]](#page-61-0) Chapter F (Flexure), whereas  $L_{\overline{I}}$  corresponds to the torsional and flexural-torsionalunbraced length  $L_z$  of [[2\]](#page-61-0) Chapter E (Compression).

<span id="page-19-0"></span>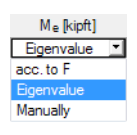

If lateral restraints have been defined in Window 1.4 Intermediate Lateral Restraints, there is no possibility to apply any user-defined values.

2

To determine  $M_e$  by the *Eigenvalue* method, a member with four degrees of freedom at either side is created internally for the design. For Beam member types (see columns M and N), the lateral and torsional restraints are assumed to be fixed while the warping restraint is free. For Cantilever member types, however, lateral, torsional, and warping restraints are all assumed to be fixed while the free end is of course assumed to be free.

Alternatively, you can apply the values *according to* [\[2](#page-61-0)] Chapter F or define them Manually in the Settings table.

#### **Member Type**

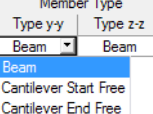

For the design, the member lengths are considered variably for the brace points of a Beam or Cantilever with free ends. The relevant boundary settings can be selected in the list box for each member axis.

#### **Comment**

In the last column, you can enter your own comments for each member, for example to describe the equivalent member lengths.

#### **Set Input for Members No.**

Below the Settings table, you find the Set input for members No. check box. When you select the check box, the subsequent settings will be applied to the selected members or All members (you can enter the member numbers manually or select them graphically using the  $\left|\mathbf{\hat{s}}\right|$  button). This option is useful when you want to assign the same boundary conditions to several members (see also https://www.dlubal.com/en-US/support-and-learning/support/knowledge-base/000726).

<span id="page-20-0"></span>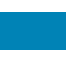

#### **2.6 Effective Lengths - Sets of Members**

This window is available when you have selected one or more sets of members for design in the 1.1 General Data Window (see [Figure 2.1,](#page-5-0) [page 5](#page-5-0)).

2

|                | А                                          | B        | c                       | D.    | E                                   | F      | G                       | н                          |                         |            | К          |                                                   | M                        | N                            | $\circ$             |
|----------------|--------------------------------------------|----------|-------------------------|-------|-------------------------------------|--------|-------------------------|----------------------------|-------------------------|------------|------------|---------------------------------------------------|--------------------------|------------------------------|---------------------|
| Set            | <b>Buckling</b>                            |          | Buckling About Axis y/u |       |                                     |        | Buckling About Axis z/v |                            |                         |            |            | Lateral-Torsional and Flexural-Torsional Buckling |                          | Member Type                  |                     |
| No.            | Possible                                   | Possible |                         |       | $K_{y/u}$ $K_{y/u}$ L [ft] Possible |        |                         | Kz/v   Kz/vL [ft] Possible | κ                       | $L_w$ [ft] | $L_T$ [ft] | M <sub>e</sub> [kipft]                            | Type y-y                 | Type z-z                     | Comment             |
| 1              | o                                          | ø        | 0.800                   | 5.25  | ⊡                                   | 1.000  | 6.56                    | ☑                          |                         |            | 6.56       | Eigenvalue                                        |                          |                              |                     |
| $\overline{2}$ | ⊡                                          | ☑        | 1.000                   | 6.56  | ⊡                                   | 1.000  | 6.56                    | ⊡                          |                         |            | 6.56       | Eigenvalue                                        |                          |                              |                     |
| $\overline{3}$ | $\overline{\mathbf{z}}$                    | ⊡        | 1.000                   | 19.69 | $\Box$                              | 1.000  | 19.69                   | $\Box$                     |                         |            | 19.69      | Eigenvalue                                        |                          |                              |                     |
|                |                                            |          |                         |       |                                     |        |                         |                            |                         |            |            |                                                   |                          |                              |                     |
|                |                                            |          |                         |       |                                     |        |                         |                            |                         |            |            |                                                   |                          |                              |                     |
|                |                                            |          |                         |       |                                     |        |                         |                            |                         |            |            |                                                   |                          |                              |                     |
|                |                                            |          |                         |       |                                     |        |                         |                            |                         |            |            |                                                   |                          |                              |                     |
|                |                                            |          |                         |       |                                     |        |                         |                            |                         |            |            |                                                   |                          |                              |                     |
|                |                                            |          |                         |       |                                     |        |                         |                            |                         |            |            |                                                   |                          |                              |                     |
|                |                                            |          |                         |       |                                     |        |                         |                            |                         |            |            |                                                   |                          |                              |                     |
|                |                                            |          |                         |       |                                     |        |                         |                            |                         |            |            |                                                   |                          | 風<br>$\overline{\mathbf{z}}$ | E.<br>$\mathcal{L}$ |
|                |                                            |          |                         |       |                                     |        |                         |                            |                         |            |            |                                                   |                          |                              |                     |
|                | Settings - Set of Members No. 1            |          |                         |       |                                     |        |                         |                            |                         |            |            |                                                   | LS 4.2/0.5/0             |                              |                     |
|                | 日 Set of Members                           |          |                         |       |                                     |        |                         | Column 1                   |                         |            |            |                                                   | ▲                        |                              |                     |
|                | Cross-Section                              |          |                         |       |                                     |        |                         | $2 - LS$ 4.2/0.5/0         |                         |            |            |                                                   |                          |                              |                     |
| Length         |                                            |          |                         |       |                                     | Ĺ      |                         |                            | $6.56$ R                |            |            |                                                   |                          |                              |                     |
|                | <b>Buckling Possible</b>                   |          |                         |       |                                     |        |                         |                            | ū                       |            |            |                                                   |                          |                              |                     |
|                | El Buckling About Major Axis u Possible    |          |                         |       |                                     |        |                         |                            | ⊡                       |            |            |                                                   |                          |                              |                     |
|                | <b>Effective Length Factor</b>             |          |                         |       |                                     | Ku     |                         |                            | 0.800                   |            |            |                                                   |                          |                              |                     |
|                | Effective Length                           |          |                         |       |                                     | KuL    |                         |                            | $5.25$ ft               |            |            |                                                   |                          |                              |                     |
|                | □ Buckling About Minor Axis v Possible     |          |                         |       |                                     |        |                         |                            | $\overline{a}$          |            |            |                                                   | 4.20                     | 2.97<br>0.50                 |                     |
|                | <b>Effective Length Factor</b>             |          |                         |       |                                     | Kv     |                         |                            | 1.000                   |            |            |                                                   | Ξ                        |                              |                     |
|                | <b>Effective Length</b>                    |          |                         |       |                                     | KvL    |                         |                            | $6.56$ R                |            |            |                                                   |                          |                              |                     |
|                | Buckling About Geometric y-Axis Possible   |          |                         |       |                                     |        |                         |                            | ⊡                       |            |            |                                                   |                          |                              | 0.50                |
|                | <b>Effective Length Factor</b>             |          |                         |       |                                     | Ky     |                         |                            | 1.000                   |            |            |                                                   |                          |                              |                     |
|                | <b>Effective Length</b>                    |          |                         |       |                                     | KyL    |                         |                            | $6.56$ ft               |            |            |                                                   |                          | 4.20                         |                     |
|                | □ Buckling About Geometric z-Axis Possible |          |                         |       |                                     |        |                         |                            | $\overline{\mathbf{z}}$ |            |            |                                                   |                          |                              |                     |
|                | <b>Effective Length Factor</b>             |          |                         |       |                                     | Kz     |                         |                            | 1.000                   |            |            |                                                   |                          |                              |                     |
|                | <b>Effective Length</b>                    |          |                         |       |                                     | $K_zL$ |                         |                            | $6.56$ ft               |            |            |                                                   |                          |                              |                     |
|                | El Lateral-Torsional Buckling Possible     |          |                         |       |                                     |        |                         |                            | $\Box$                  |            |            |                                                   |                          |                              |                     |
|                | <b>Torsional Length</b>                    |          |                         |       |                                     | Lт     |                         |                            | $6.56$ ft               |            |            |                                                   |                          |                              |                     |
| M <sub>e</sub> |                                            |          |                         |       |                                     |        |                         | Eigenvalue                 |                         |            |            |                                                   | $\overline{\phantom{a}}$ |                              |                     |
|                | Set input for sets No.:                    |          |                         |       |                                     |        |                         |                            |                         |            |            |                                                   |                          |                              |                     |
|                |                                            |          |                         |       |                                     |        |                         |                            |                         |            |            |                                                   |                          |                              |                     |
|                |                                            |          |                         |       |                                     |        |                         | 矞                          | $\sqrt{A}$              |            |            |                                                   | $\bullet$                |                              |                     |

Figure 2.19: Window 1.6 Effective Lengths - Sets of Members

The concept is similar to the previous 1.5 Effective Lengths - Members Window. Here you can enter the effective lengths for buckling about the two principal axes of the set of members, as described in [Chapter 2.5.](#page-16-0)

#### **2.7 Nodal Supports - Set of Members**

#### Details...

This window appears when at least one set of members has been selected in the 1.1 General Data Window for design and when the option Do not use member-like input is set in the Details dialog box (see [Figure 3.2](#page-28-0), [page 28\)](#page-28-0).

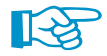

The stability design of sets of members is carried out according to Chapter C of the Aluminum Design Manual[[2\]](#page-61-0). According to Chapter E, you can design doubly symmetric, singly symmetric and unsymmetric cross-sections stressed by compression and/or bending in a plane. To obtain the critical moment M<sub>e</sub>, a planar framework is created with four degrees of freedom whose parameters are to be defined in Window 1.7.

|                         | A                                                   | B            | $\overline{c}$              | D         | E                              | F                         | G            | $\overline{\mathsf{H}}$ |                                  |
|-------------------------|-----------------------------------------------------|--------------|-----------------------------|-----------|--------------------------------|---------------------------|--------------|-------------------------|----------------------------------|
| Support                 | Node                                                | Lat. Support | <b>Rotational Restraint</b> |           | Warping                        | Support                   | Eccentricity |                         |                                  |
| No.                     | No.                                                 | <b>u</b> y   | ΦX                          | ΦZ        | $\omega$ [kipft <sup>3</sup> ] | Rotation B <sup>[*]</sup> | $ex$ [in]    | $ez$ [in]               | Comment                          |
| $\overline{1}$          | 34                                                  | ☑            | ø                           | o         | 3.140                          | 0.00                      | 0.00         | 2.50                    |                                  |
| $\overline{2}$          | 31                                                  | ☑            | ☑                           | ⊡         | 3.140                          | 0.00                      | 0.00         | 2.50                    |                                  |
| 3                       | 28                                                  | ⊡            | ☑                           | $\Box$    | $\Box$                         | 0.00                      | 0.00         | 0.00                    |                                  |
| $\overline{4}$          | 25                                                  | ⊡            | ⊡                           | $\Box$    | $\Box$                         | 0.00                      | 0.00         | 0.00                    |                                  |
| 5 <sup>5</sup>          |                                                     |              |                             |           |                                |                           |              |                         |                                  |
| $6\overline{6}$         |                                                     |              |                             |           |                                |                           |              |                         |                                  |
| 7                       |                                                     |              |                             |           |                                |                           |              |                         |                                  |
| $\overline{\mathbf{8}}$ |                                                     |              |                             |           |                                |                           |              |                         |                                  |
| $\overline{9}$          |                                                     |              |                             |           |                                |                           |              |                         |                                  |
| 10                      |                                                     |              |                             |           |                                |                           |              |                         |                                  |
|                         |                                                     |              |                             |           |                                | ā,                        |              |                         | 图图<br>$\mathcal{L}$<br>$\bullet$ |
|                         | Settings - Nodal Support No. 31<br>□ Set of Members |              |                             |           | Column 1                       |                           |              |                         |                                  |
|                         | Cross-Section                                       |              |                             |           | $2 - LS$ 4.2/0.5/0             |                           |              |                         |                                  |
|                         | Node with Support                                   |              |                             | No.       | 31                             |                           |              |                         |                                  |
| Support in Y'           |                                                     |              |                             | <b>UY</b> | $\overline{\mathbf{z}}$        |                           |              |                         |                                  |
|                         | Restrained about X'                                 |              |                             | ΦX        | $\overline{\mathbf{z}}$        |                           |              |                         |                                  |
|                         | Restrained about Z'                                 |              |                             | ΦZ        | $\overline{\blacksquare}$      |                           |              |                         |                                  |
|                         | <b>Warping Restraint</b>                            |              |                             | $\omega$  |                                | 3.140 kipft 3             |              |                         |                                  |
|                         | <b>Support Rotation</b>                             |              |                             | ß         | 0.00                           |                           |              |                         |                                  |
| Eccentricity            |                                                     |              |                             | ex        | $0.00$ in                      |                           |              |                         |                                  |
| Eccentricity            |                                                     |              |                             | ez.       | $2.50$ in                      |                           |              |                         |                                  |
| Comment                 |                                                     |              |                             |           |                                |                           |              |                         |                                  |
|                         |                                                     |              |                             |           |                                |                           |              |                         |                                  |
|                         |                                                     |              |                             |           |                                |                           |              |                         |                                  |
|                         |                                                     |              |                             |           |                                |                           |              |                         |                                  |
|                         |                                                     |              |                             |           |                                |                           |              |                         |                                  |
|                         |                                                     |              |                             |           |                                |                           |              |                         |                                  |
|                         |                                                     |              |                             |           |                                |                           |              |                         |                                  |
|                         |                                                     |              |                             |           |                                |                           |              |                         |                                  |
|                         |                                                     |              |                             |           |                                |                           |              |                         |                                  |
|                         | Set input for supports No.:                         |              |                             |           |                                |                           |              |                         |                                  |
|                         |                                                     |              |                             |           | $\sqrt{A}$                     |                           |              |                         | $\bullet$                        |
|                         |                                                     |              |                             |           |                                |                           |              |                         |                                  |

Figure 2.20: Window 1.7 Nodal Supports - Set of Members

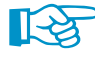

The current table managesthe boundary conditions of the set of members selected in the navigator on the left!

The supports defined in RFEM or RSTAB, such as the supports in Z of a continuous beam, are not relevant in this window. The program imports the distributions of moments and shear forces automatically from RFEM/RSTAB. You can define several support conditions here that have an impact on stability failure (buckling, lateral-torsional buckling).

Supports on the start and end nodes of a set of members are preset. Any other supports, for example as a result of additional members, has to be added manually. You can select nodes graphically in RFEM/RSTAB work window using the  $\mathbb{F}_3$  button.

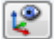

The orientation of axes in a set of members is important for the definition of nodal supports. The program checks the position of nodes and internally defines the axes of nodal supports for Window 1.7, according to Figure 2.21 to [Figure 2.24.](#page-22-0) The [Local Coordinate System] button below the model graphic can help you with the orientation. With it, you can display the set of members in a partial view where the axes are shown (see also Knowledge Base article https://www.dlubal.com/en-US/support-and-learning/support/knowledge-base/000961).

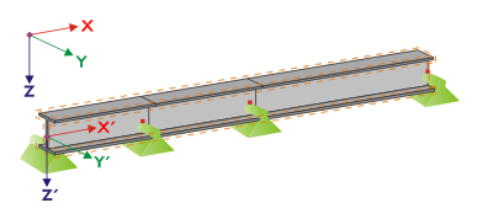

Figure 2.21: Auxiliary coordinate system of nodal supports - straight set of members

If all members of a set of members are on a straight line (see Figure 2.21), the local coordinate system of the first member in this set of members is applied for the entire set.

<span id="page-22-0"></span>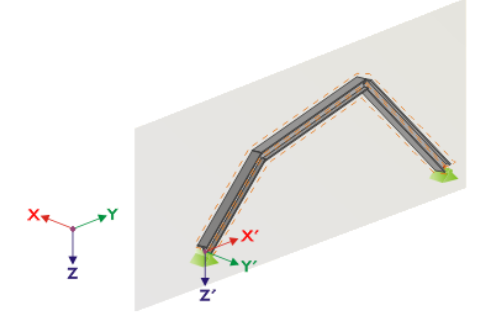

Figure 2.22: Auxiliary coordinate system of nodal supports - set of members in vertical plane

If the members of a set of members are not on a straight line, they still must be located in one plane. In Figure 2.22, the members are in a vertical plane. In this case, the X'-axis is horizontal and it is oriented in the direction of the plane. The Y'-axis is horizontal as well and defined as perpendicular to the X'-axis. The Z'-axis is oriented perpendicularly downwards.

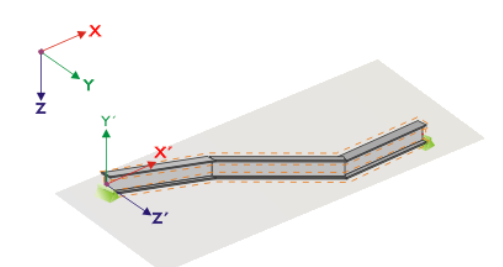

Figure 2.23: Auxiliary coordinate of nodal supports - set of members in horizontal plane

If the non-straight members are in a horizontal plane, the X ′ -axis is defined parallel to the X-axis of the global coordinate system. Thus, the Y'-axis is oriented in the opposite direction to the global Z-axis, and the Z'-axis is directed parallel to the global Y-axis.

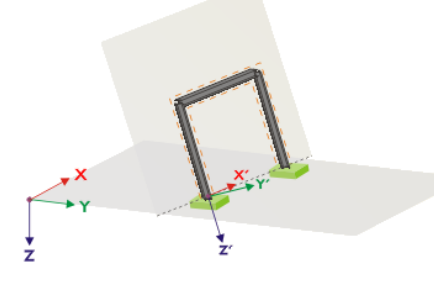

Figure 2.24: Auxiliary coordinate system of nodal supports - set of members in inclined plane

Figure 2.24 shows the general case of a non-straight set of members where the members are in an inclined plane. The definition of the X'-axis results from the intersection line between the inclined and horizontal planes. Thus, the Y'-axis is perpendicular to the X'-axis and directed perpendicularly to the inclined plane. The Z'-axis is defined perpendicular to the X'-axis and Y'-axis.

2

The buttons below the graphic have the following functions:

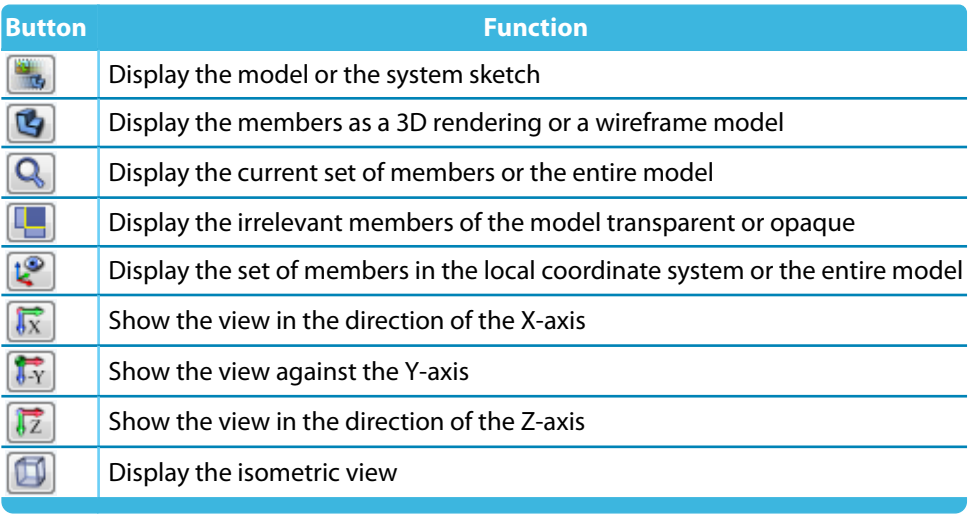

Table 2.3: Buttons of cross-section graphic

Click the  $\Box$  button to determine the constant of a warp spring at the supported nodes.

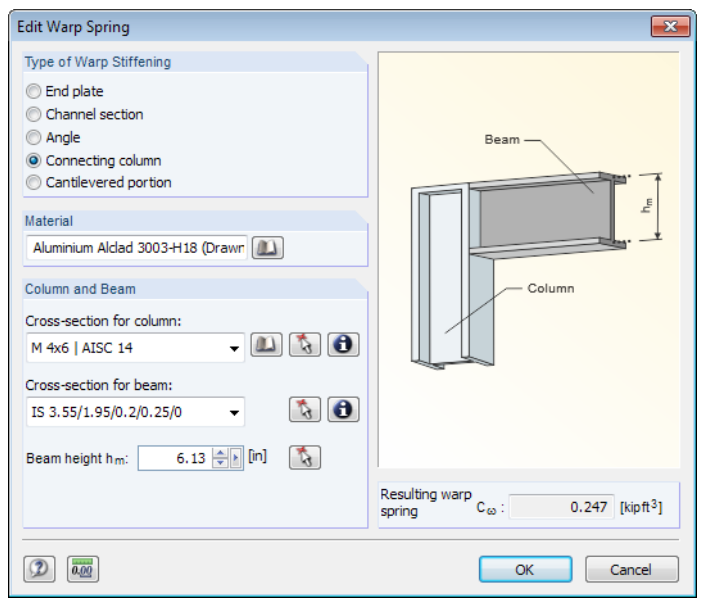

Figure 2.25: Dialog box Edit Warp Spring

In the Edit Warp Spring dialog box, you can select one of the following types of warp springs:

- End plate
- Channel section
- Angle
- Connecting column
- Cantilevered portion

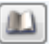

You can select the materials and cross-sections using the lists and [Library] buttons. Click the  $\mathbb{R}$ button for graphical selections in the RFEM or RSTAB model.

RF-/ALUMINUM ADM determines the Resulting warp spring  $C_{\omega}$  from the parameters. By clicking [OK], you import the result in Window 1.7.

2

#### **2.8 Member Hinges - Set of Members**

<span id="page-24-0"></span>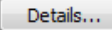

This window appears when at least one set of members has been selected in the 1.1 General Data Window and when the option Do not use member-like input is set in the Details dialog box (see [Figure 3.2](#page-28-0), [page 28](#page-28-0)). In this window, you can define releases for members within sets of members that do not transfer specific internal forces for structural reasons. Make sure that no double hinges are created in interaction with Window 1.7.

2

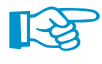

The current table manages the parameters of the set of members selected in the navigator on the left.

|                    | $\mathsf{A}$                                             | $\overline{B}$               | $\overline{\mathsf{c}}$ | D                       | Ε                     | F                                       | $\overline{G}$           |
|--------------------|----------------------------------------------------------|------------------------------|-------------------------|-------------------------|-----------------------|-----------------------------------------|--------------------------|
| Hinge              | Member                                                   | Member                       | <b>Shear Release</b>    |                         | <b>Moment Release</b> | <b>Warp Release</b>                     |                          |
| No.                | No.                                                      | Side                         | V <sub>y</sub>          | M <sub>T</sub>          | Mz [kipft/rad]        | $M_{\odot}$                             | Comment                  |
| $\mathbf{1}$       | 63                                                       | Start                        | □                       | ⊡                       | □                     | О                                       |                          |
| $\overline{2}$     | 53                                                       | End                          | $\overline{\square}$    | $\overline{\square}$    | 7.500                 | $\overline{\square}$                    |                          |
| 3                  |                                                          |                              |                         |                         |                       |                                         |                          |
| $\overline{4}$     |                                                          |                              |                         |                         |                       |                                         |                          |
| 5 <sup>5</sup>     |                                                          |                              |                         |                         |                       |                                         |                          |
| $6\overline{6}$    |                                                          |                              |                         |                         |                       |                                         |                          |
| 7                  |                                                          |                              |                         |                         |                       |                                         |                          |
| 8                  |                                                          |                              |                         |                         |                       |                                         |                          |
| $\overline{9}$     |                                                          |                              |                         |                         |                       |                                         |                          |
| 10                 |                                                          |                              |                         |                         |                       |                                         |                          |
|                    | Settings - Member No. 53                                 |                              |                         |                         |                       |                                         |                          |
|                    | <b>FI Set of Members</b>                                 |                              |                         |                         | Column 1              |                                         |                          |
|                    | Cross-Section                                            |                              |                         |                         | $2 - LS$ 4.2/0.5/0    |                                         |                          |
|                    |                                                          | Member with Hinge at the End |                         | No.                     |                       | 53                                      |                          |
| <b>Member Side</b> |                                                          |                              |                         | Side                    |                       | End                                     |                          |
|                    | Shear Release in y-Direction<br><b>Torsional Release</b> |                              |                         | $V_Y$<br>M <sub>T</sub> |                       | $\Box$                                  |                          |
|                    |                                                          | Moment Release about z-Axis  |                         | M <sub>z</sub>          |                       | $\overline{\square}$<br>7.500 kipft/rad |                          |
|                    | <b>Warping Release</b>                                   |                              |                         | $M_{\odot}$             |                       | ◻                                       |                          |
| Comment            |                                                          |                              |                         |                         |                       |                                         |                          |
|                    |                                                          |                              |                         |                         |                       |                                         |                          |
|                    |                                                          |                              |                         |                         |                       |                                         | $\rm M_{\odot}$<br>$M_T$ |
|                    |                                                          |                              |                         |                         |                       |                                         |                          |
|                    |                                                          |                              |                         |                         |                       |                                         |                          |
|                    |                                                          |                              |                         |                         |                       |                                         |                          |
|                    |                                                          |                              |                         |                         |                       |                                         |                          |
|                    |                                                          |                              |                         |                         |                       |                                         |                          |
|                    |                                                          |                              |                         |                         |                       |                                         |                          |
|                    |                                                          |                              |                         |                         |                       |                                         |                          |
|                    |                                                          |                              |                         |                         |                       |                                         |                          |
|                    | Set input for release No.:                               |                              |                         |                         |                       |                                         |                          |

Figure 2.26: Window 1.8 Member Hinges - Set of Members

The Member No. is to be entered in column A. Alternatively, use the button  $\Box$  of the text box to select the member graphically in the work window.

 $\sqrt{\,}$  All

 $\bullet$ 

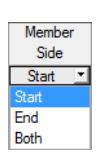

In column B, you define the Member Side on which the hinge is located. You can also allocate the hinge to both member ends.

The table columns C to F control the hinges - or spring constants - of each release. By these hinges, you can adjust the set of members model to the real boundary conditions.

#### <span id="page-25-0"></span>**2.9 Serviceability Data**

This window controls important settings of the serviceability limit state design. It is displayed when you have entered the corresponding data in the Serviceability Limit State tab of Window 1.1 (see [Chapter 2.1.2](#page-8-0), [page 8\)](#page-8-0).

2

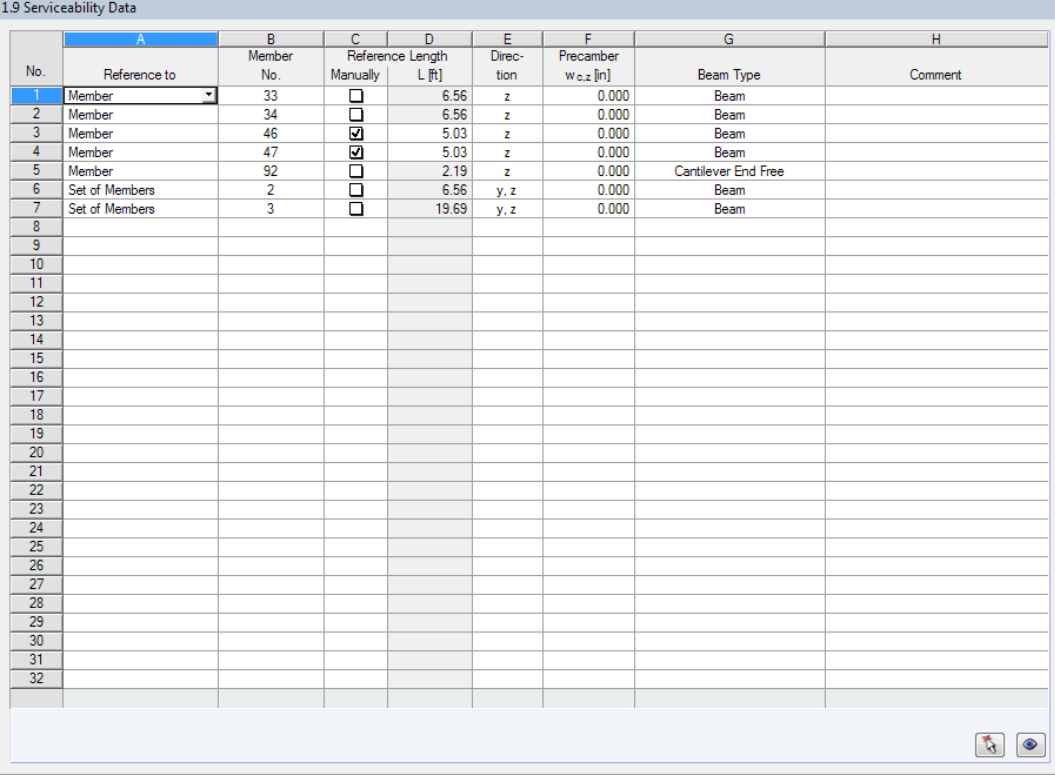

Figure 2.27: Window 1.9 Serviceability Data

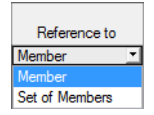

In column A, you decide whether the analysis of the deflections refers to single members or sets of members.

Column B controls the numbers of members or sets of members that are to be designed. You can select the objects graphically in the RFEM or RSTAB work window using the  $\Box$  button. The Reference Length is then shown in column D. This value represents the length of the member or set of members. If required, you can adjust it Manually when you have selected the check box in column C.

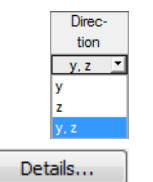

In column E, you can define the governing Direction for the deflection analysis. You can select the directions of the local member axes y and z (or u and v for unsymmetrical cross-sections).

Table column F enables you to take into account a possible *Precamber* w<sub>c</sub>. By default, the precamber refers to the major axes z and v. To change this, click the [Details] button. The Details dialog box appears (see [Figure 3.3,](#page-30-0) [page 30\)](#page-30-0) where you can set the minor axes y and u in the Serviceability tab.

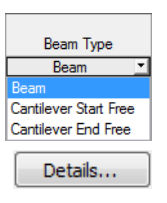

For the correct application of limit deformations, the Beam Type is essential. In column G, you can specify whether a beam or a cantilever is to be designed and which end is without support.

The setting in the Serviceability tab of the Details dialog box controls whether the deflections are related to the undeformed model or to the shifted ends of members or sets of members (see [Figure 3.3](#page-30-0), [page 30\)](#page-30-0).

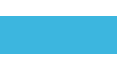

2

#### <span id="page-26-0"></span>**2.10 Parameters - Members**

In the last window, you can define specific parameters for members subjected to axial tension.

| 1.10 Parameters - Members                         |                    |                           |                |                          |           |
|---------------------------------------------------|--------------------|---------------------------|----------------|--------------------------|-----------|
|                                                   |                    |                           | $\overline{B}$ |                          | ▲         |
| Cross-Sectional<br>Member                         |                    |                           |                |                          | E         |
| No.<br>Area                                       |                    |                           | Comment        |                          |           |
| 1<br>$\Box$                                       |                    |                           |                |                          |           |
| $\overline{2}$                                    |                    |                           |                |                          |           |
| 음<br>$\overline{\mathbf{3}}$                      |                    |                           |                |                          |           |
| ō<br>4                                            |                    |                           |                |                          |           |
| 5<br>$\overline{\square}$                         |                    |                           |                |                          |           |
| 6<br>$\Box$                                       |                    |                           |                |                          |           |
| 7<br>$\Box$                                       |                    |                           |                |                          |           |
| 8<br>$\Box$                                       |                    |                           |                |                          |           |
| $\overline{9}$<br>$\Box$                          |                    |                           |                |                          |           |
| 10<br>$\overline{\square}$                        |                    |                           |                |                          |           |
|                                                   |                    |                           |                | $\mathcal{L}$<br>E.<br>鳳 | $\bullet$ |
| Settings - Member No. 3                           |                    |                           |                |                          |           |
| Cross-Section                                     |                    | 4 - SHAPE-THIN 2XC260-150 |                |                          |           |
| □ Cross-sectional area for tension design         |                    | ⊡                         |                |                          |           |
| $\exists$ Start (x=0 m)                           |                    | 4 - SHAPE-THIN 2XC260-150 |                |                          |           |
| Cross-Sectional Area                              | $A_{\mathfrak{g}}$ | $2.41$ in <sup>2</sup>    |                |                          |           |
| Net Cross-Sectional Area                          | $A_n$              | $2.15$ in <sup>2</sup>    |                |                          |           |
| Effective Net Cross-Sectional Area                | Ae                 | $2.15$ in <sup>2</sup>    |                |                          |           |
| Eccentricity of the Connection                    | x                  | $0.00$   ft               |                |                          |           |
| Eccentricity of the Connection                    | v                  | $0.00$   ft               |                |                          |           |
| Length of the Connection in the Direction of Load | Lo                 | $1.97$ ft                 |                |                          |           |
| $\Box$ End (x=l)                                  |                    | 4 - SHAPE-THIN 2XC260-150 |                |                          |           |
| Cross-Sectional Area                              | $A_{\mathbf{G}}$   | $2.41$ in <sup>2</sup>    |                |                          |           |
| Net Cross-Sectional Area                          | An                 | $2.41$ in <sup>2</sup>    |                |                          |           |
| Effective Net Cross-Sectional Area                | Ae                 | $2.41$ in <sup>2</sup>    |                |                          |           |
| Eccentricity of the Connection                    | $\mathbf{x}$       | $0.00$ ft                 |                |                          |           |
| Eccentricity of the Connection                    | v                  | $0.00$ R                  |                |                          |           |
| Length of the Connection in the Direction of Load | Le                 | $1.97$ ft                 |                |                          |           |
| Comment                                           |                    |                           |                | $A_{net}$                |           |
|                                                   |                    |                           |                |                          |           |
| Set input for members No.:                        |                    |                           |                |                          |           |
|                                                   |                    | <b>B</b><br>$\sqrt{A}$    |                | $\bullet$                |           |

Figure 2.28: Window 1.10 Parameters - Members

#### **Cross-Sectional Area**

When you select the check box of a member, the Settings table below becomes accessible where you can modify the cross-sectional area for tension design. By defining the net cross-sectional area  $A_n$ , you can control the effective net area of the section  $A_e$  to account for the effect of shear lag. Furthermore, eccentricities of the connection can be definied which refer to the local axes x and  $\bar{y}$  of the member. Those have an influence on the effective net cross-sectional area, too.

The above-mentioned parameters can be specified for the Start and the End of each member.

#### **Comment**

In this column, you can enter user-defined comments for each member.

Below the Settings table, you find the Set input for members No. check box. When you select the check box, the subsequent settings will be applied to the selected members or All members (you can enter the member numbers manually or select them graphically using the  $\left[\mathbf{A}\right]$  button).

## <span id="page-27-0"></span>3 Calculation

### **3.1 Detail Settings**

Before you start the calculation, it is recommended to check the design details. You can access the corresponding dialog box in all windows of the add-on module by clicking the [Details] button.

r.

The Details dialog box has the following tabs:

- Ultimate Limit State
- Stability

Details...

- Serviceability
- General

#### **3.1.1 Ultimate Limit State**

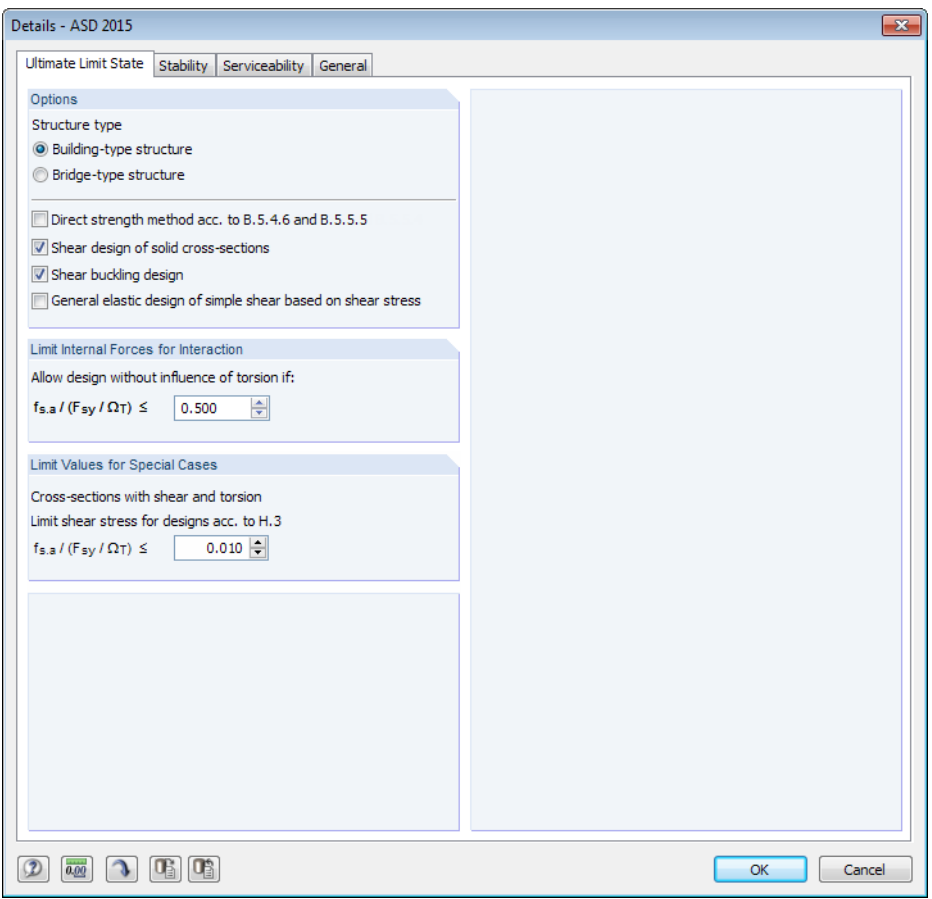

Figure 3.1: Dialog box Details, tab Ultimate Limit State

The buttons in the Details dialog box have the following functions:

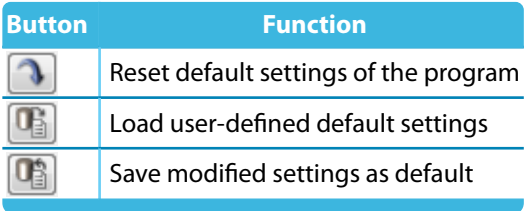

Table 3.1: Buttons in Details dialog box

#### **Options**

<span id="page-28-0"></span>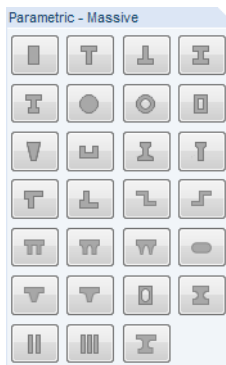

The Structure type options control whether the model is designed for the nominal loads and load combinations as appropriate for building-type structures (cf.[[2\]](#page-61-0) Section B.2.1) or for bridge-type structures (cf. [\[2](#page-61-0)] Section B.2.2). The Load and Resistance Factor Design (LRFD) is limited to building-type structures.

3

For flat elements in uniform compression or flexure, the Direct strength method can alternatively be applied according to [\[2](#page-61-0)] Sections B.5.4.6 and B.5.5.5.

By default, the *Shear design of solid cross-sections* is enabled. The figure to the left shows all types of solid cross-sections which can be defined by their parameters in RFEM or RSTAB.

The Shear buckling design of the members can be disabled if it is not revelant for the design case.

Optionally, a General elastic design of simple shear based on shear stress can be performed. In that case, the limit state stresses based on elastic parameters are applied for the elements.

#### Solid cross-sections

**Limit Internal Forces for Interaction / Special Cases** For the design of members for combined forces and torsion, it is possible to ignore the torsional

components of the stresses. If the shear ratios  $\frac{f_{\rm s}}{F_{\rm sy}/\varOmega_{\rm T}}$  (no square) do not exceed the default of 50% for interaction, torsion is not considered in the design.

In the same way, you can ignore effects due to shear and torsion according to [[2](#page-61-0)] Section H.3. If the shear ratios do not exceed the default of 1%, they are not considered.

These values are not part of the Specification [[2](#page-61-0)]. They should be adjusted by the user to the respective situations.

#### **3.1.2 Stability**

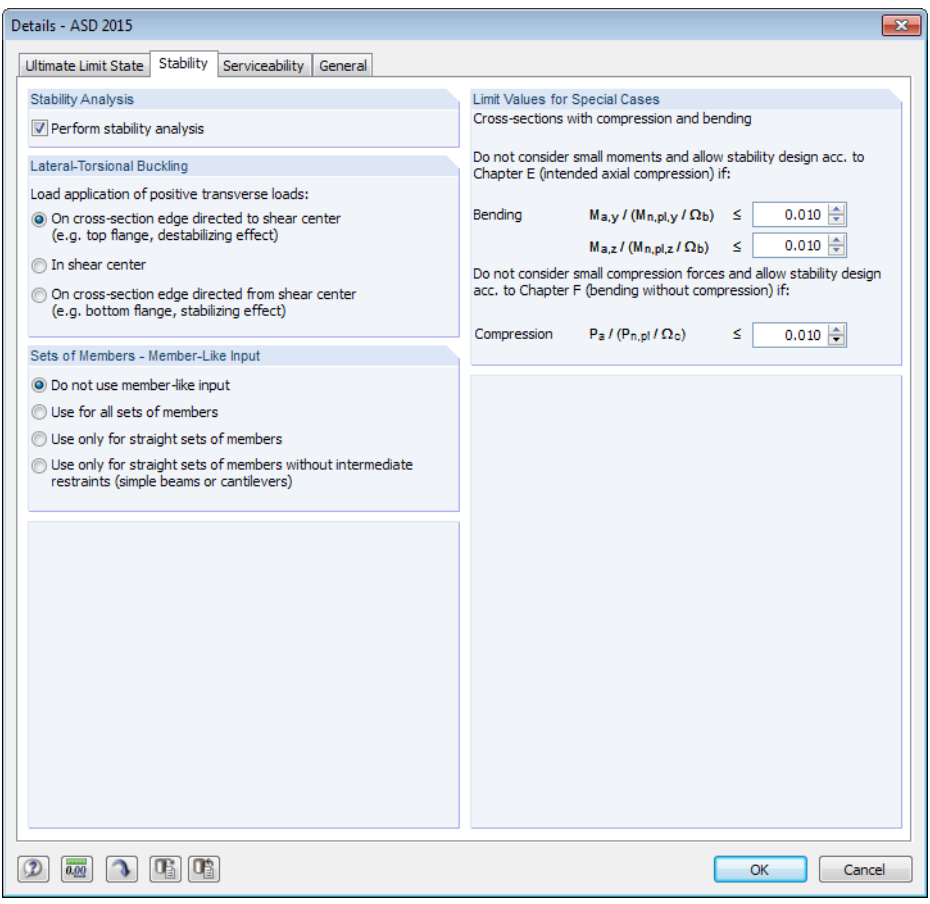

Figure 3.2: Dialog box Details, tab Stability

#### <span id="page-29-0"></span>**Stability Analysis**

The Perform stability analysis check box controls whether to run a stability analysis in addition to the cross-section designs. If you clear the check box, the Windows 1.4 through 1.8 are not shown.

3

#### **Lateral-Torsional Buckling**

When there are transverse loads, the location must be specified at which those forces are acting: Depending on the load application point, the transverse loads can be stabilizing or destabilizing, which has an influence on the elastic critical moment.

#### **Set of Members - Member-Like Input**

By default, the *member-like input* is not applied for sets of members. That means that the boundary conditions have to be defined in Windows 1.7 Nodal Supports and 1.8 Member Hinges for each set of members.

Alternatively, it is possible to treat sets of members as "one long member". For that, you can define the factors K<sub>z</sub> and K<sub>w</sub> in Window *1.6 Effective Lengths - Sets of Members*. Those factors are used to determine the support conditions  $\beta$ , u<sub>y</sub>,  $\varphi_{\mathsf x}, \varphi_{\mathsf z}$ , and  $\omega.$  In that case, the Windows 1.7 and 1.8 are not displayed.

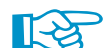

#### If at all, it is recommended to use the member-like input method for straight sets of members only.

#### **Limit Values for Special Cases**

To design cross-sections with compression according to [[2\]](#page-61-0) Section E, it is possible to neglect small moments about the major and/or minor axes. The default values in the two text boxes are 1%, which represents the ratio of design moment and strength.

For the straight check of bending according to [[2\]](#page-61-0) Section F, you can similarly neglect small compression forces by a user-defined limit ratio.

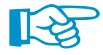

These limit settings are not part of the Specification [\[2](#page-61-0)]. It is the responsibility of the user to apply or modify them.

#### <span id="page-30-0"></span>**3.1.3 Serviceability**

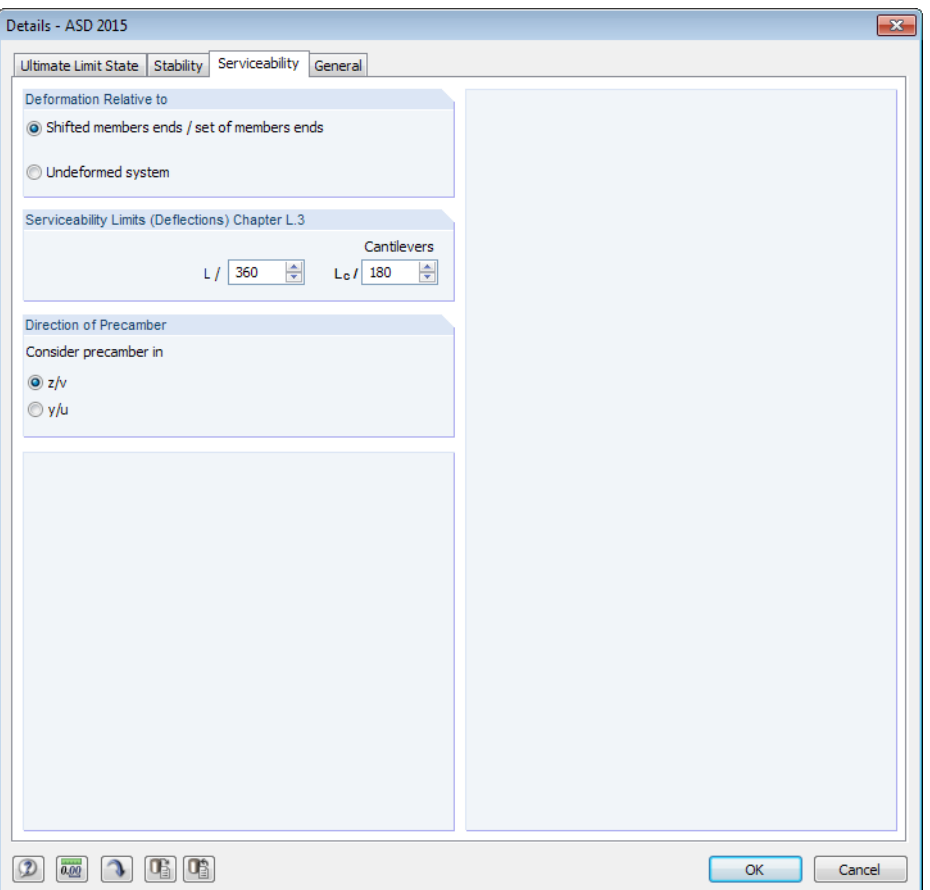

Figure 3.3: Dialog box Details, tab Serviceability

#### **Deformation Relative To**

The two options specify whether the maximum deformations are to be referred to the shifted ends of the members / sets of members (i.e. line between first and last shifted nodes of deformed model) or to the undeformed initial system.

In most cases, the deformations are designed as relative to the displacements of the entire model.

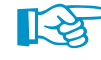

The following Knowledge Base article illustrates how to refer deflections: https://www.dlubal.com/en-US/support-and-learning/support/knowledge-base/001081

#### **Serviceability Limits (Deflections) Chapter L.3**

In the two text boxes, you can check and, if necessary, adjust the limit deformations for beams and cantilevers.

Chapter L of the Aluminum Design Manual [\[2\]](#page-61-0) provides recommendations concerning the deflections for serviceability. In RF-/ALUMINUM ADM, the existing deflections are compared to the limit values which refer to the lengths of the members or sets of members. Recommendations on the limit values can be found in the Commentary on the Specification for Structural Steel Buildings [[4](#page-61-0)] Section L3, for example.

3

#### <span id="page-31-0"></span>**Direction of Precamber**

By default, the precamber as specified in Window 1.9 Serviceability (see [Figure 2.27,](#page-25-0) [page 25](#page-25-0)) refers to the major axes z and v. If appropriate, the minor axes y and u can be set.

3

#### **3.1.4 General**

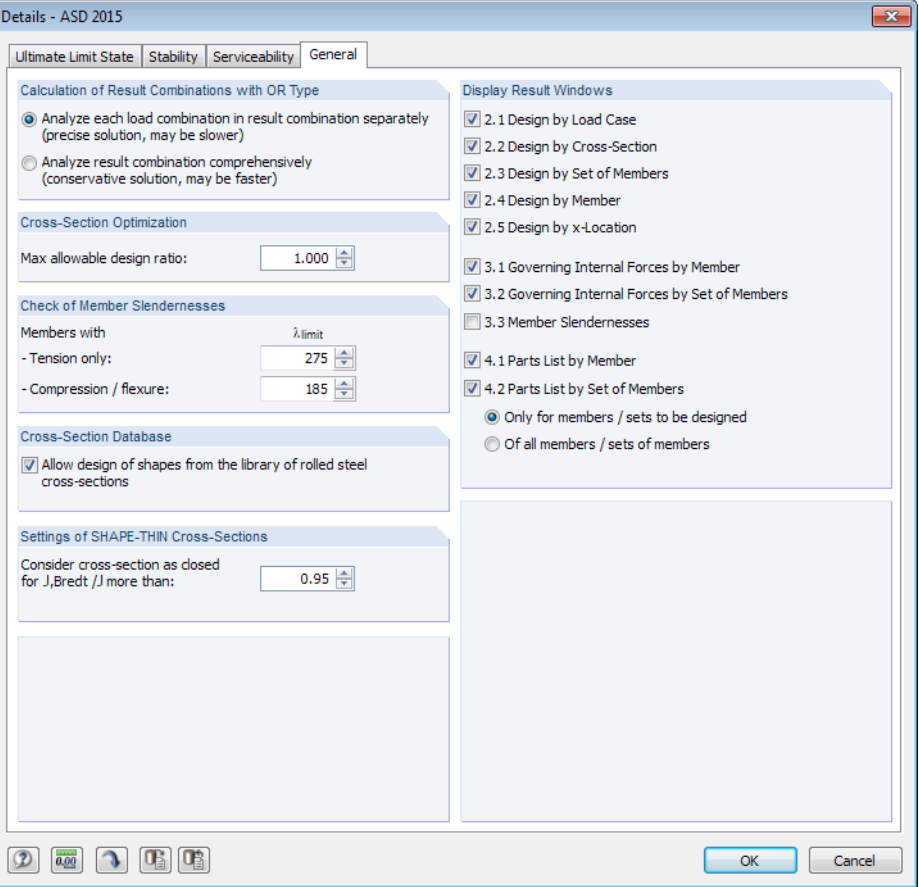

Figure 3.4: Dialog box Details, tab General

#### **Calculation of Result Combinations with OR Type**

When combinations are created automatically, often many load combinations (LCs) are produced. Usually, they are summarized in a result combination (RC) as alternatively effective ("OR combination") in order to determine the enveloping results: LC1/p or LC2/p or LC3/p or LC4/p etc. RF-/ALUMINUM ADM provides two options to design this result combination:

The components of each load combination can be analyzed separately. By this, the elastic critical moments are specifically determined for each load arrangement and then used for the design. This approach gives the exact results but implies a rather high demand of computing time as well.

Alternatively, the result combination can be analyzed comprehensively. The calculation is faster because only the extreme values with the corresponding internal forces are used for the design. The results, however, may be not be on the safe side if there is a RC with one combination in which several internal forces (e.g. N and M<sub>y</sub>) are all slightly below the overall extremes.

<span id="page-32-0"></span>**Cross-Section Optimization**

By default, the optimization is targeted on the maximum allowable design ratio of 100%. You can set a lower (or higher) limit in the text box.

3

#### **Check of Member Slendernesses**

In the text boxes, you can specify the limit values  $\lambda_{\text{limit}}$  of the member slendernesses. It is possible to enter the specifications separately for members with tension forces only and for members with compression and flexure. The slenderness ratios are given in the tables of [\[2](#page-61-0)] Part VI.

The limit values are compared to the actual member slendernesses. These results are listed in the 3.3 Member Slendernesses Window (see [Chapter 4.8,](#page-41-0) [page](#page-41-0) 41) when the corresponding check box has been selected in the Display Result Windows dialog box section (see below).

#### **Cross-Section Database**

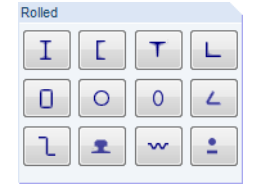

In general, aluminum cross-sections are fabricated by extrusion molding. When the check box is selected, the design covers rolled steel cross-sections – possibly with aluminum material properties – of the library, too.

The figure to the left shows the rolled types of library cross-sections.

#### Rolled cross-sections

#### **Settings of SHAPE-THIN Cross-Sections**

For closed shapes of cross-sections, the nominal flexural strengths that are to be applied are different from those for open sections (see [\[2](#page-61-0)] Sections F.4.2.1 and F.4.2.3 for lateral-torsional buckling). Closed shapes resist lateral-torsional buckling primarily by torsional resistance.

RF-/ALUMINUM ADM classifies SHAPE-THIN sections as closed when the share of the Bredt torsional resistance  $J_{Bredt}$  of the overall torsional resistance J is greater than the value set in the text box.

#### **Display Result Windows**

In this dialog section, you can select the result windows, including partslist, that are to be displayed. The windows are described in [Chapter 4](#page-34-0) - [Results.](#page-34-0)

The 3.3 Member Slendernesses Window is deactivated by default.

#### **3.2 Start Calculation**

<span id="page-33-0"></span>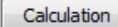

In all input windows of the RF-/ALUMINUM ADM module, you can start the calculation by clicking the [Calculation] button.

3

RF-/ALUMINUM ADM searches for the results of the relevant load cases, load and result combinations. If they are not available yet, the program starts the calculation in RFEM or RSTAB to determine the respective internal forces.

You can also start the calculation in the RFEM/RSTAB user interface: The To Calculate dialog box (menu **Calculate** → **To Calculate**) includes the design cases of add-on modules, similar to load cases and load combinations.

| <b>To Calculate</b>            |                                                                                                    |    |                      |                          |                                                        | $\mathbf{x}$ |
|--------------------------------|----------------------------------------------------------------------------------------------------|----|----------------------|--------------------------|--------------------------------------------------------|--------------|
|                                | Load Cases / Combinations / Module Cases<br><b>Result Tables</b>                                             |    |                      |                          |                                                        |              |
|                                |                                                                                                    |    |                      |                          |                                                        |              |
| <b>Not Calculated</b>          |                                                                                                    | ×  |                      | Selected for Calculation |                                                        | ▲            |
| No.                            | Description                                                                                                  |    |                      | No.                      | Description                                            |              |
| D <sub>LC1</sub>               | Self-weight                                                                                                  |    |                      | CA1                      | RF-ALUMINUM ADM - Design of aluminum members according |              |
| $L$ LC <sub>2</sub>            | Live load                                                                                                    |    |                      |                          |                                                        |              |
| $s$ LC3                        | Snow                                                                                                    |    |                      |                          |                                                        |              |
| $W$ LC4                        | Wind in $+X$                                                                                                 |    |                      |                          |                                                        |              |
| $W$ LC5                        | Wind in $+Y$                                                                                                 |    |                      |                          |                                                        |              |
| 2.3 CO1                        | $1.4^{\circ}$ LC1                                                                                            |    |                      |                          |                                                        |              |
| 2.3 CO <sub>2</sub>            | $1.2^{\ast}$ LC1 + $1.6^{\ast}$ LC2                                                                          |    |                      |                          |                                                        |              |
| 2.3 CO <sub>3</sub>            | $1.2$ <sup>*</sup> LC1 + $1.6$ <sup>*</sup> LC2 + $0.5$ <sup>*</sup> LC3                                     |    | ۰                    |                          |                                                        |              |
| 2.3 CO4                        | $1.2^{\circ}$ LC1 + LC2 + 1.6 $^{\circ}$ LC3                                                                 |    | ¥                    |                          |                                                        |              |
| 2.3 CO <sub>5</sub>            | $1.2^{\circ}$ LC1 + $1.6^{\circ}$ LC3                                                                        |    |                      |                          |                                                        |              |
| 2.3 CO6                        | $1.2$ <sup>*</sup> LC1 + $1.6$ <sup>*</sup> LC3 + $0.5$ <sup>*</sup> LC4                                     |    |                      |                          |                                                        |              |
| 2.3 CO7<br>2.3 CO <sub>8</sub> | $1.2$ <sup>*</sup> LC1 + $1.6$ <sup>*</sup> LC3 + $0.5$ <sup>*</sup> LC5<br>$1.2$ "LC1 + LC2 + 0.5"LC3 + LC4 |    | $\blacktriangleleft$ |                          |                                                        |              |
| 2.3 CO <sub>9</sub>            | $1.2$ "LC1 + LC2 + 0.5"LC3 + LC5                                                                             |    | $\blacktriangleleft$ |                          |                                                        |              |
| 2.3 CO10                       | $1.2$ <sup>*</sup> LC1 + LC2 + LC4                                                                           |    |                      |                          |                                                        |              |
| 2.3 CO11                       | $1.2$ <sup>*</sup> LC1 + LC2 + LC5                                                                           |    |                      |                          |                                                        |              |
| 2.3 CO12                       | $1.2^{\circ}$ LC1 + 0.5 $^{\circ}$ LC3 + LC4                                                                 |    |                      |                          |                                                        |              |
| 2.3 CO13                       | $1.2^{\circ}$ LC1 + 0.5 $^{\circ}$ LC3 + LC5                                                                 |    |                      |                          |                                                        |              |
| 2.3 CO14                       | $1.2^{\circ}$ LC1 + LC4                                                                                      |    |                      |                          |                                                        |              |
| 2.3 CO15                       | $1.2^{\circ}$ LC1 + LC5                                                                                      |    |                      |                          |                                                        |              |
| 2.3 CO16                       | $0.9^{\circ}$ LC1 + LC4                                                                                      |    |                      |                          |                                                        |              |
| 2.3 CO17                       | $0.9^{\circ}$ LC1 + LC5                                                                                      |    |                      |                          |                                                        |              |
| 2.3 RC1                        | CO1/p or to CO17                                                                                             |    |                      |                          |                                                        |              |
|                                |                                                                                                    |    |                      |                          |                                                        |              |
| <b>All</b>                     | $\blacktriangledown$                                                                                         | ā, |                      |                          |                                                        |              |
|                                |                                                                                                    |    |                      |                          |                                                        |              |
| 唔                              | 매                                                                                                    |    |                      |                          | OK<br>Cancel                                           |              |

Figure 3.5: Dialog box To Calculate

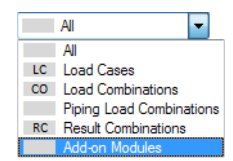

 $^{\circ}$ 

If the RF-/ALUMINUM ADM design cases are missing in the Not Calculated list, select All or Add-on Modules in the drop-down list below.

Select the RF-/ALUMINUM ADM case and transfer it to the list on the right with the  $\geq$  button. Then click [OK] to start the calculation.

To calculate a design case directly, use the list in the toolbar. Select the RF-/ALUMINUM ADM case in the toolbar list and click [Show Results].

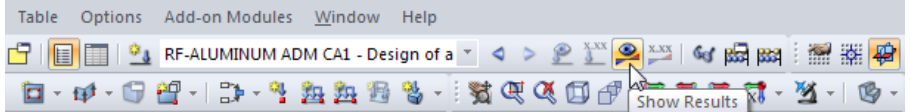

Figure 3.6: Direct calculation of a RF-ALUMINUM ADM case in RFEM

You can then follow the design process in a separate dialog box.

## <span id="page-34-0"></span>4 Results

This chapter describes the result windows one by one. The evaluation of the results is described in [Chapter 5](#page-44-0).

4

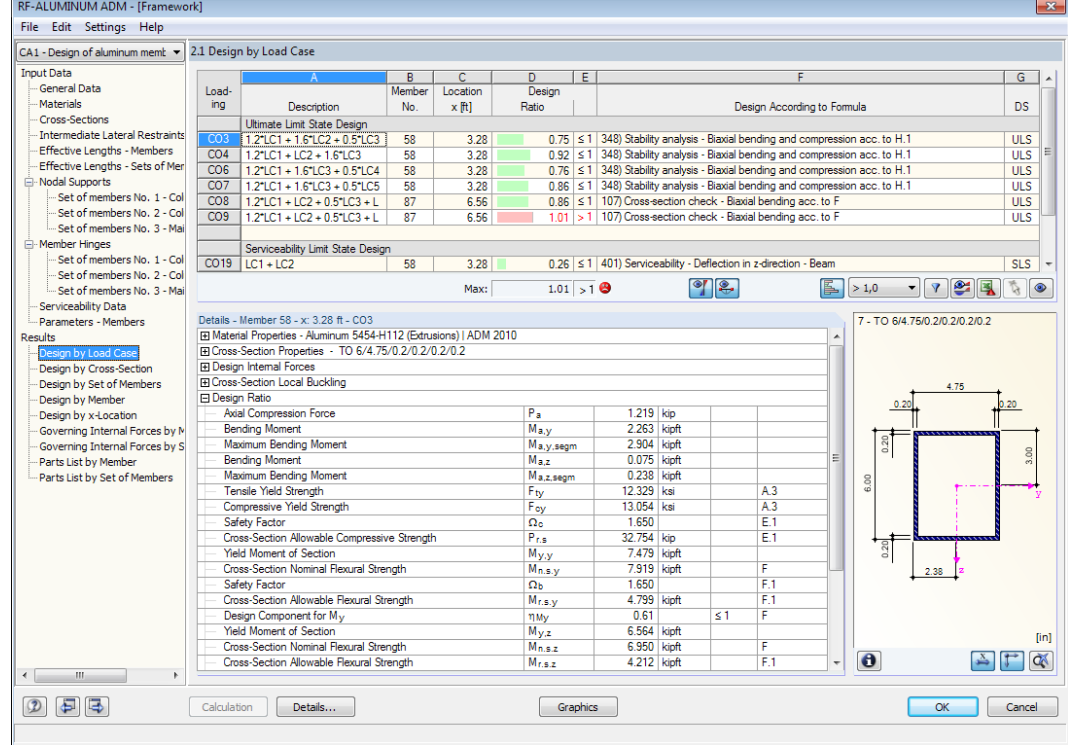

After the calculation, the 2.1 Design by Load Case Window is displayed.

Figure 4.1: Result window with designs and details of results

The designs are presented in the result Windows 2.1 to 2.5. They are sorted by different criteria.

Windows 3.1 and 3.2 list the governing internal forces, Window 3.3 gives information on the member slendernesses. The last two Windows 4.1 and 4.2 show the parts lists for members and sets of members.

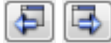

Every window can be selected by clicking the corresponding entry in the navigator. To set the previous or next window, use the buttons shown on the left. You can also use the function keys to select the next [F2] or previous [F3] window.

OK

[OK] saves the results. RF-/ALUMINUM ADM is closed and you return to the main program.

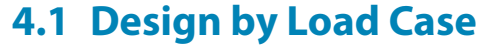

<span id="page-35-0"></span> $\P$  2

The upper part of the window shows a summary of the governing designs. They are sorted by load case, load combination, and result combination. Furthermore, the table is divided in Ultimate Limit State Design and Serviceability Limit State Design results.

4

The lower part of the window contains the Details of the cross-section properties, internal forces, and design parameters for the load case that is selected in the upper table.

|                       | 2.1 Design by Load Case                                                  |        |          |                       |                     |               |                       |          |                                                                                |    |                       |            |   |            |  |
|-----------------------|--------------------------------------------------------------------------|--------|----------|-----------------------|---------------------|---------------|-----------------------|----------|--------------------------------------------------------------------------------|----|-----------------------|------------|---|------------|--|
|                       |                                                                          | B      | C        | D.                    | Έ                   |               |                       |          | F                                                                              |    |                       |            |   | G          |  |
| Load-                 |                                                                          | Member | Location | Design                |                     |               |                       |          |                                                                                |    |                       |            |   |            |  |
| ina                   | Description                                                              | No.    | $x$ ftl  | Ratio                 |                     |               |                       |          | Design According to Formula                                                    |    |                       |            |   | <b>DS</b>  |  |
|                       | Ultimate Limit State Design                                              |        |          |                       |                     |               |                       |          |                                                                                |    |                       |            |   |            |  |
| CO <sub>3</sub>       | $1.2$ <sup>*</sup> LC1 + $1.6$ <sup>*</sup> LC2 + $0.5$ <sup>*</sup> LC3 | 58     | 3.28     | 075                   |                     |               |                       |          | $\leq$ 1 348) Stability analysis - Biaxial bending and compression acc. to H.1 |    |                       |            |   | <b>ULS</b> |  |
| CO <sub>4</sub>       | $1.2^{\circ}$ LC1 + LC2 + 1.6 $^{\circ}$ LC3                             | 58     | 3.28     | 0.92                  |                     |               |                       |          | $\leq$ 1 348) Stability analysis - Biaxial bending and compression acc. to H.1 |    |                       |            |   | <b>ULS</b> |  |
| CO <sub>6</sub>       | $1.2^{\circ}$ LC1 + $1.6^{\circ}$ LC3 + $0.5^{\circ}$ LC4                | 58     | 3.28     |                       |                     |               |                       |          | 0.76 ≤ 1 348) Stability analysis - Biaxial bending and compression acc. to H.1 |    |                       |            |   | <b>ULS</b> |  |
| CO7                   | $1.2^{\circ}$ LC1 + 1.6 $^{\circ}$ LC3 + 0.5 $^{\circ}$ LC5              | 58     | 3.28     |                       |                     |               |                       |          | 0.86 ≤ 1 348) Stability analysis - Biaxial bending and compression acc. to H.1 |    |                       |            |   | <b>ULS</b> |  |
| CO8                   | $1.2$ *LC1 + LC2 + 0.5 *LC3 + L                                          | 87     | 6.56     |                       |                     |               |                       |          | 0.86 ≤ 1   107) Cross-section check - Biaxial bending acc. to F                |    |                       |            |   | <b>ULS</b> |  |
| $\overline{CO9}$      | $1.2^{\circ}$ LC1 + LC2 + 0.5 $^{\circ}$ LC3 + L                         | 87     | 6.56     | 1.01                  |                     |               |                       |          | > 1   107) Cross-section check - Biaxial bending acc. to F                     |    |                       |            |   | <b>ULS</b> |  |
|                       |                                                                          |        |          |                       |                     |               |                       |          |                                                                                |    |                       |            |   |            |  |
| CO19                  | Serviceability Limit State Design                                        |        |          |                       |                     |               |                       |          |                                                                                |    |                       |            |   |            |  |
|                       | $LC1 + LC2$                                                              | 58     | 3.28     |                       |                     |               |                       |          | 0.26 ≤ 1 401) Serviceability - Deflection in z-direction - Beam                |    |                       |            |   | <b>SLS</b> |  |
|                       |                                                                          |        | Max:     |                       | $1.01 > 1$ $\Theta$ |               |                       | r.       |                                                                                | E. | > 1.0<br>۰            | <b>YBE</b> |   | $\bullet$  |  |
|                       |                                                                          |        |          |                       |                     |               |                       |          |                                                                                |    |                       |            |   |            |  |
|                       | Details - Member 87 - x; 6.56 ft - CO9                                   |        |          |                       |                     |               |                       |          |                                                                                |    | 8 - SHAPE-THIN ALUTEC |            |   |            |  |
|                       | FI Cross-Section Local Buckling                                          |        |          |                       |                     |               |                       |          |                                                                                | ▲  |                       |            |   |            |  |
| <b>P</b> Design Ratio |                                                                          |        |          |                       |                     |               |                       |          |                                                                                |    |                       |            |   |            |  |
|                       | <b>Bending Moment</b>                                                    |        |          | M <sub>a</sub>        |                     | 0.740 kipft   |                       |          |                                                                                |    |                       |            |   |            |  |
|                       | <b>Bending Moment</b>                                                    |        |          | Ma.v                  |                     | 0.437 kipft   |                       |          |                                                                                |    |                       |            |   |            |  |
|                       | Tensile Yield Strenath                                                   |        |          | Fty                   |                     | 23.207 ksi    |                       |          | A3                                                                             |    |                       |            |   |            |  |
|                       | Compressive Yield Strength                                               |        |          | Fey                   |                     | 21.032 ksi    |                       |          | A3                                                                             |    |                       |            |   |            |  |
|                       | <b>Tensile Strength</b>                                                  |        |          | F+Ma                  |                     | 30.169 ksi    |                       |          | F.8.1                                                                          |    |                       |            |   |            |  |
|                       | Compressive Strength                                                     |        |          | FelMa                 |                     | 21.032 ksi    |                       |          | F.8.2                                                                          |    |                       |            |   |            |  |
|                       | <b>Flastic Section Modulus</b>                                           |        |          | S <sub>ta</sub>       |                     |               | $2.0$ in $3$          |          |                                                                                |    |                       |            |   |            |  |
|                       | <b>Flastic Section Modulus</b>                                           |        |          | $S_{c,a}$             |                     |               | $1.6$ in <sup>3</sup> |          |                                                                                |    |                       |            |   |            |  |
|                       | Cross-Section Nominal Flexural Strength                                  |        |          | $M_{n,s,a}$           |                     | 2.811 kipft   |                       |          | F                                                                              |    |                       |            |   |            |  |
|                       | <b>Tensile Strength</b>                                                  |        |          | F+ Mv                 |                     | 30.169 ksi    |                       |          | F 81                                                                           |    |                       |            |   |            |  |
|                       | Compressive Strength                                                     |        |          | Few                   |                     | 21.032 ksi    |                       |          | F82                                                                            | Ξ  |                       |            |   |            |  |
|                       | <b>Elastic Section Modulus</b>                                           |        |          | $S_{\pm 2}$           |                     | $0.7$ in 3    |                       |          |                                                                                |    |                       |            |   |            |  |
|                       | <b>Elastic Section Modulus</b>                                           |        |          | $S_{av}$              |                     |               | $0.7$ in $3$          |          |                                                                                |    |                       |            |   |            |  |
|                       | Cross-Section Nominal Flexural Strength                                  |        |          | $M_n \leq v$          |                     | 1.260 kipft   |                       |          | F                                                                              |    |                       |            |   |            |  |
|                       | Safety Factor                                                            |        |          | $\Omega$ <sub>b</sub> |                     | 1.650         |                       |          | E.1                                                                            |    |                       |            |   |            |  |
|                       | Cross-Section Allowable Flexural Strength                                |        |          | M <sub>r.s.a</sub>    |                     | 1.704 kipft   |                       |          | F <sub>1</sub>                                                                 |    |                       |            |   |            |  |
|                       | Cross-Section Allowable Flexural Strength                                |        |          | Mrsv                  |                     | $0.764$ kipft |                       |          | F <sub>1</sub>                                                                 |    |                       |            |   |            |  |
|                       | Design Component for M <sub>a</sub>                                      |        |          | nMa                   |                     | 0.43          |                       | $\leq 1$ |                                                                                |    |                       |            |   |            |  |
|                       | Design Component for M <sub>v</sub>                                      |        |          | nMv                   |                     | 0.57          |                       | $\leq 1$ |                                                                                |    |                       |            |   |            |  |
|                       | <b>Design Ratio</b>                                                      |        |          | η                     |                     | 1.01          |                       | $\leq 1$ |                                                                                |    | $\bullet$             |            | ఈ | QX.        |  |

Figure 4.2: Window 2.1 Design by Load Case

#### **Description**

In the first column, the descriptions of the load cases, load and result combinations used for the designs are displayed.

#### **Member No.**

This column contains the numbers of the members that have the highest design ratios of each designed load case or combination.

#### **Location x**

This column shows the x-locations of each member where the highest design ratios occur. For the table output, the program uses the following member x-locations:

- Start and end node
- Division points according to member division as defined in RFEM Table 1.16 or RSTAB Table 1.6
- Division of members according to specification for result diagrams (Calculation Parameters dialog box, Global Calculation Parameters tab in RFEM or RSTAB)
- Extreme values of internal forces

<span id="page-36-0"></span>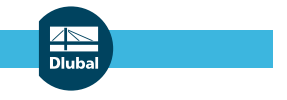

#### **Design Ratio**

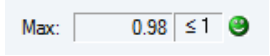

Columns D and E show the terms of design according to [[2\]](#page-61-0). The lengths of the colored bars represent the respective design ratios.

4

#### **Design According to Formula**

This column lists the Sections of the Specification [\[2](#page-61-0)] by which the designs have been performed.

#### **DS**

The last column provides information on the design situations: ULS or SLS for the ultimate limit state or serviceability limit state design.

### **4.2 Design by Cross-Section**

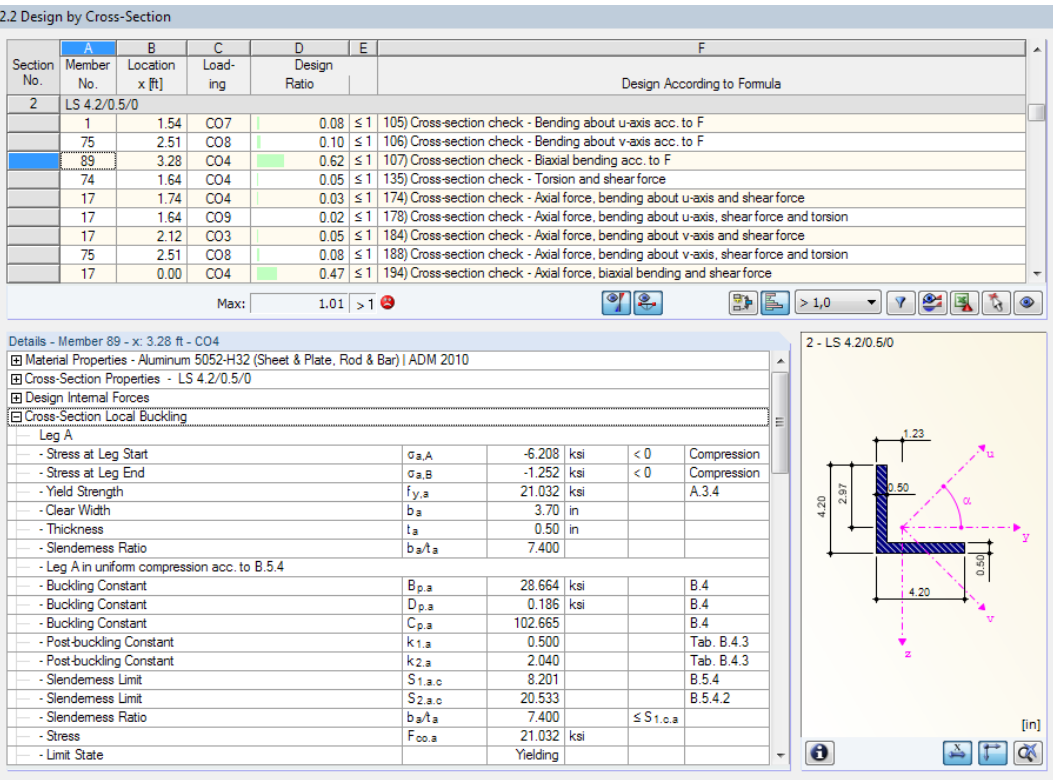

Figure 4.3: Window 2.2 Design by Cross-Section

In the upper table, the highest ratios of all designed members and load cases or combinations are listed by cross-section. The results are sorted by cross-section design and stability analysis, as well as serviceability limit state design.

For a tapered member, the cross-sections of the member start and of the member end are listed separately.

## <span id="page-37-0"></span>**4.3 Design by Set of Members**

This result window is displayed when you have selected at least one set of members for design. The table lists the highest design ratios of each set of members.

4

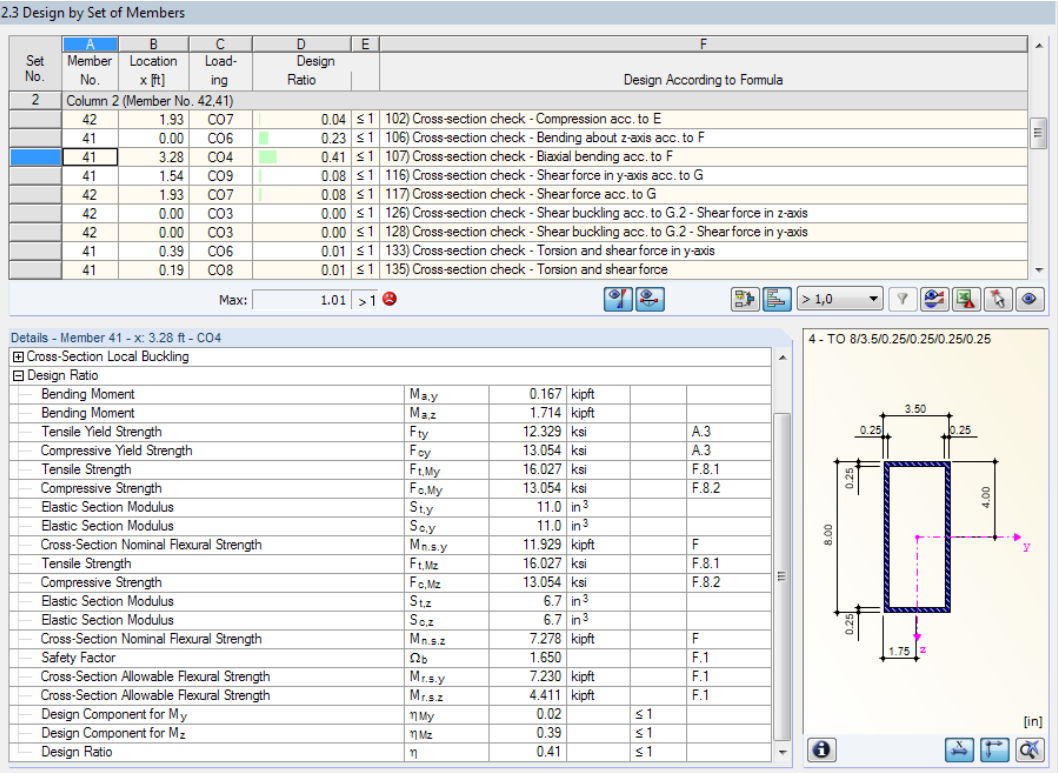

Figure 4.4: Window 2.3 Design by Set of Members

The column Member No. shows the number of the member within the set that has the highest stress ratio for the respective design criteria.

The output by set of members presents the maximum design results of structural groups, such as frames or multi-part columns.

#### <span id="page-38-0"></span>2.4 Design by Member

|                       | $\overline{A}$                                                             | в               | Ċ.                                           | D |                                                                                             |                    |                  | Е              |                                                                                                    |                          |          |                      |              |      |      |
|-----------------------|----------------------------------------------------------------------------|-----------------|----------------------------------------------|---|---------------------------------------------------------------------------------------------|--------------------|------------------|----------------|----------------------------------------------------------------------------------------------------|--------------------------|----------|----------------------|--------------|------|------|
| Member                | Location                                                                   | Load-           | Design                                       |   |                                                                                             |                    |                  |                |                                                                                                    |                          |          |                      |              |      |      |
| No.                   | x ftl                                                                      | ina             | Ratio                                        |   |                                                                                             |                    |                  |                | Design According to Formula                                                                         |                          |          |                      |              |      |      |
| $\mathbf{1}$          | Cross-section No. 2 - LS 4.2/0.5/0                                         |                 |                                              |   |                                                                                             |                    |                  |                |                                                                                                    |                          |          |                      |              |      |      |
|                       | 1.54                                                                       | CO <sub>7</sub> |                                              |   | 0.08 ≤ 1   105) Cross-section check - Bending about u-axis acc. to F                        |                    |                  |                |                                                                                                    |                          |          |                      |              |      |      |
|                       | 1.64                                                                       | CO <sub>8</sub> |                                              |   | 0.03 ≤ 1   106) Cross-section check - Bending about v-axis acc. to F                        |                    |                  |                |                                                                                                    |                          |          |                      |              |      |      |
|                       | 3.28                                                                       | CO <sub>4</sub> |                                              |   | 0.53 ≤ 1   107) Cross-section check - Biaxial bending acc. to F                             |                    |                  |                |                                                                                                    |                          |          |                      |              |      |      |
|                       | 2.12                                                                       | CO <sub>4</sub> | 0.05                                         |   | ≤ 1   135) Cross-section check - Torsion and shear force                                    |                    |                  |                |                                                                                                    |                          |          |                      |              |      |      |
|                       | 1.54                                                                       | CO7             |                                              |   |                                                                                             |                    |                  |                | 0.02   ≤ 1   178) Cross-section check - Axial force, bending about u-axis, shear force and torsion  |                          |          |                      |              |      |      |
|                       | 1.64                                                                       | CO <sub>8</sub> |                                              |   |                                                                                             |                    |                  |                | $0.01 \leq 1$ 188) Cross-section check - Axial force, bending about v-axis, shear force and torsion |                          |          |                      |              |      |      |
|                       | 0.00                                                                       | CO <sub>4</sub> |                                              |   | 0.24 ≤ 1   194) Cross-section check - Axial force, biaxial bending and shear force          |                    |                  |                |                                                                                                    |                          |          |                      |              |      |      |
|                       | 3.28                                                                       | CO <sub>4</sub> |                                              |   | 0.45 ≤ 1   198) Cross-section check - Axial force, biaxial bending, shear force and torsion |                    |                  |                |                                                                                                    |                          |          |                      |              |      |      |
|                       | 1.54                                                                       | CO7             |                                              |   | 0.25 ≤ 1 333) Stability analysis - Bending about u-axis and compression acc. to H.1         |                    |                  |                |                                                                                                    |                          |          |                      |              |      | ٠    |
|                       |                                                                            | Max:            | $1.01 > 1$ $\Theta$                          |   |                                                                                             |                    |                  | $  \circ  $ 2. | 野區                                                                                                  |                          | >1,0     | $\blacktriangledown$ | <b>7 2 3</b> |      |      |
|                       |                                                                            |                 |                                              |   |                                                                                             |                    |                  |                |                                                                                                    |                          |          |                      |              |      |      |
|                       | Details - Member 1 - x: 1.54 ft - CO7<br><b>IFI Design Internal Forces</b> |                 |                                              |   |                                                                                             |                    |                  |                |                                                                                                    |                          |          | $2 - LS 4.2/0.5/0$   |              |      |      |
|                       | <b>Axial Force</b>                                                         |                 |                                              |   |                                                                                             | $P_{\rm B}$        | $-0.618$ kip     |                |                                                                                                    | ٠                        |          |                      |              |      |      |
|                       | Shear Force                                                                |                 |                                              |   |                                                                                             | $V_{a.a}$          | 0.266 kip        |                |                                                                                                    |                          |          |                      |              |      |      |
|                       | Shear Force                                                                |                 |                                              |   |                                                                                             | Va v               | 0.529 kip        |                |                                                                                                    |                          |          |                      |              |      |      |
|                       | <b>Torsional Moment</b>                                                    |                 |                                              |   |                                                                                             | Ta.                | $0.002$ kipft    |                |                                                                                                    |                          |          |                      |              |      |      |
|                       | <b>Bending Moment</b>                                                      |                 |                                              |   |                                                                                             | M <sub>a</sub>     | 0.281 kipft      |                |                                                                                                    |                          |          |                      |              |      |      |
|                       | <b>Bending Moment</b>                                                      |                 |                                              |   |                                                                                             | Ma.v               | $-0.005$ kipft   |                |                                                                                                    | Ξ                        |          |                      |              |      |      |
|                       | <b>El Cross-Section Local Buckling</b>                                     |                 |                                              |   |                                                                                             |                    |                  |                |                                                                                                    |                          |          | 2.97                 |              |      |      |
| <b>□</b> Design Ratio |                                                                            |                 |                                              |   |                                                                                             |                    |                  |                |                                                                                                    |                          | 4.20     |                      |              |      |      |
|                       | Axial Compression Force                                                    |                 |                                              |   |                                                                                             | $P_{\rm A}$        | 0.618 kip        |                |                                                                                                    |                          |          |                      |              |      |      |
|                       | <b>Bending Moment</b>                                                      |                 |                                              |   |                                                                                             | M <sub>a</sub>     | 0.281 kipft      |                |                                                                                                    |                          |          |                      |              |      |      |
|                       | Maximum Bending Moment                                                     |                 |                                              |   |                                                                                             | Ma,a,segm          | 1.183 kipft      |                |                                                                                                    |                          |          |                      |              | 0.50 |      |
|                       | Tensile Yield Strength                                                     |                 |                                              |   |                                                                                             | Fty                | 23.207 ksi       |                | A.3                                                                                                 |                          |          |                      | 4.20         |      |      |
|                       | Compressive Yield Strength                                                 |                 |                                              |   |                                                                                             | Fey                | 21.032 ksi       |                | A.3                                                                                                 |                          |          |                      |              |      |      |
|                       | Cross-Section Nominal Axial Strength                                       |                 |                                              |   |                                                                                             | Pas                | -24652.800 kip   |                | E4                                                                                                  |                          |          |                      |              |      |      |
|                       | Safety Factor                                                              |                 |                                              |   |                                                                                             | $\Omega_{\rm c}$   | 1.650            |                | E.1                                                                                                 |                          |          |                      |              |      |      |
|                       |                                                                            |                 | Cross-Section Allowable Compressive Strength |   |                                                                                             | $P_{\text{r},s}$   | $-14941.100$ kin |                | E <sub>1</sub>                                                                                      |                          |          |                      |              |      |      |
|                       | <b>Yield Moment of Section</b>                                             |                 |                                              |   |                                                                                             | $M_{V,a}$          | 6.086 kipft      |                |                                                                                                    |                          |          |                      |              |      |      |
|                       | Cross-Section Nominal Flexural Strength                                    |                 |                                              |   |                                                                                             | $M_{n,s,a}$        | 6.086 kipft      |                | F                                                                                                   |                          |          |                      |              |      |      |
|                       | Safety Factor                                                              |                 |                                              |   |                                                                                             | $\Omega h$         | 1.650            |                | F.1                                                                                                 |                          |          |                      |              |      | [in] |
|                       |                                                                            |                 | Cross-Section Allowable Flexural Strength    |   |                                                                                             | M <sub>r.s.a</sub> | 3.688 kipft      |                | F <sub>1</sub>                                                                                      |                          |          |                      |              |      |      |
|                       | Modulus of Elasticity                                                      |                 |                                              |   |                                                                                             | Е                  | 10196.700 ksi    |                |                                                                                                    | $\overline{\phantom{a}}$ | $\theta$ |                      |              |      |      |

Figure 4.5: Window 2.4 Design by Member

In this window, the highest ratios of the cross-section checks, stability analyses, and serviceability designs are shown. The results are sorted by member number.

### **4.5 Design by x-Location**

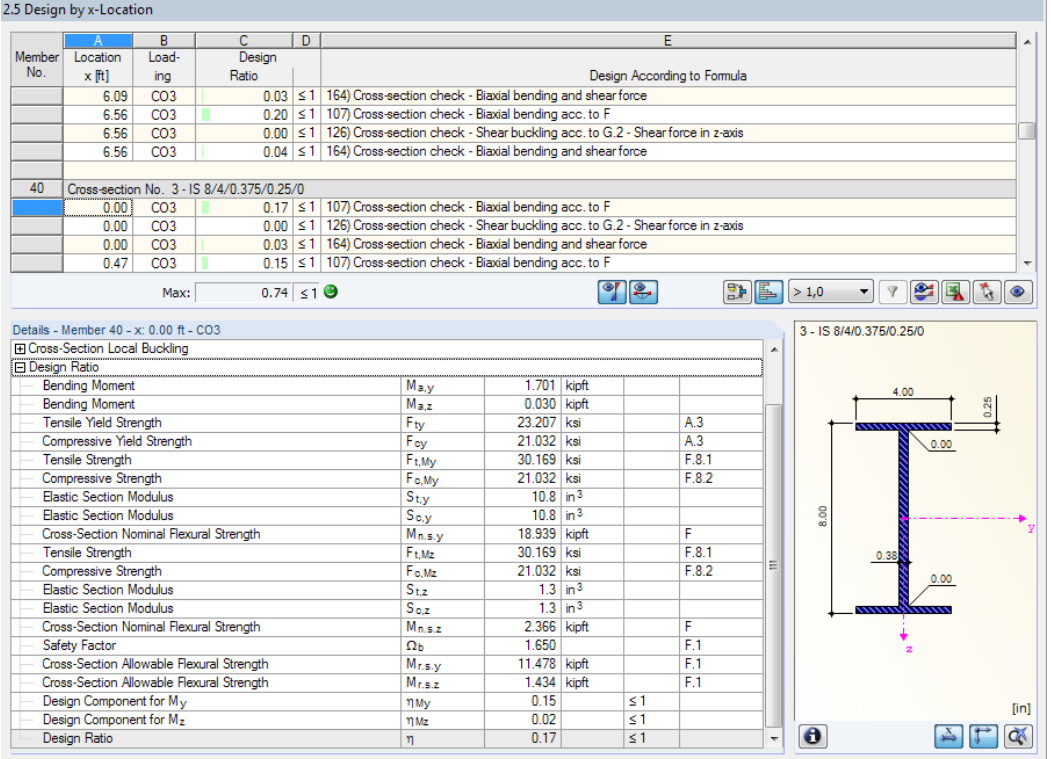

Figure 4.6: Window 2.5 Design by x-Location

4

<span id="page-39-0"></span>This window lists the maximum values of each member at every location **x**:

- Start and end node
- Division points according to member division as defined in RFEM Table 1.16 or RSTAB Table 1.6

4

- Division of members according to specification for result diagrams (Calculation Parameters dialog box, Global Calculation Parameters tab in RFEM or RSTAB)
- Extreme values of internal forces

#### **4.6 Governing Internal Forces by Member**

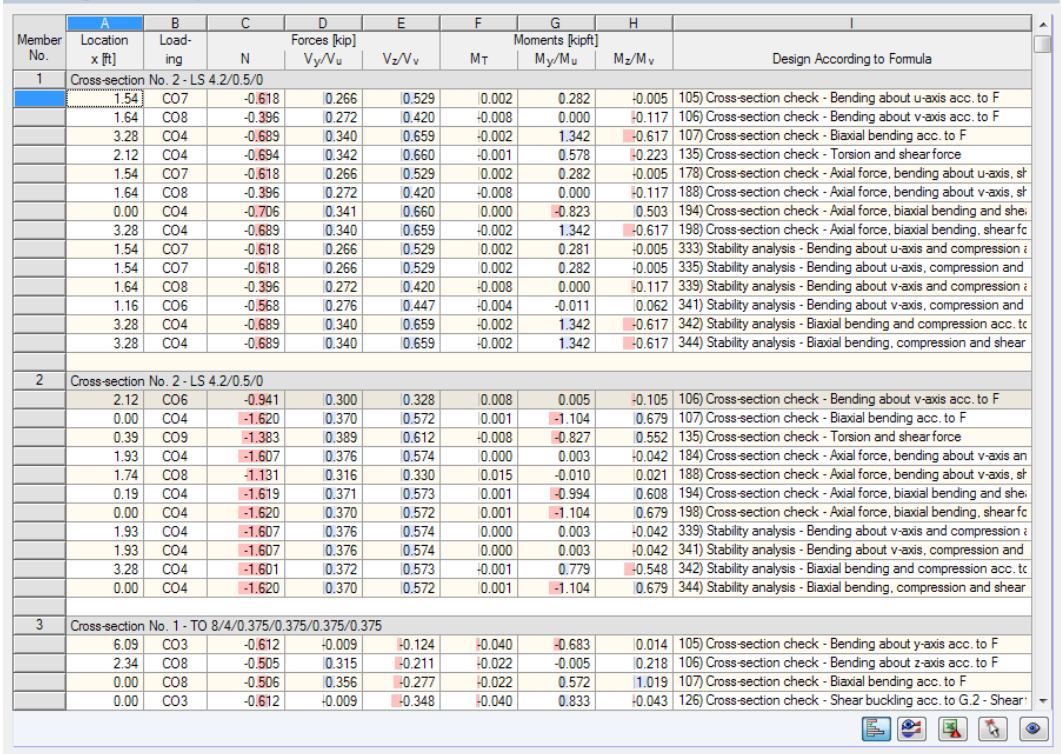

#### 3.1 Governing Internal Forces by Member

Figure 4.7: Window 3.1 Governing Internal Forces by Member

For every member, this window displays the governing internal forces. Those are the internal forces that result in the maximum design ratios of each design.

#### **Location x**

This column informs you about the x-locations of each member where the highest ratios occur.

#### **Loading**

This column shows numbers of the load cases and combinations whose internal forces result in the maximum design ratios for each type of design.

#### **Forces / Moments**

For every member, this column displays the axial and shear forces as well as the torsional and bending moments that give the maximum ratios each design.

<span id="page-40-0"></span>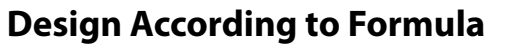

The last column shows the types of design and gives the Sections of the Specification [\[2](#page-61-0)] that were used for the analysis.

4

### **4.7 Governing Internal Forces by Set of Members**

|                |                             | B               | c        | D                  | E         | F              | G                     | н         |                                                                           |
|----------------|-----------------------------|-----------------|----------|--------------------|-----------|----------------|-----------------------|-----------|---------------------------------------------------------------------------|
| Set            | Location                    | Load-           |          | <b>Forces Rip1</b> |           |                | <b>Moments Right1</b> |           |                                                                           |
| No.            | x ftl                       | ing             | N        | $V_v/V_u$          | $V_z/V_v$ | M <sub>T</sub> | $M_v/M_u$             | $M_z/M_v$ | Design According to Formula                                               |
| $\mathbf{1}$   | Column 1 (Member No. 17.16) |                 |          |                    |           |                |                       |           |                                                                           |
|                | 1.64                        | CO <sub>9</sub> | $-0.989$ | $-0.168$           | $-0.190$  | 0.013          | 0.222                 | 0.002     | 105) Cross-section check - Bending about y-axis acc. to F                 |
|                | 0.77                        | CO <sub>8</sub> | $-0.383$ | $-0.323$           | $-0.379$  | 0.008          | 0.005                 |           | -0.292 106) Cross-section check - Bending about z-axis acc. to F          |
|                | 3.28                        | CO <sub>4</sub> | $-0.629$ | $-0.507$           | $-0.438$  | $-0.001$       | $-0.907$              |           | 0.913 107) Cross-section check - Biaxial bending acc. to F                |
|                | 2.32                        | CO <sub>4</sub> | $-0.632$ | $-0.509$           | $-0.439$  | $-0.001$       | $-0.484$              |           | 0.423   135) Cross-section check - Torsion and shear force                |
|                | 1.74                        | CO <sub>4</sub> | $-1.536$ | $-0.442$           | $-0.483$  | 0.000          | 0.164                 | $-0.001$  | 174) Cross-section check - Axial force, bending about v-axis an           |
|                | 1.64                        | CO <sub>9</sub> | $-0.989$ | $-0.168$           | $-0.190$  | 0.013          | 0.222                 | 0.002     | 178) Cross-section check - Axial force, bending about y-axis, sh          |
|                | 2.12                        | CO <sub>3</sub> | $-1.520$ | $-0.421$           | $-0.405$  | 0.000          | 0.009                 | 0.195     | 184) Cross-section check - Axial force, bending about z-axis an           |
|                | 0.77                        | CO <sub>8</sub> | $-0.383$ | $-0.323$           | $-0.379$  | 0.008          | 0.005                 | $-0.292$  | 188) Cross-section check - Axial force, bending about z-axis, sh          |
|                | 0.00                        | CO <sub>4</sub> | $-1.548$ | $-0.437$           | $-0.481$  | 0.001          | 1.001                 |           | -0.766   194) Cross-section check - Axial force, biaxial bending and shea |
|                | 3.28                        | CO <sub>4</sub> | $-0.629$ | $-0.507$           | $-0.438$  | $-0.001$       | $-0.907$              |           | 0.913   198) Cross-section check - Axial force, biaxial bending, shear fo |
|                | 1.74                        | CO <sub>4</sub> | $-1.536$ | $-0.442$           | $-0.483$  | 0.000          | 0.164                 | $-0.001$  | 333) Stability analysis - Bending about y-axis and compression a          |
|                | 1.74                        | CO <sub>4</sub> | $-1.536$ | $-0.442$           | $-0.483$  | 0.000          | 0.164                 | $-0.001$  | 335) Stability analysis - Bending about y-axis, compression and           |
|                | 2.12                        | CO <sub>3</sub> | $-1.520$ | $-0.421$           | $-0.405$  | 0.000          | 0.009                 | 0.195     | 339) Stability analysis - Bending about z-axis and compression a          |
|                | 2.12                        | CO <sub>3</sub> | $-1.520$ | $-0.421$           | $-0.405$  | 0.000          | 0.009                 |           | 0.195 341) Stability analysis - Bending about z-axis, compression and     |
|                | 3.28                        | CO <sub>4</sub> | $-0.629$ | $-0.507$           | $-0.438$  | $-0.001$       | $-0.907$              |           | 0.913 342) Stability analysis - Biaxial bending and compression acc. to   |
|                | 3.28                        | CO <sub>4</sub> | $-0.629$ | $-0.507$           | $-0.438$  | $-0.001$       | $-0.907$              |           | 0.913 344) Stability analysis - Biaxial bending, compression and shear    |
| $\overline{2}$ | Column 2 (Member No. 42.41) |                 |          |                    |           |                |                       |           |                                                                           |
|                | 1.93                        | CO <sub>7</sub> | $-1.935$ | $-0.622$           | 0.040     | $-0.003$       | 0.002                 | $-0.007$  | 102) Cross-section check - Compression acc. to E                          |
|                | 0.00                        | CO <sub>6</sub> | $-1.280$ | $-0.754$           | $-0.014$  | 0.011          | $-0.003$              | $-1.004$  | 106) Cross-section check - Bending about z-axis acc. to F                 |
|                | 3.28                        | CO <sub>4</sub> | $-1.375$ | $-0.894$           | 0.094     | 0.004          | 0.167                 |           | 1.714   107) Cross-section check - Biaxial bending acc. to F              |
|                | 1.54                        | CO <sub>9</sub> | $-0.849$ | $-0.606$           | 0.030     | $-0.006$       | $-0.008$              |           | 0.007   116) Cross-section check - Shear force in v-axis acc. to G        |
|                | 1.93                        | CO <sub>7</sub> | $-1.935$ | $-0.622$           | 0.040     | $-0.003$       | 0.002                 | $-0.007$  | 117) Cross-section check - Shear force acc. to G                          |
|                | 0.00                        | CO <sub>3</sub> | $-2.568$ | $-0.703$           | 0.067     | $-0.003$       | $-0.128$              | $-1.307$  | 126) Cross-section check - Shear buckling acc. to G.2 - Sheart            |
|                | 0.00                        | CO <sub>3</sub> | $-2.568$ | $-0.703$           | 0.067     | $-0.003$       | $-0.128$              | $-1.307$  | 128) Cross-section check - Shear buckling acc. to G.2 - Shear             |
|                | 0.39                        | CO <sub>6</sub> | $-1.277$ | $-0.756$           | $-0.014$  | 0.011          | $-0.008$              | $-0.712$  | 133) Cross-section check - Torsion and shear force in v-axis              |
|                | 0.19                        | CO8             | $-0.857$ | $-0.656$           | $-0.112$  | 0.023          | 0.116                 | $-0.764$  | 135) Cross-section check - Torsion and shear force                        |
|                | 1.64                        | CO <sub>4</sub> | $-2.829$ | $-0.881$           | 0.087     | $-0.002$       | $-0.017$              | $-0.194$  | 181) Cross-section check - Axial force, bending about z-axis an           |
|                | 0.00                        | CO <sub>4</sub> | $-2.843$ | $-0.854$           | 0.085     | $-0.003$       | $-0.158$              |           | -1.624 191) Cross-section check - Axial force, biaxial bending and she    |
|                | 1.93                        | CO <sub>7</sub> | $-1.935$ | $-0.622$           | 0.040     | $-0.003$       | 0.002                 | $-0.007$  | 302) Stability analysis - Flexural buckling about y-axis acc. to E        |
|                | 1.93                        | CO <sub>7</sub> | $-1.935$ | $-0.622$           | 0.040     | $-0.003$       | 0.002                 | $-0.007$  | 306) Stability analysis - Flexural buckling about z-axis acc. to E        |
|                | 1.64                        | CO <sub>4</sub> | $-2.829$ | $-0.881$           | 0.087     | $-0.002$       | $-0.017$              | $-0.194$  | 339) Stability analysis - Bending about z-axis and compression a          |
|                | 1.64                        | CO <sub>4</sub> | $-2.829$ | $-0.881$           | 0.087     | $-0.002$       | $-0.017$              |           | -0.194 340) Stability analysis - Bending about z-axis, compression and    |
|                |                             |                 |          |                    |           |                |                       |           | S<br>ै<br>區                                                               |

3.2 Governing Internal Forces by Set of Members

Figure 4.8: Window 3.2 Governing Internal Forces by Set of Members

This result window is displayed when you have selected at least one set of members for design. The table lists the internal forces that result in the highest ratios for each set of members.

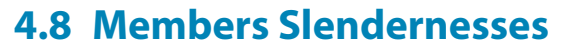

<span id="page-41-0"></span>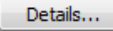

This window is shown when you have selected the respective check box in the Details dialog box, tab General (see [Figure 3.4](#page-31-0), [page 31\)](#page-31-0).

4

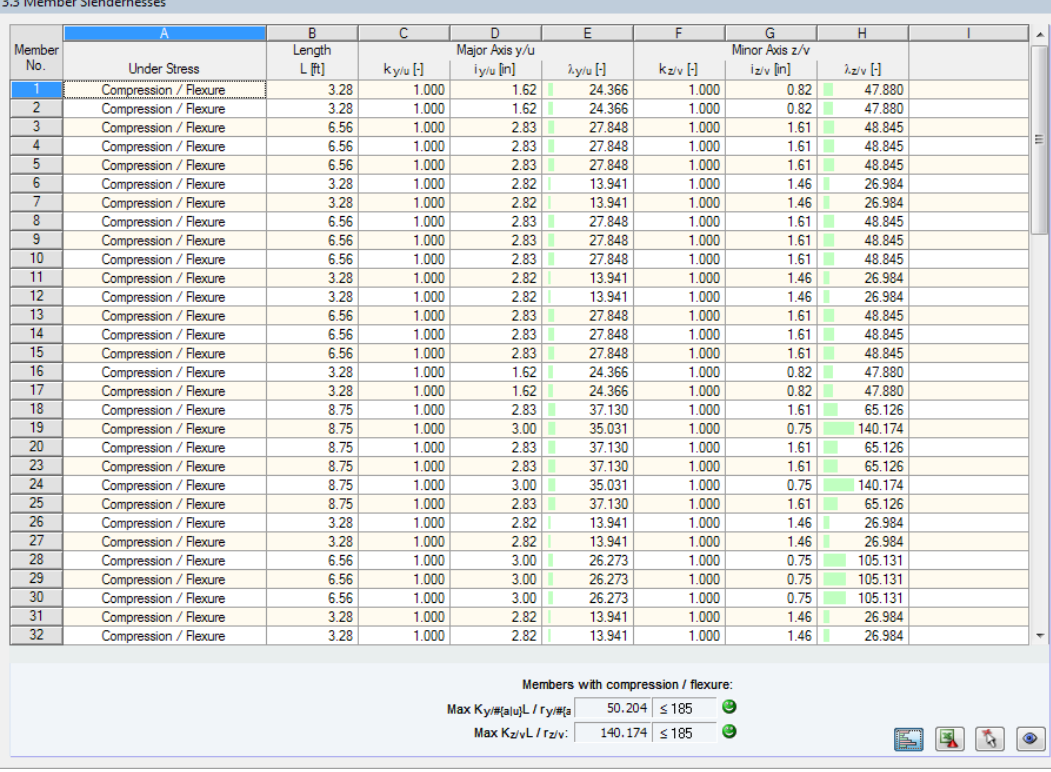

 $\begin{array}{ccc}\n\bullet & \bullet & \bullet & \bullet & \bullet & \bullet & \bullet\n\end{array}$ 

Figure 4.9: Window 3.3 Member slendernesses

#### Details...

The table lists the effective slendernesses of the designed members for both directions of the principal axes. They are determined in compliance with the load type. At the end of the list, there is a comparison with the limit values that have been defined in the Details dialog box, tab General (see [Figure 3.4](#page-31-0), [page 31\)](#page-31-0).

Members of the member types "Tension" or "Cable" are not included in the table.

This window is displayed only for information. No stability analysis of the slendernessesis provided.

<span id="page-42-0"></span>**4.9 Parts List by Member**

Finally, RF-/ALUMINUM ADM gives a summary of all designed cross-sections.

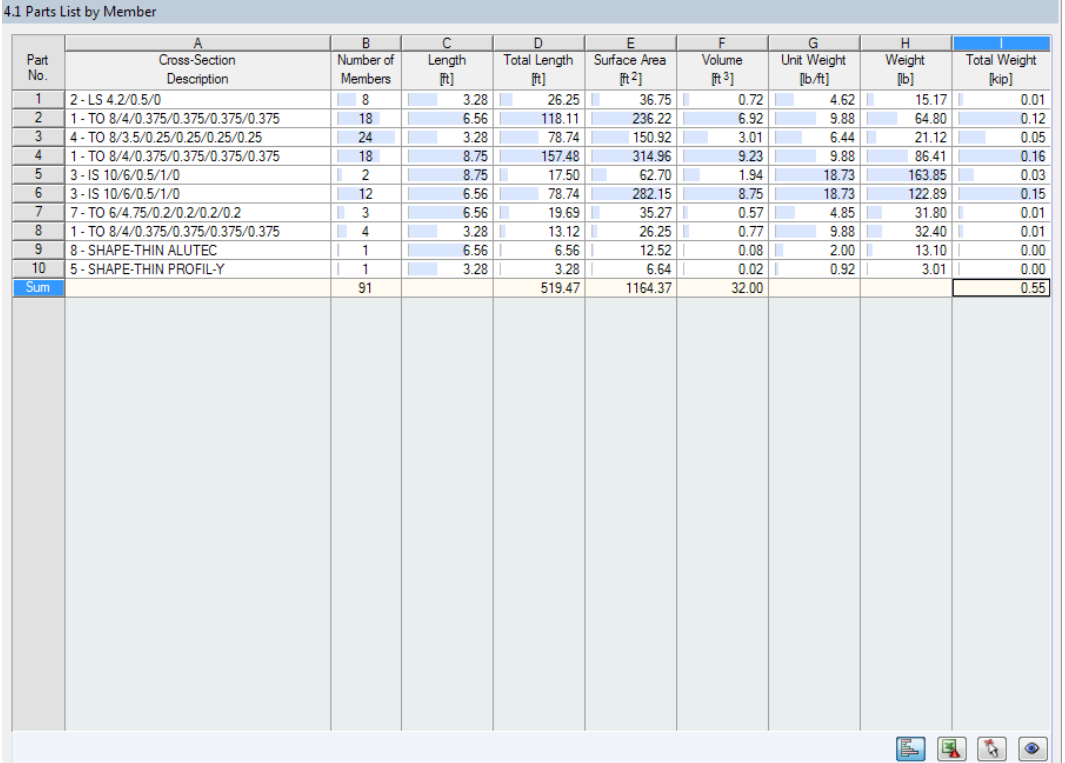

Figure 4.10: Window 4.1 Parts List by Member

By default, the table contains only the designed members. If you need a parts list of all members, select the corresponding option in the Details dialog box, tab General (see [Figure 3.4](#page-31-0), [page 31\)](#page-31-0).

#### **Part No.**

Details...

The program automatically assigns item numbers to identical members.

#### **Cross-Section Description**

In this column, the numbers and descriptions of the cross-sections are listed.

#### **Number of Members**

This column shows how many identical members are used for each part.

#### **Length**

In column C, the lengths of the representative members are given.

#### **Total Length**

The values in this column represent the product of the previous two columns.

#### **Surface Area**

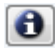

The area, which is related to the total length, is determined from the Surface of the cross-sections. It can be checked in Windows 1.3 and 2.1 through 2.5 in the Info dialog box (see [Figure 2.13](#page-14-0), [page](#page-14-0) 14).

4

<span id="page-43-0"></span>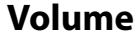

The volume of each part is determined from the cross-sectional area and total length.

#### **Unit Weight**

The mass of a cross-section is related to the length of one meter. For tapered cross-sections, the program averages both section properties.

4

#### **Weight**

The values of this column represent the product of columns C and G.

#### **Total Weight**

The final column gives the total mass of each part.

#### **Sum**

At the bottom of the list, you find a summary of the values in columns B, D, E, F, and I. The last row of the Total Weight column shows the total amount of required aluminum.

#### **4.10 Parts List by Set of Members**

The last result window is displayed when you have selected at least one set of members for design. The table summarizes structural groups in a parts list, for example horizontal beams.

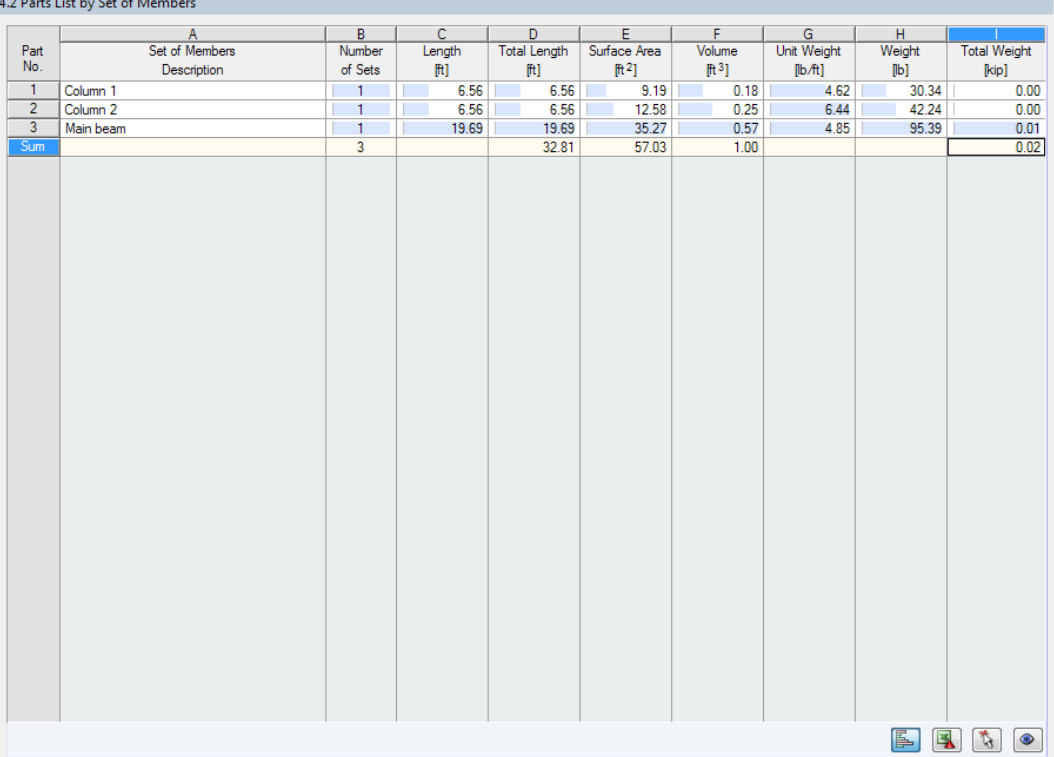

Figure 4.11: Window 4.2 Parts List by Set of Members

Details on the columns can be found in [Chapter 4.9](#page-42-0). If different cross-sections are used in a set of members, the program averages the surface area, the volume, and the cross-section weight.

## <span id="page-44-0"></span>5 Results Evaluation

You can evaluate the results in many ways. For this, the buttons below the upper table are useful.

5

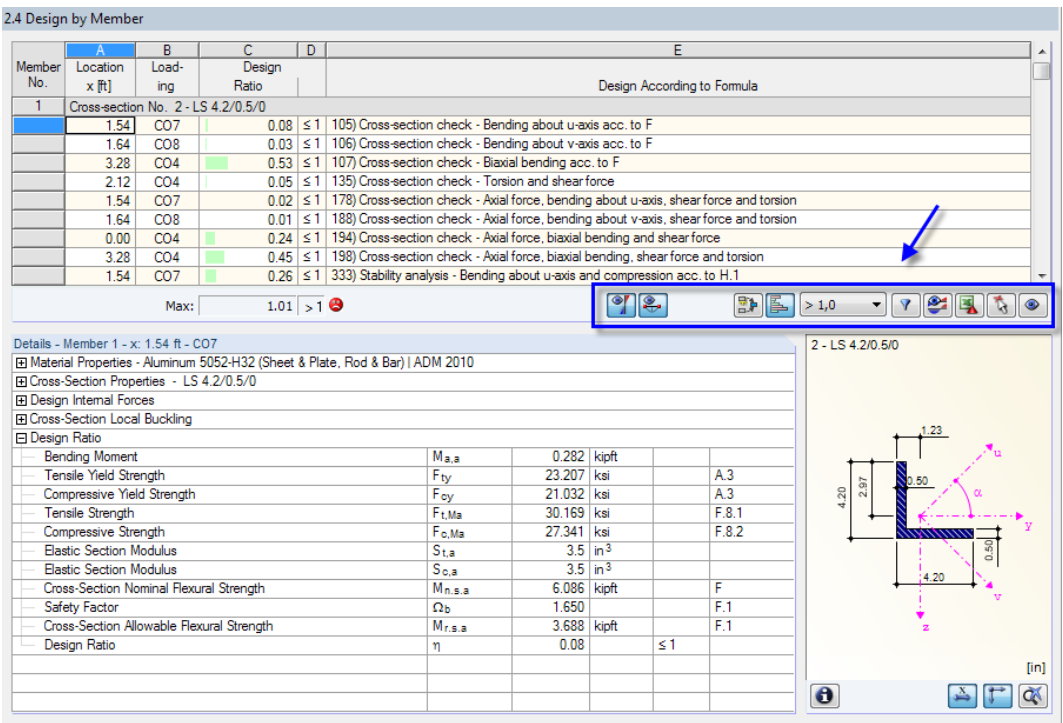

Figure 5.1: Buttons for results evaluation

The buttons have the following functions:

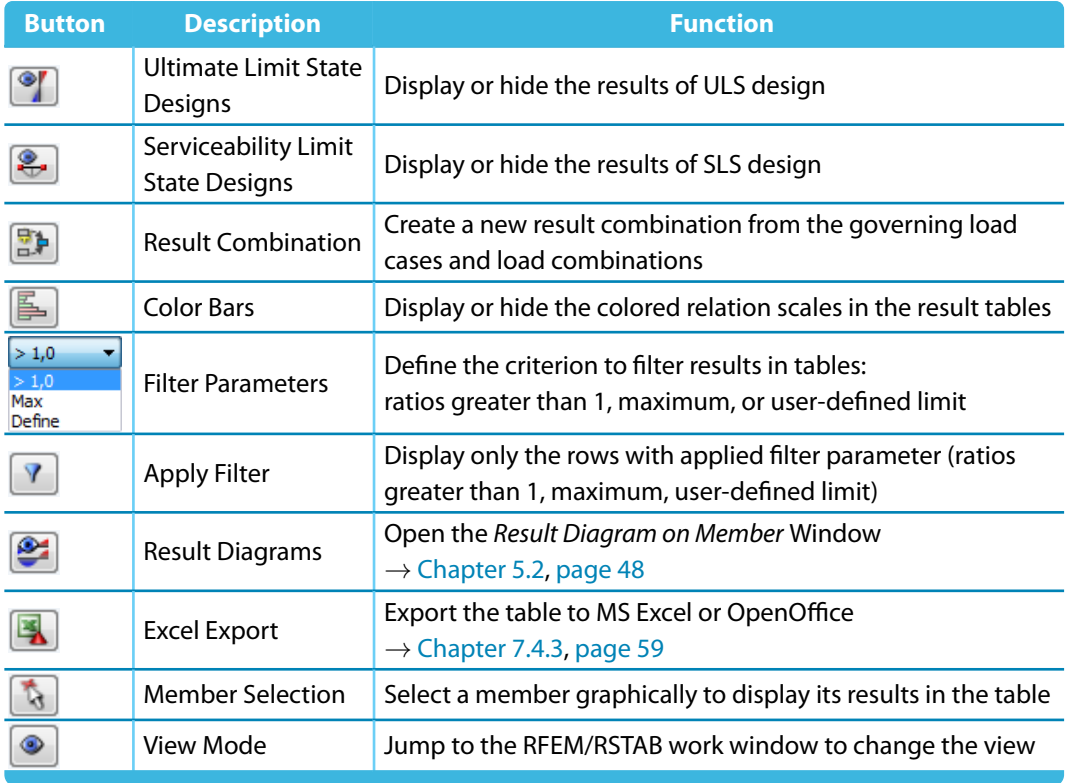

Table 5.1: Buttons in the result windows 2.1 to 2.5

#### <span id="page-45-0"></span>**5.1 Results in RFEM/RSTAB Model**

You can evaluate the results graphically in the RFEM or RSTAB work window.

#### **RFEM/RSTAB background graphic and view mode**

The RFEM or RSTAB work window in the background is useful when you want to find a specific member in the model: The member selected in the result window of RF-/ALUMINUM ADM is highlighted in the selection color in the background graphic. An arrow indicates the relevant x-location of the member that is selected in the table.

5

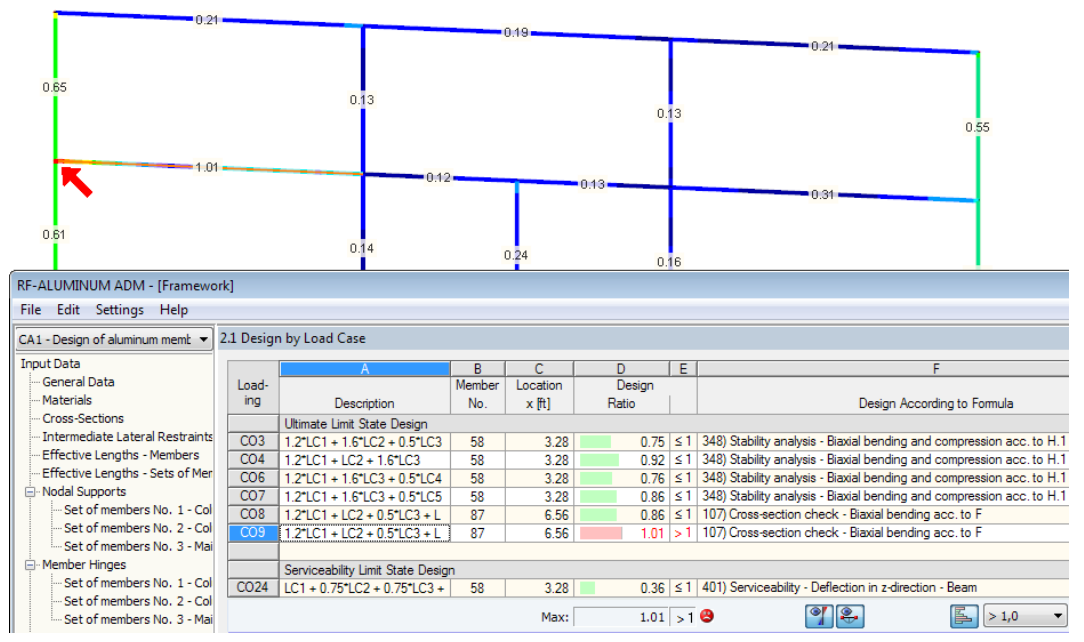

Figure 5.2: Indication of member and relevant Location x in the RFEM model

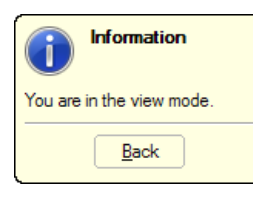

If you cannot improve the view by moving the RF-/ALUMINUM ADM window, click the  $\bullet$  button to activate the View mode: The program hides the window so that you can modify the display in the RFEM/RSTAB user interface. The view mode provides the functions of the View menu, for example zooming, moving, or rotating the view. The pointer remains visible.

Click [Back] to return to the RF-/ALUMINUM ADM add-on module.

#### **RFEM/RSTAB work window**

<span id="page-46-0"></span>Graphics

You can graphically check the design ratios in the RFEM or RSTAB model: Click [Graphics] to exit the add-on module. Then the design ratios are displayed in the work window of RFEM or RSTAB – like internal forces of a load case.

5

In the Results navigator, you can specify which design ratios of the ultimate or serviceability limit state designs are to be displayed.

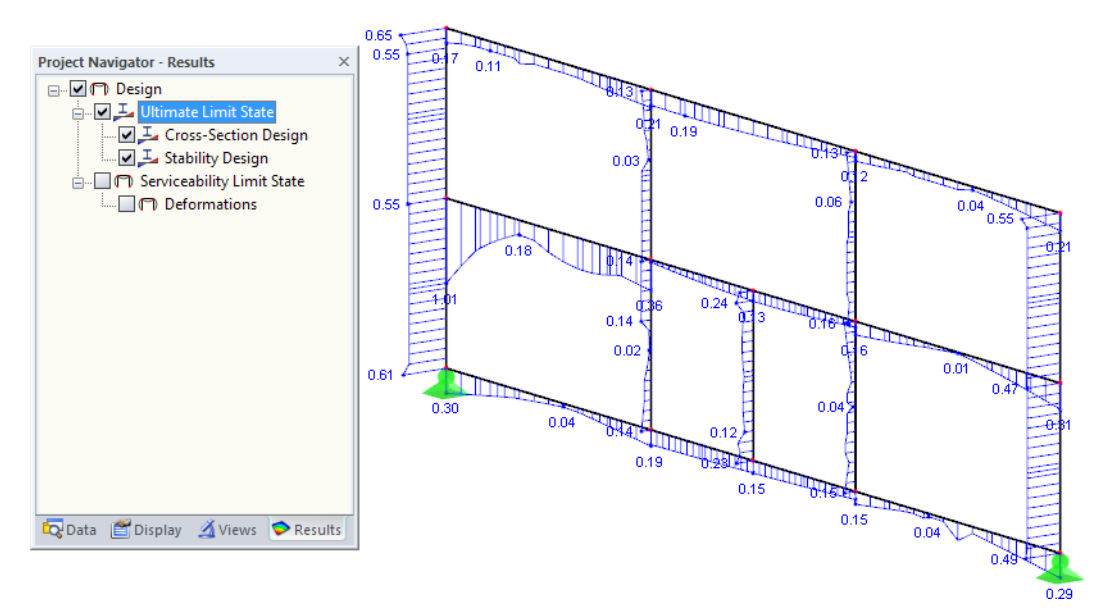

Figure 5.3: Results navigator for Ultimate Limit State and Serviceability Limit State designs

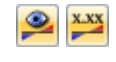

To turn the display of results on or off, click the [Show Results] button (likewise to turning internal forces on or off). To display the result values, click the [Show Values] button to the right of it.

The RFEM/RSTAB tables are not relevant for the evaluation of the RF-/ALUMINUM ADM results.

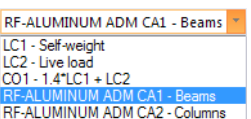

You can set the design cases (see [Chapter 7.1](#page-54-0)) by means of the list in the RFEM or RSTAB menu bar.

To adjust the graphical representation of the results, you can select **Results** → **Members** in the Display navigator. The display of the design ratios is Two-Colored by default.

| Project Navigator - Display              | × |
|------------------------------------------|---|
| ⊞ v Model                                |   |
| <b>Nesults</b>                           |   |
| <b>Example 2 Result Values</b>           | Ξ |
| $\blacksquare$ $\blacksquare$ Title Info |   |
| V Max/Min Info                           |   |
| <b>E</b> Deformation                     |   |
| <b>E. □ 6</b> Members                    |   |
| <b>DIG</b> Two-Colored                   |   |
| <b>Color</b> With Diagram                |   |
| <b>O</b> Without Diagram                 |   |
| <b>Cross-Sections</b>                    |   |
| Result Diagrams Filled                   |   |
| $\blacksquare$ $\blacksquare$ Hatching   |   |
| <b>All Values</b>                        |   |
| <b>Extreme Values</b>                    |   |
| Display Hidden Result Diagram            |   |
| Reverse Results V-y and V-z              |   |
| Results on Couplings                     |   |
| Data Display Views Results               |   |

Figure 5.4: Display navigator: Results  $\rightarrow$  Members

<span id="page-47-0"></span>同

When you have chosen one of the multicolor representations (options With/Without Diagram, Cross-Sections), the color panel is displayed, too. It provides common control functions which are described in the RFEM or RSTAB manual, Chapter 3.4.6.

5

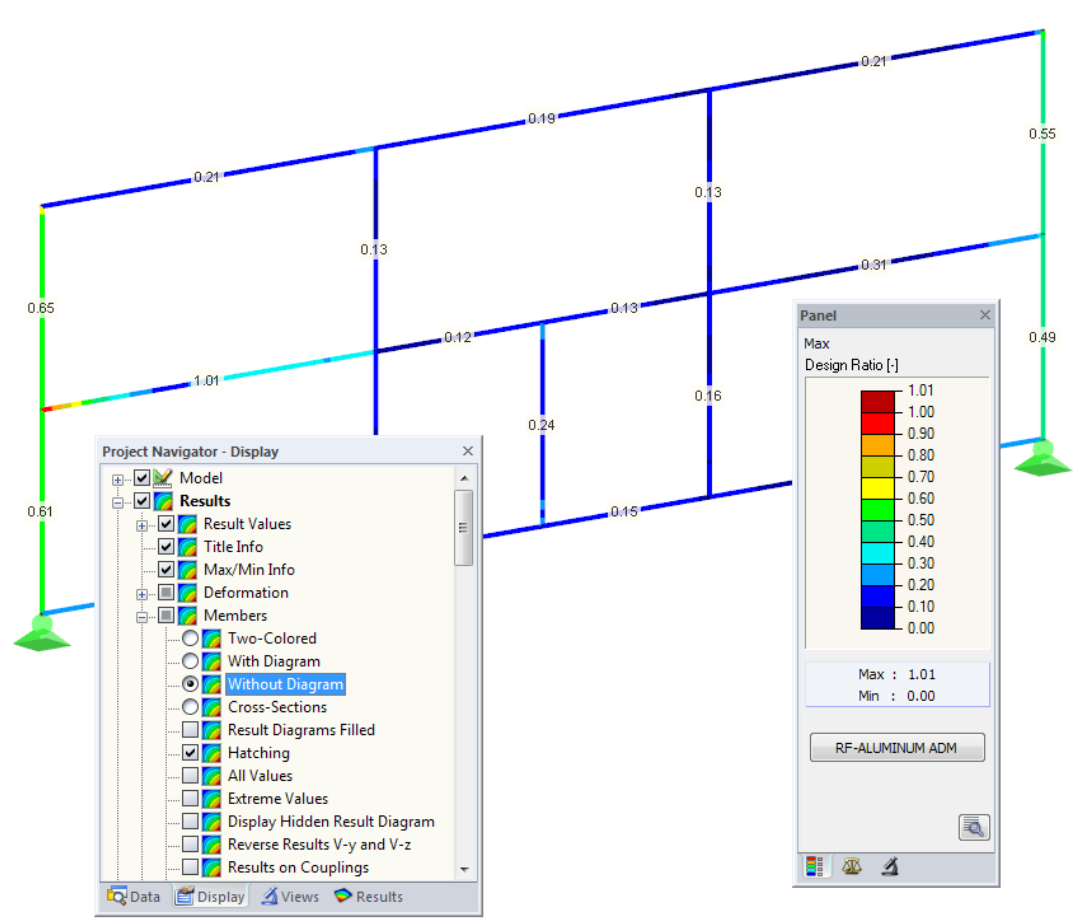

Figure 5.5: Design ratios with display option Without Diagram

You can transfer the graphics of design results to the printout report (see [Chapter 6.2](#page-52-0), [page 52\)](#page-52-0).

RF-ALUMINUM ADM

To return to the add-on module, click [RF-/ALUMINUM ADM] in the panel.

<span id="page-48-0"></span>ఆ

玉

#### **5.2 Result Diagrams**

You can also graphically evaluate the member results in the result diagrams.

Select the member (or set of members) in the RF-/ALUMINUM ADM result window by clicking in the table row of the member. Then, open the Result Diagram on Member dialog box by clicking the button shown on the left. This button is located below the upper result table (see [Figure](#page-44-0) 5.1, [page 44](#page-44-0)).

5

The result diagrams can also be accessed in the work window of RFEM or RSTAB via the menu

#### **Results** → **Result Diagrams for Selected Members**

or the corresponding button in the RFEM/RSTAB toolbar.

A new window appears. It shows the distribution of the design ratios along the selected member or set of members.

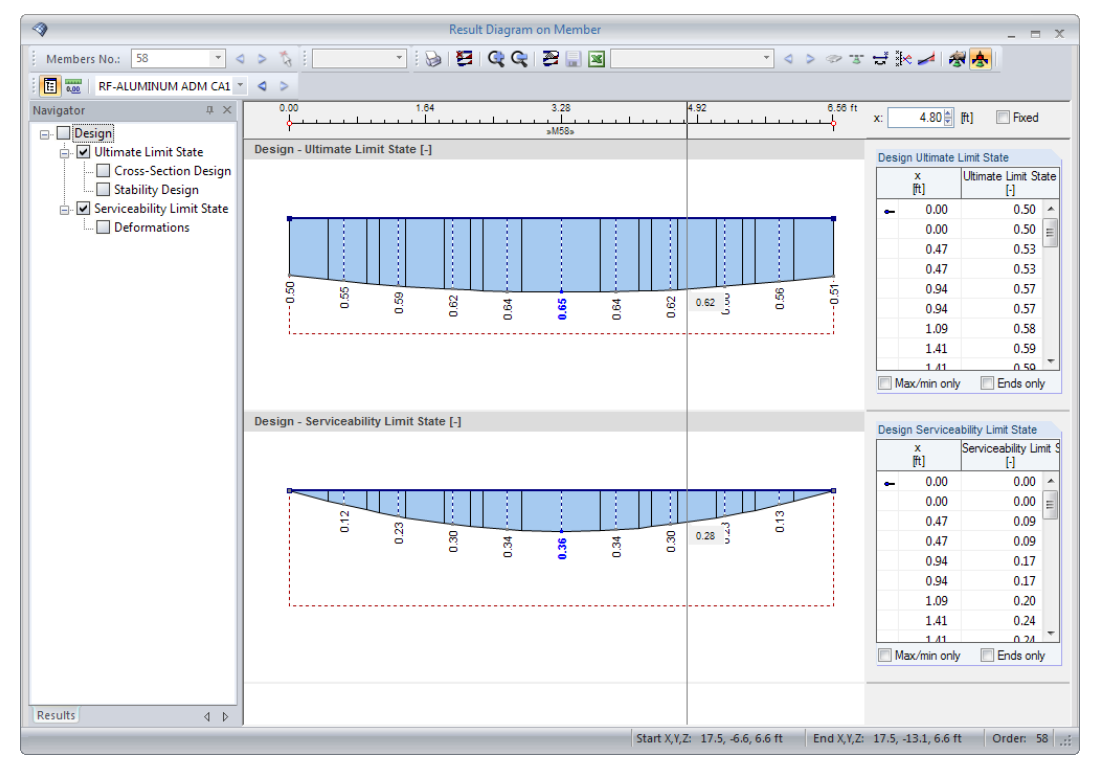

Figure 5.6: Dialog box Result Diagram on Member

You can set the results of the ultimate or serviceability limit state designs in the navigator.

Use the list in the toolbar above to select the relevant RF-/ALUMINUM ADM design case.

The Result Diagram on Member dialog box is described in the RFEM or RSTAB manual, Chapter 9.5.

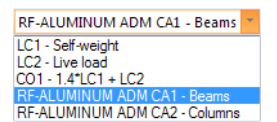

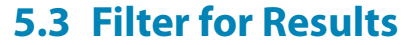

<span id="page-49-0"></span>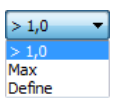

Basically, the RF-/ALUMINUM ADM result windows allow you to sort the results by various criteria. You can also use the filter options (see [Figure](#page-44-0) 5.1, [page](#page-44-0) 44) to reduce the tabular output with respect to design ratios. The function is described in this Knowledge Base article: https://www.dlubal.com/en-US/support-and-learning/support/knowledge-base/000733

5

Furthermore, you can use the filter options described in Chapter 9.9 of the RFEM manual to evaluate the results graphically.

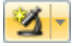

围

For the RF-/ALUMINUM ADM graphics, you can also use the Visibility options to filter the members and evaluate them specifically (see RFEM manual, Chapter 9.9.1 or RSTAB manual, Chapter 9.7.1).

#### **Filtering designs**

Graphics

You can use the design ratios as filter criteria in the work window of RFEM or RSTAB (accessible by clicking [Graphics]). To apply this function, the panel must be displayed. If it is disabled, click the RFEM/RSTAB menu

#### **View** → **Control panel**

or use the toolbar button shown on the left.

The panel is described in the RFEM or RSTAB manual, Chapter 3.4.6. The settings for filtering the ratios can be defined in the first tab (Colorspectrum). Asthistab is not available for the two-colored results, the options Colored With/Without Diagram or Cross-Sections have to be set in the Display navigator.

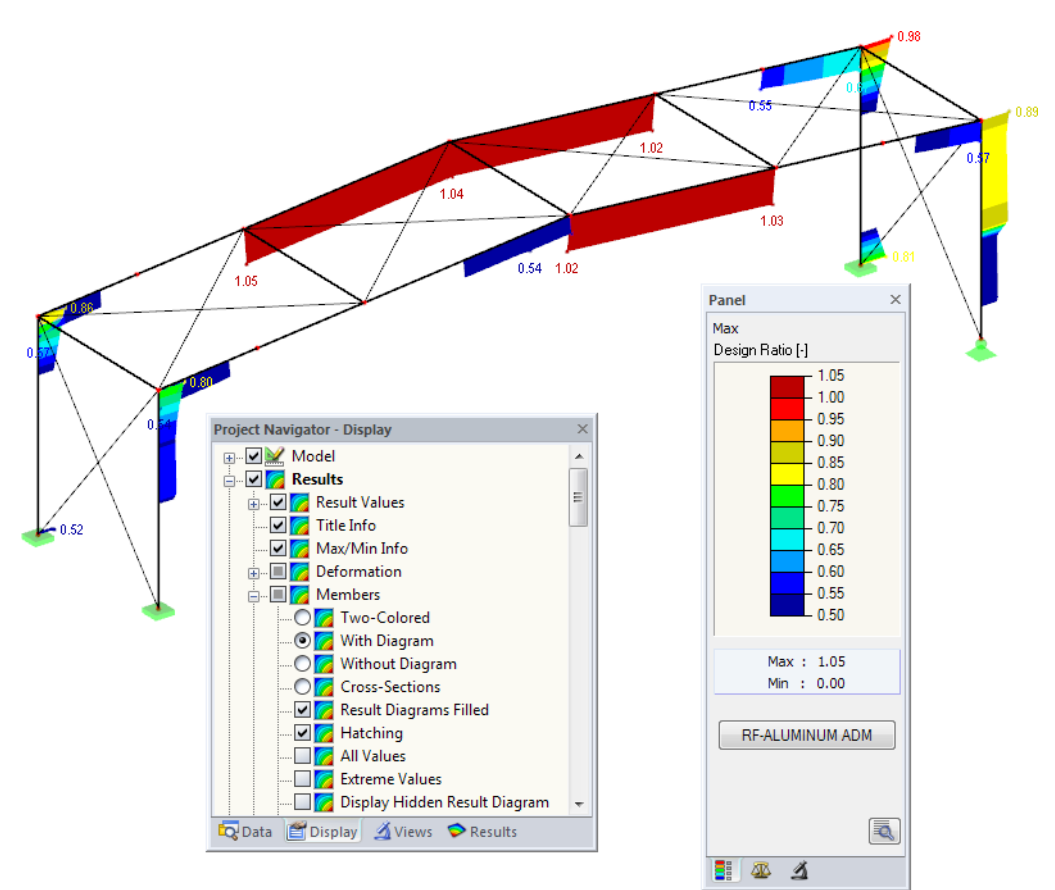

Figure 5.7: Filtering design ratios with adjusted color scale

Figure 5.7 presents a modified color spectrum: Only ratios greater than 0.50 are displayed in the color ranges between blue and red.

<span id="page-50-0"></span>The function Display hidden result diagram in the Display navigator (**Results** → **Members**) displays all ratios beyond the values of the color spectrum. Those diagrams are drawn as dotted lines.

5

#### **Filtering members**

 $\vert$   $\vert$ 

In the Filter tab of the control panel, you can enter the numbers of members whose results you want to see exclusively. This function is described in Chapter 9.9.3 of the RFEM manual or Chapter 9.7.3 of the RSTAB manual.

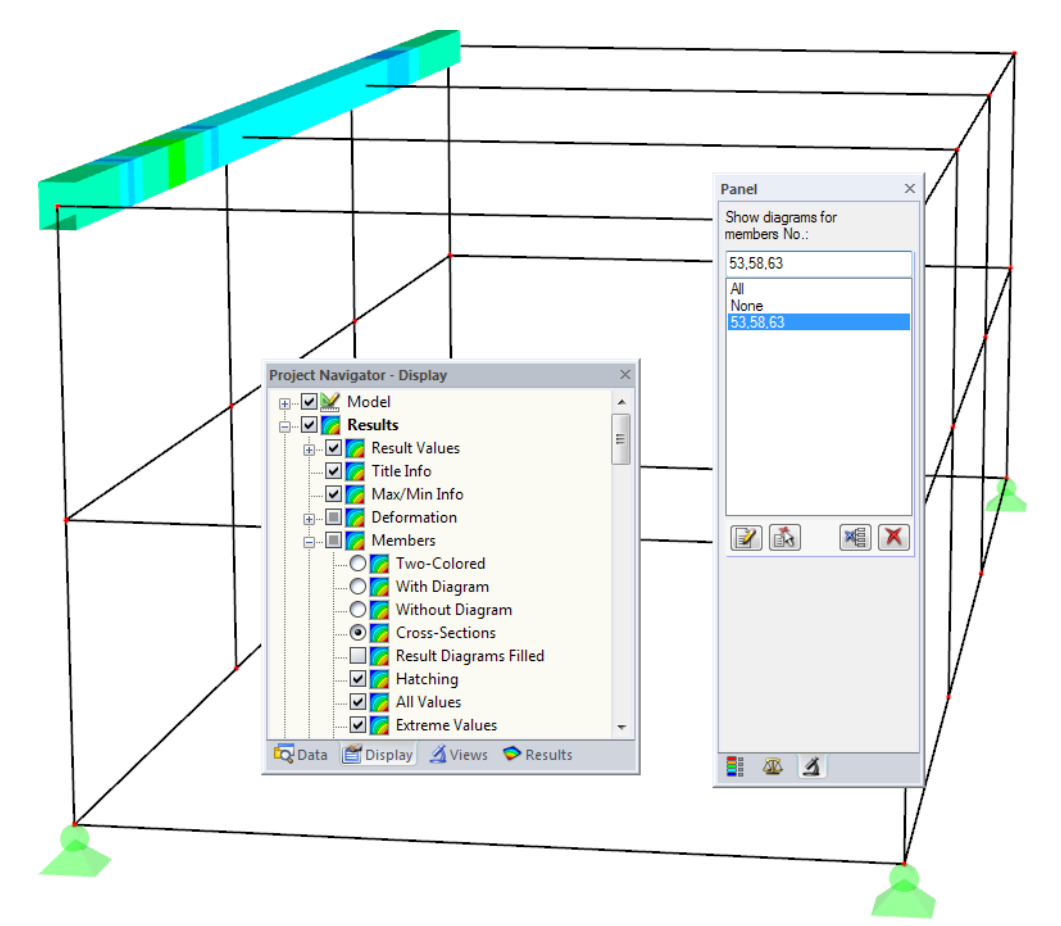

Figure 5.8: Member filter for the design ratios of a box girder

In contrast to the visibility mode, the entire model is displayed. Figure 5.8 shows the design ratios of one specific box girder. All other members of the model are displayed as well, but they have no design ratios.

## <span id="page-51-0"></span>6 Printout

#### **6.1 Printout Report**

In the same way asfor RFEM or RSTAB, a printout report can be created for the RF-/ALUMINUM ADM data. You can illustrate the documentation by individual images and comments. The selection in the printout report controls which data of the add-on module is included in the final printout.

6

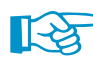

The printout report is described in the manuals of RFEM and RSTAB. In particular, Chapter 10.1.3.5 Selecting Data of Add-on Modules describes how the input and output data of add-on modules can be arranged.

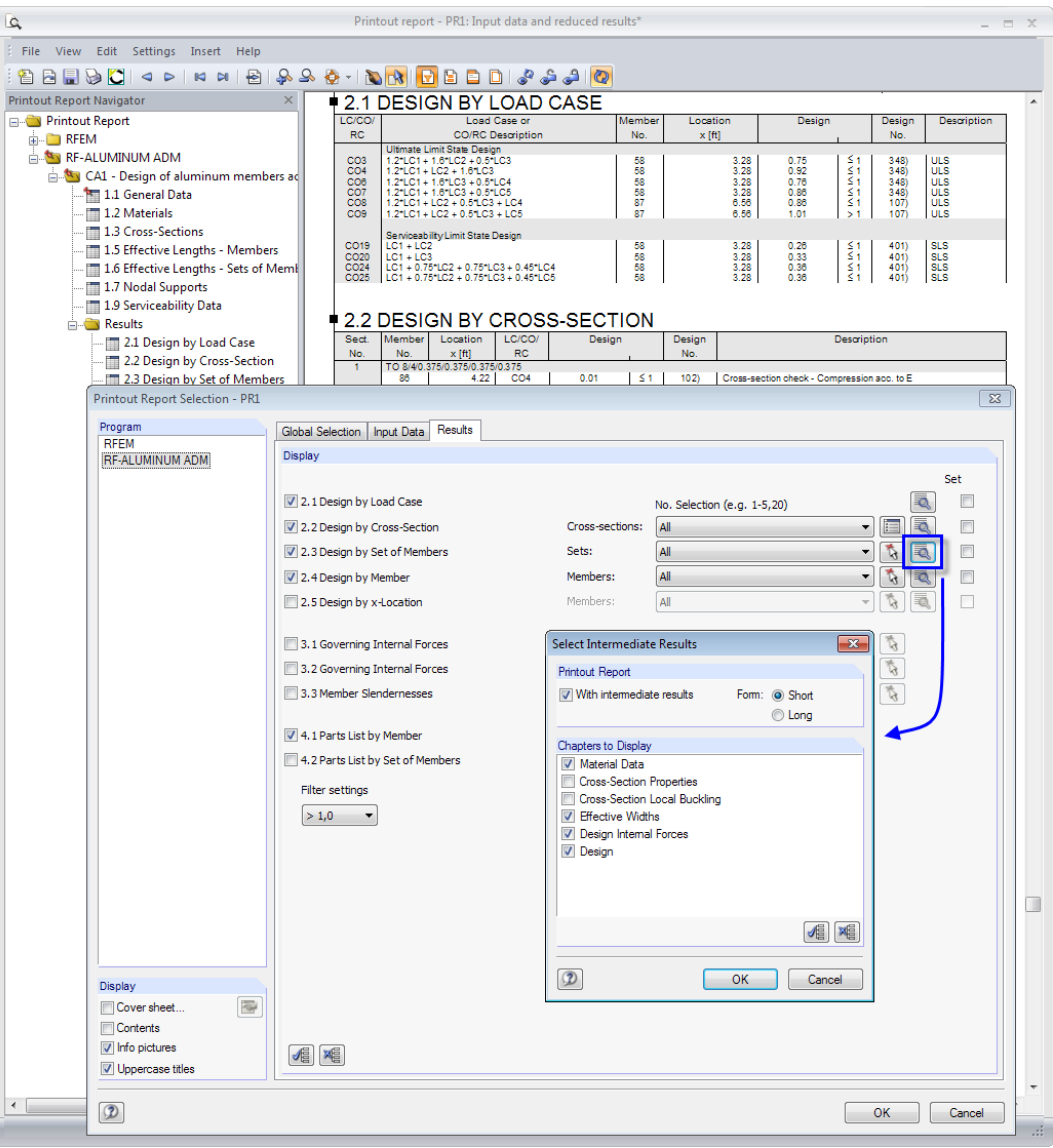

Figure 6.1: Selecting designs and intermediate results in the printout report

5

Click the [Details] button to specify if you want to include the intermediate results in the printout report as well. You can then select the Chapters to Display as seen in Figure 6.1. The detailed results can be recorded in a Short (compact compilation) or Long (list representation) form.

For complex structural systems with many design cases, it is recommended to split the data into several printout reports, thus allowing for a clearly-arranged printout.

#### <span id="page-52-0"></span>**6.2 Graphic Printout**

In RFEM or RSTAB, you can add every view of the work window to the printout report or send the image directly to your printer. In this way, you can prepare the design ratios displayed in the RFEM or RSTAB model for the printout.

6

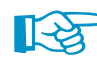

The printing of graphics is described in the manuals of RFEM and RSTAB, Chapter 10.2.

#### **Designs in RFEM/RSTAB model**

To print the currently displayed graphic of the design ratios, click

**File** → **Print Graphic**

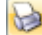

or use the toolbar button shown on the left.

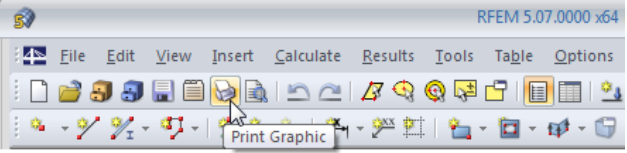

Figure 6.2: Print Graphic button in RFEM toolbar

#### **Result Diagrams**

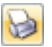

You can also [Print] the Result Diagram on Member to the report by using the corresponding button. It is also possible to print it directly.

| 28                               |                       |           |
|----------------------------------|-----------------------|-----------|
| 58<br>Members No.:               | ÷                     | <b>AC</b> |
| 囿<br>0.00<br>RF-ALUMINUM ADM CA1 |                       |           |
| Navigator                        | 0.00<br>$\times$<br>Л | <b>BA</b> |

Figure 6.3: Print button in the dialog box Result Diagram on Member

The Graphic Printout dialog box appears.

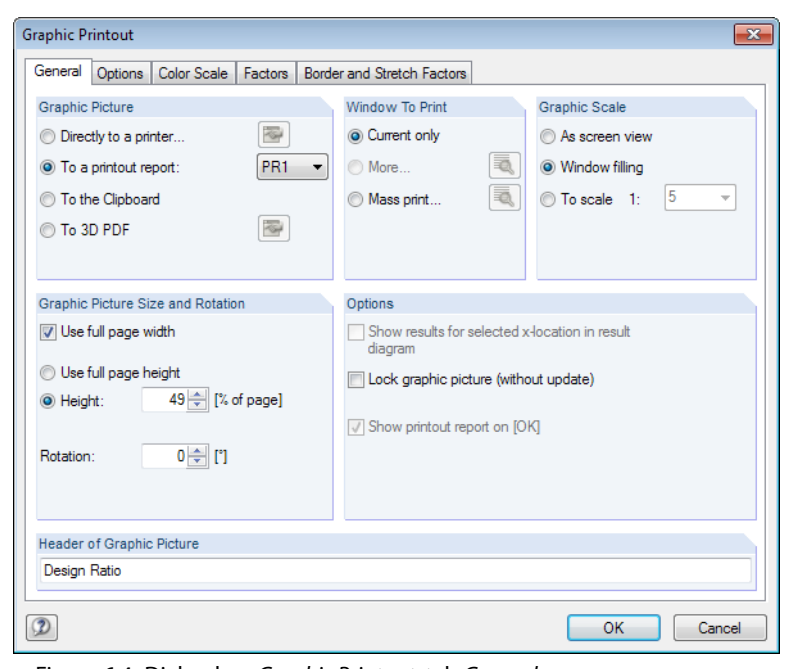

Figure 6.4: Dialog box Graphic Printout, tab General

#### **6 Printout**

This dialog box is described in detail in the manuals of RFEM and RSTAB, Chapter 10.2, inclusive of the other tabs of the dialog box.

6

When you have printed the image to the printout report, you can move it anywhere within the report by drag-and-drop.

To adjust an image subsequently in the printout report, right-click the relevant entry in the navithe Graphic Printout dialog

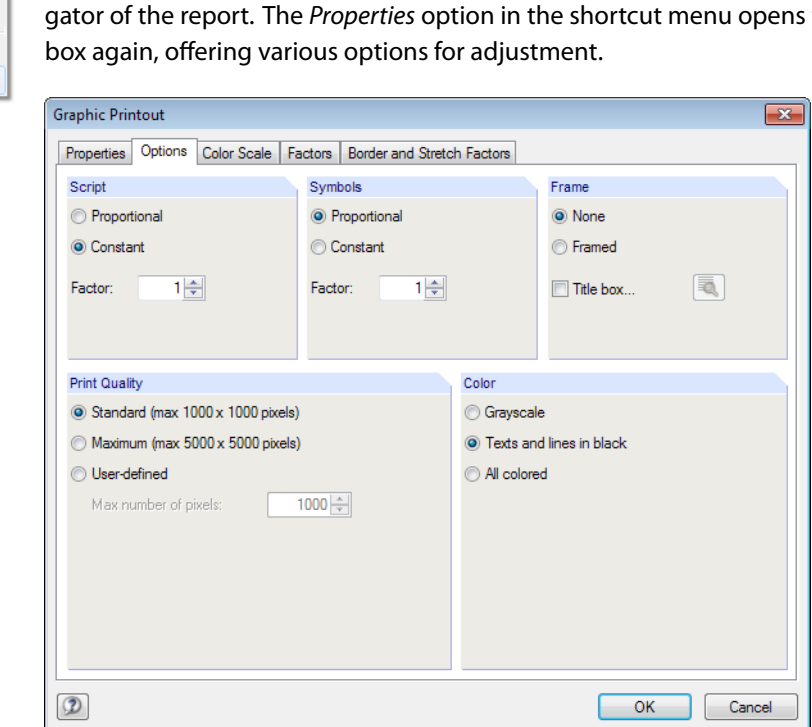

Figure 6.5: Dialog box Graphic Printout, tab Options

<span id="page-53-0"></span>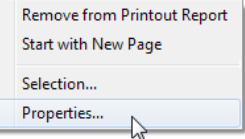

## <span id="page-54-0"></span>7 General Functions

This chapter describes useful menu functions as well as export options for the designs.

#### **7.1 Design Cases**

Design cases allow you to group members for the design. In this way, you can combine groups of structural elements or analyze members with particular design specifications (for example modified materials, strengths, restraints, etc.).

7

It is no problem to analyze the same member or set of members in different design cases.

RF-ALUMINUM ADM CA1 - Beams LC1 - Self-weight<br>LC2 - Live load<br>CO1 - 1.4\*LC1 + LC2 of RFEM or RSTAB.

RF-ALUMINUM ADM CA2 - Columns

To calculate a RF-/ALUMINUM ADM design case, you can also use the load case list in the toolbar

#### **Create New Design Case**

To create a new design case, use the RF-/ALUMINUM ADM menu and click

**File** → **New Case**.

The following dialog box appears:

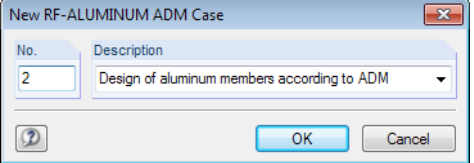

In this dialog box, enter the (not yet used) Number of the new design case. The Description of the design case makes the selection in the load case list easier.

Click [OK] to open the 1.1 General Data Window of RF-/ALUMINUM ADM and enter the new data.

#### **Rename Design Case**

To change the description of a design case, use the RF-/ALUMINUM ADM menu and click

#### **File** → **Rename Case**.

The following dialog box appears:

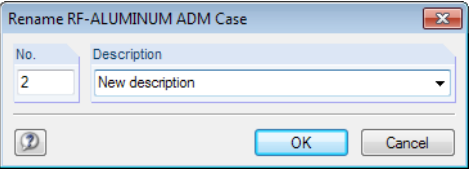

Figure 7.2: Dialog box Rename RF-ALUMINUM ADM Case

In this dialog box, you can specify a different Description as well as a different Number of the design case.

Figure 7.1: Dialog box New RF-ALUMINUM ADM Case

#### <span id="page-55-0"></span>**Copy Design Case**

To copy the input data of the current design case, use the RF-/ALUMINUM ADM menu and click

7

**File** → **Copy Case**.

The following dialog box appears:

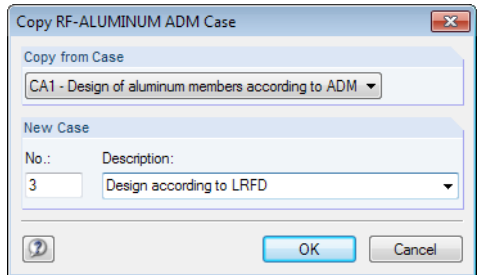

Figure 7.3: Dialog box Copy RF-ALUMINUM ADM Case

Define the Number and, if necessary, a Description for the new case.

#### **Delete Design Case**

To delete design cases, use the RF-/ALUMINUM ADM menu and click

**File** → **Delete Case**.

The following dialog box appears:

| <b>Delete Cases</b> |                                           |  |
|---------------------|-------------------------------------------|--|
|                     | <b>Available Cases</b>                    |  |
| -<br>No.            | Description                               |  |
|                     | Design of aluminum members according to / |  |
|                     | New description                           |  |
| 3                   | Design according to LRFD                  |  |
|                     |                                           |  |
|                     |                                           |  |
|                     |                                           |  |
|                     |                                           |  |
|                     |                                           |  |
|                     | OK<br>Cancel                              |  |
|                     |                                           |  |

Figure 7.4: Dialog box Delete Case

You can select the design case in the list of Available Cases. To delete the selected case, click [OK].

<span id="page-56-0"></span>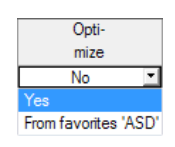

**7.2 Cross-Section Optimization**

RF-/ALUMINUM ADM offers you the option to optimize overloaded or low-utilized cross-sections. To do this, open the drop-down list in column D or E in the 1.3 Cross-Sections Window and select Yes (for parametric sections) or From current row (for rolled sections).

7

You can also start the optimization in the result windows by using the shortcut menu.

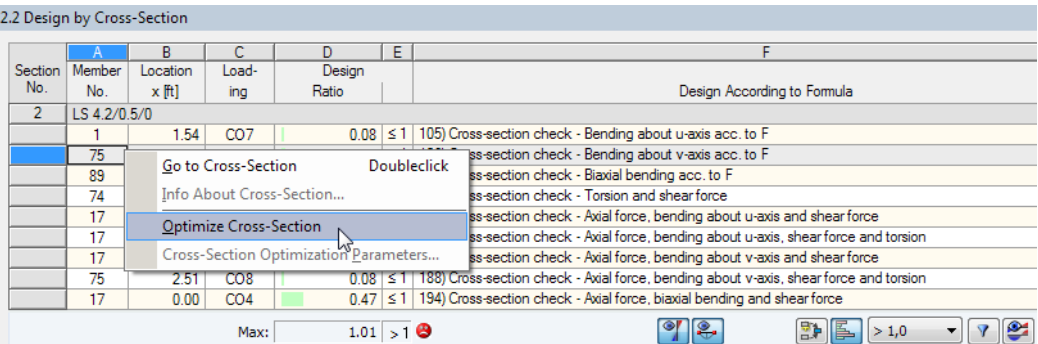

Figure 7.5: Shortcut menu in tables

During the optimization, RF-/ALUMINUM ADM determines the section that fulfills the resistance analysisrequirementsin the most "optimal" way, that is, comes as close as possible to the maximum allowable design ratio as specified in the Details dialog box (see [Figure 3.4](#page-31-0), [page 31](#page-31-0)). The required cross-section properties are determined with the internal forces from RFEM or RSTAB. If a different section proves to be more favorable, that one is used for the design. Then, the graphic in Window 1.3 shows two cross-sections: the original section from RFEM/RSTAB and the optimized one (see [Figure 7.7](#page-57-0)).

When you optimize a parametric cross-section, the following dialog box appears.

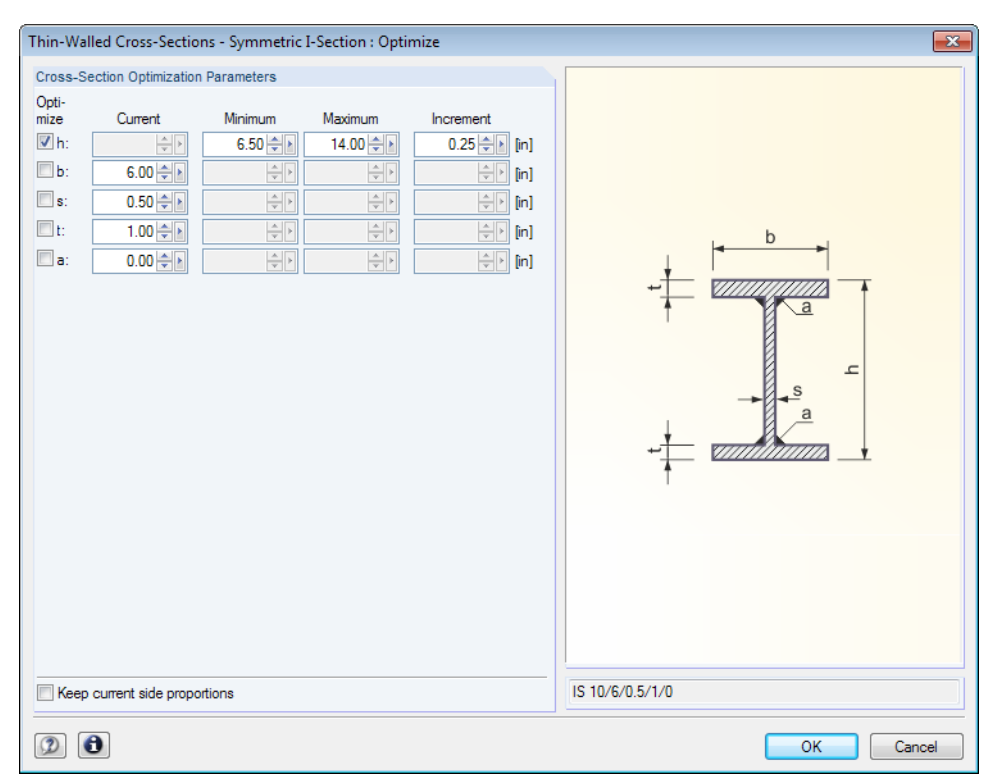

Figure 7.6: Dialog box Thin-Walled Cross-Sections - Symmetric I-Section: Optimize

By selecting the check boxes in the Optimize column, you decide which parameter(s) you want to modify. You can then specify the upper and lower limits of the parameter(s) in the Minimum and Maximum columns. The *Increment* column controls the interval in which the size of the parameter varies during the optimization.

7

If you want to Keep current side proportions, select the corresponding check box. Additionnally, you have to select at least two parameters for the optimization process.

<span id="page-57-0"></span>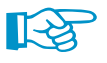

During the optimization, the internal forces are not automatically recalculated with the modified cross-sections: It is up to you to decide which sections are to be transferred to RFEM or RSTAB for a new calculation. Due to the optimized cross-sections and modified stiffnesses, the internal forces of the model may differ considerably. Therefore, we recommend recalculating the internal forces of the modified model after the first optimization. After that, you can optimize the cross-sections once again.

To export the modified cross-sections to RFEM or RSTAB, go to the 1.3 Cross-Sections Window and click

#### **Edit** → **Export All Cross-Sections to RFEM**.

1.3 Cross-Sections D<br>Max. Design  $\overline{A}$ F  $\overline{G}$  $2 - LS$  3.75/0.5/0 C<br>Cross-Section Cross-Section RF-ALUMINUM ADM Section<br>No. ateria Opt No. Description Type **Ratio**  $mize$ **Remark** Comment TO 8/4/0.375/0.375/0.37 **Box welded**  $\overline{\mathbf{N}}$  $\overline{1}$ ٠  $L$  LS 3.75/0.5/0  $\frac{17}{11}$ Info About Cross-Section... IS 10/6/0.5/1/0 m  $\frac{1}{1}$ Ħΰ Cross-Section Library... T SHAPE-THIN P Edit List 'Design of Members' in Window 1.1 →  $5)$  $\begin{array}{|c|c|c|c|c|c|c|c|}\n\hline\n\hline\n\quad & \text{R} & \text{R} & \text{1/2} & \text{AISC} \\
\hline\n\hline\n\quad & \text{I} & \text{TO } 6/4.75/0.2\n\end{array}$  $2 - LS 4.2/0.5/0$ Optimize Cross-Section **RFEM** T SHAPE-THIN A Cross-Section Optimization Parameters. 5  $\overline{5}$  $\overline{9}$ L | 9x9x1.1/81 Export Cross-Section to RFEM Export All Cross-Sections to RFEM Import Cross-Section from RFEM Import All Cross-Sections from RFEM 1) The cross-se<br>RF-ALUMINUM ADM  $\mathbbmss{D}$  $\boxed{\mathbb{E}\left[\mathbb{E}\right]\left[\mathbb{E}\right]\left[\mathbb{E}\right]\left[\mathbb{O}\right]}$  $\bullet$  $\frac{x}{2}$   $\frac{1}{2}$   $\frac{1}{2}$ Cross-Section Properties - LS 3.75/0.5/0 Cross-section No. 2 used in Cross-Section Type Angle Members No.:  $375$  in Leg Width 1.2.16.17.74.75.89.90 Section Thickness  $\frac{3.75}{0.50}$  in Gross Cross-Sectional Area  $3.5 \text{ in}^2$  $\frac{3.5}{1.6}$  in <sup>2</sup> Shear Area  $\overline{\mathsf{u}}$ Sets of members No.:  $A_v$ #[a Shear Area<br>Shear Area<br>Second Moment of Area  $A_{v,v}$  $15 \text{ in}2$  $\mathbf{1}$  $\frac{1.3}{7.2}$  $\frac{m}{\ln 4}$  $\overline{\mathsf{u}}$ l#[a Second Moment of Area  $19m<sub>0</sub>$  $\Sigma$  Lengths:  $\Sigma$  Mas  $\frac{1}{2}$  0.3 in 4 **Torsional Constant** 26.25 [ft]  $0.01$  [kip] Radius of Gyration  $143$  in rú  $0.73$ Radius of Gyration ۱'n  $S_{el,#a}$ **Elastic Section Modulus**  $27 \text{ m}^3$ u} Material: **Elastic Section Modulus**  $-12$  $S_{\text{all}}$ **in** 3 - Aluminum 5052-H32 (Sheet & Plate, R Warping Constant<br>Statical Moment  $0.0 \text{ in} 6$  $\overline{2.2}$  $Q_{L}$ in<sup>3</sup> **Statical Momen**  $\overline{Q}_{V}$  $0.5$  $\overline{m^3}$ 

Alternatively, you can use the shortcut menu in Window 1.3.

Figure 7.7: Shortcut menu in Window 1.3 Cross-Sections

Before the modified cross-sections are transferred to RFEM or RSTAB, the program asks you whether the results of RFEM/RSTAB should be deleted.

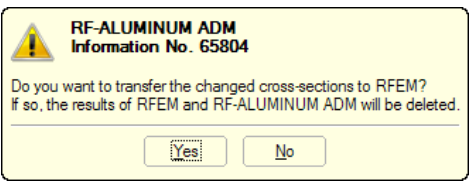

Figure 7.8: Query when exporting sections

Calculation

When you confirm this query and start the [Calculation] in the RF-/ALUMINUM ADM module, the new internal forces and design ratios will be determined in a single calculation run.

If the modified cross-sections have not been exported to RFEM or RSTAB yet, you can reimport the original sections in the design module by using the options shown in [Figure](#page-57-0) 7.7. Please note that this option is only available in the 1.3 Cross-Sections Window.

7

<span id="page-58-0"></span>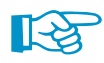

If you optimize a tapered member, the program modifies the member start and end. After that, the second moments of area are linearly interpolated for the intermediate locations. Since these moments are considered with the fourth power, the designs may be inaccurate if the depths of the start and end cross-section differ considerably. In such a case, it is recommended to divide the taper into several members, thus modeling the layout of the taper manually.

#### **7.3 Units and Decimal Places**

The units and decimal places are managed in one dialog box for RFEM/RSTAB and for all add-on modules. In RF-/ALUMINUM ADM, you can use the menu to adjust the units by clicking

#### **Settings** → **Units and Decimal Places.**

The Units and Decimal Places dialog box appears which you already know from RFEM or RSTAB. RF-/ALUMINUM ADM is preset in the Program / Module list.

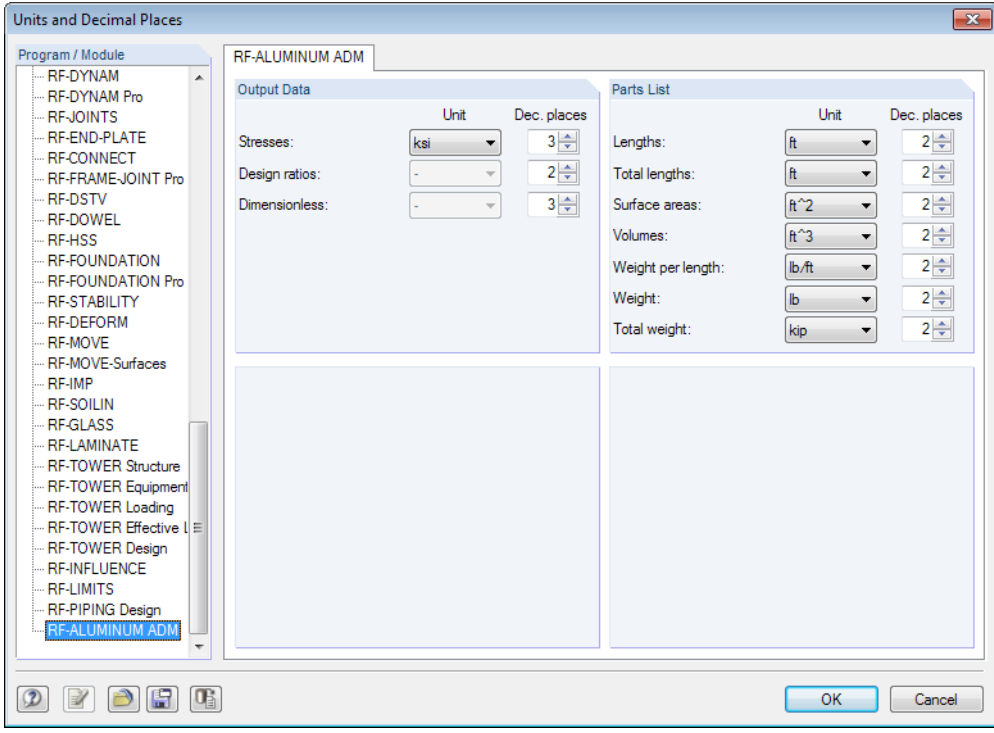

Figure 7.9: Dialog box Units and Decimal Places

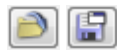

You can save the settings as a user profile to apply them in other models. These functions are described in Chapter 11.1.3 of the manual of RFEM or RSTAB.

<span id="page-59-0"></span>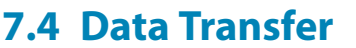

#### **7.4.1 Exporting Materials to RFEM/RFEM**

When you have adjusted the materials in RF-/ALUMINUM ADM for design, you can export the modified materials to RFEM or RSTAB in a similar way as you export cross-sections: Open the 1.2 Materials Window and then use the menu

7

**Edit** → **Export All Materials to RFEM/RSTAB**.

You can also export the modified materials to RFEM/RSTAB using the shortcut menu in Window 1.2.

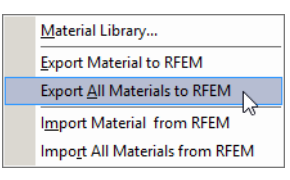

Figure 7.10: Shortcut menu in Window 1.2 Materials

**Calculation** 

Before the materials are transferred to RFEM or RSTAB, the program asks you whether the results should be deleted. When you confirm the query and start the [Calculation] in RF-/ALUMINUM ADM, the new internal forces and design ratios will be determined in a single calculation run.

If the modified materials have not been exported to RFEM/RSTAB yet, you can reimport the original materials in the design module by using the options shown in Figure 7.10. Please note that this option is only available in the 1.2 Materials Window.

#### **7.4.2 Exporting Effective Lengths to RFEM/RSTAB**

When you have adjusted the effective lengths in RF-/ALUMINUM ADM for design, you can export the modified lengths to RFEM or RSTAB in a similar way as you export cross-sections: Go to the 1.5 Effective Lengths - Members Window and click

#### **Edit** → **Export All Effective Lengths to RFEM/RSTAB**

or use the corresponding option in the shortcut menu of Window 1.5.

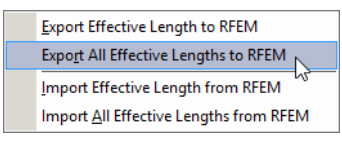

Figure 7.11: Shortcut menu in Window 1.5 Effective Lengths - Members

Before the effective lengths are transferred to RFEM or RSTAB, the program asks you whether the results should be deleted.

If the modified effective lengths have not been exported to RFEM/RSTAB yet, you can reimport the original lengths in Window 1.5 Effective Lengths - Members via the options shown in Figure 7.11.

#### **7.4.3 Exporting Results**

The RF-/ALUMINUM ADM results can also be used by other programs.

#### **Clipboard**

To copy cells selected in the result tables to the Clipboard, use the keys [Ctrl]+[C]. Press [Ctrl]+[V] to insert the cells, for example in a word processing program. The headers of the table columns will not be transferred.

#### <span id="page-60-0"></span>**Printout Report**

You can print the data of RF-/ALUMINUM ADM into the global printout report (see [Chapter](#page-51-0) 6.1, [page 51](#page-51-0)) and export them subsequently by clicking

7

```
File → Export to RTF.
```
The function is described in the manual of RFEM or RSTAB, Chapter 10.1.11.

#### **Excel / OpenOffice**

RF-/ALUMINUM ADM provides a function for directly exporting data to MS Excel, OpenOffice Calc, or the CSV file format. To open the corresponding dialog box, click

```
File → Export Tables.
```
The following export dialog box appears:

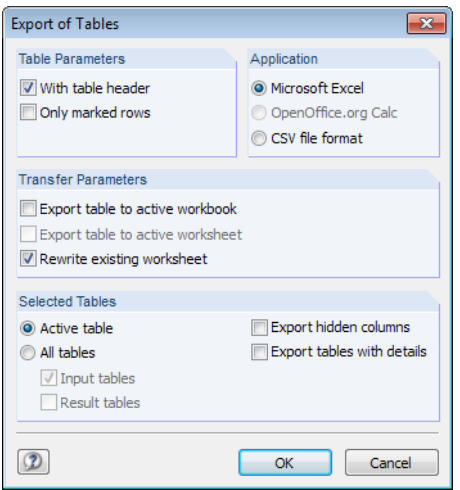

Figure 7.12: Dialog box Export of Tables

When you have selected the relevant options, you can start the export by clicking [OK]. Excel or OpenOffice will be started automatically, i.e. you do not need to open the programs first.

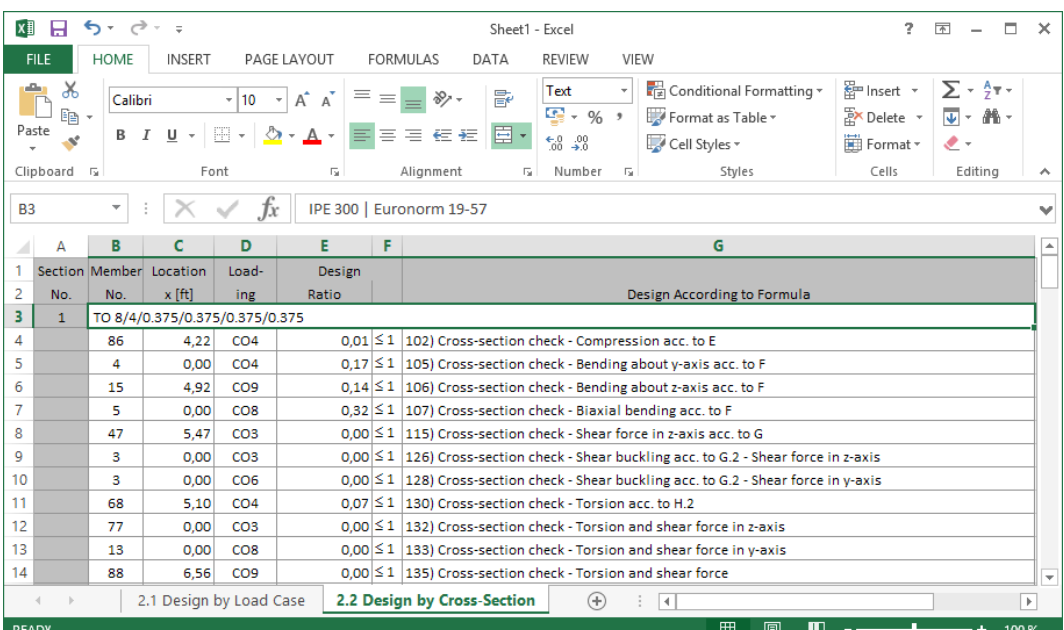

Figure 7.13: Results in Excel

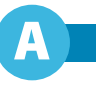

<span id="page-61-0"></span>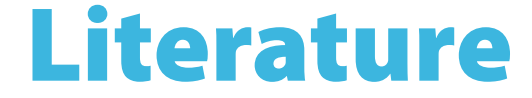

- [1] Aluminum Design Manual. The Aluminum Association, Inc., Arlington, VA, 2020.
- [2] Aluminum Design Manual. The Aluminum Association, Inc., Arlington, VA, 2015.
- [3] Aluminum Design Manual. The Aluminum Association, Inc., Arlington, VA, 2010.
- [4] Commentary on the Specification for Structural Steel Buildings. American Institute of Steel Construction, Inc., Chicago, IL, 2005.

<span id="page-62-0"></span> $\frac{2}{\frac{D}{\text{Dluba}}}$ 

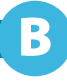

# **Index**

#### **A**

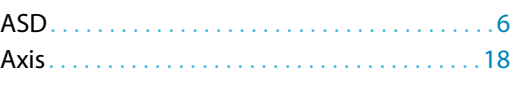

#### **B**

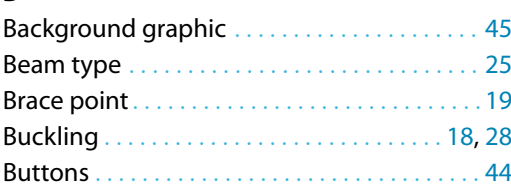

#### **C**

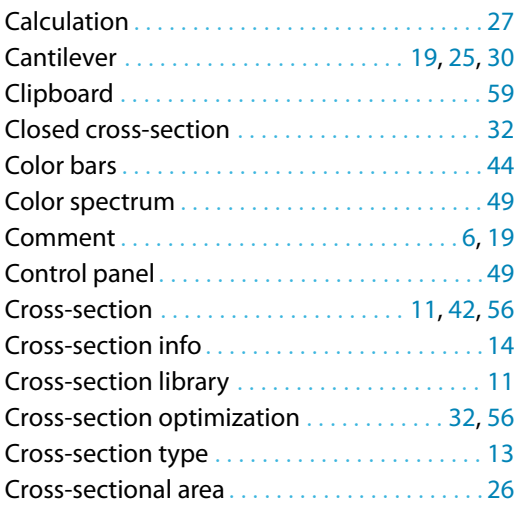

#### **D**

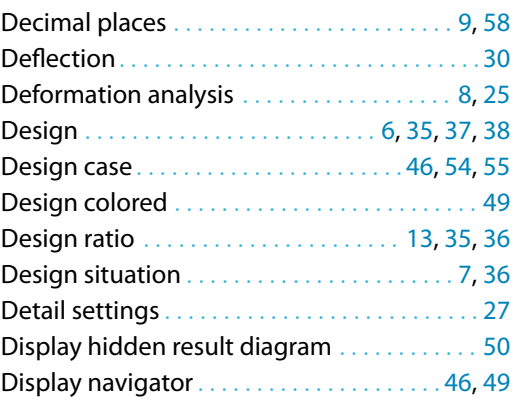

#### **E**

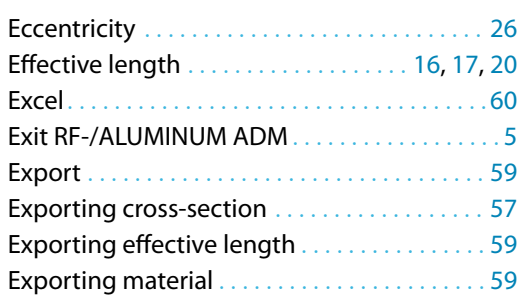

#### **F**

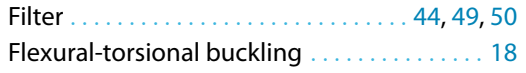

#### **G**

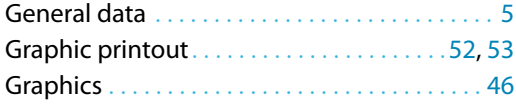

#### **I**

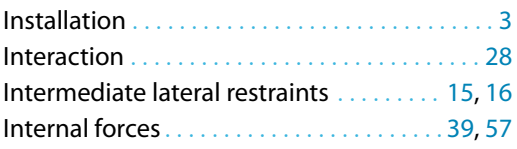

#### **L**

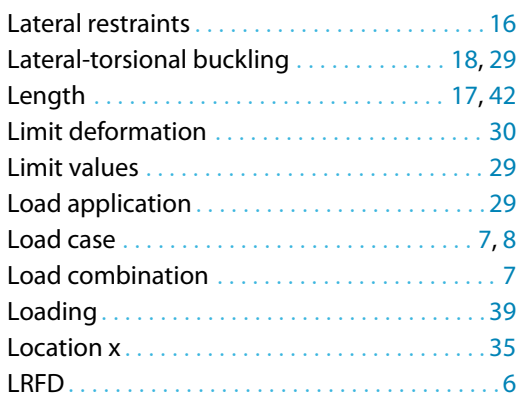

#### **M**

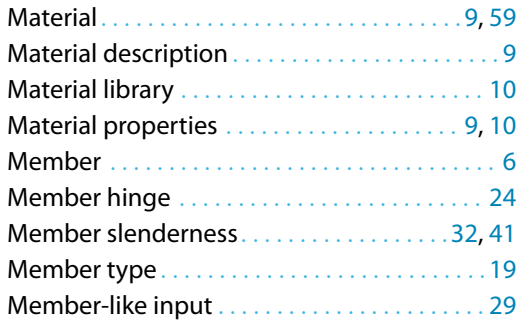

#### **N**

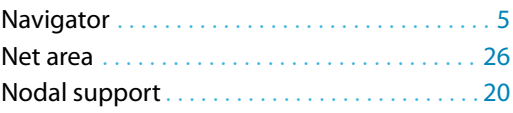

#### **O**

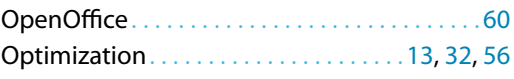

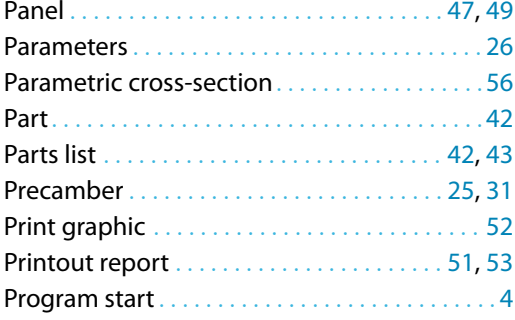

#### **R**

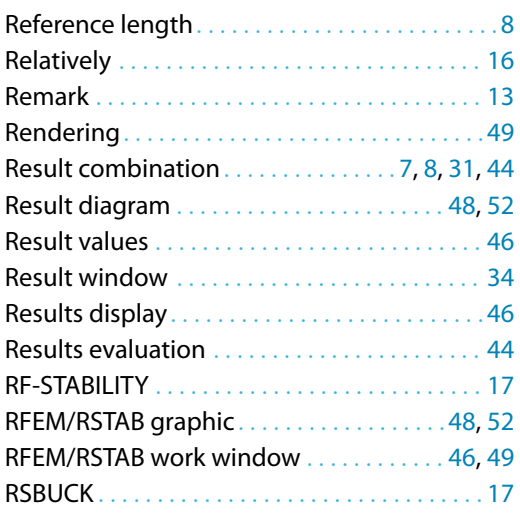

#### **S**

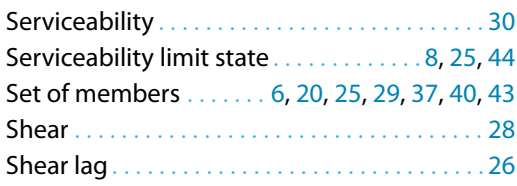

#### Shifted members ends . . . . . . . . . . . . . . . . . . [30](#page-30-0) SHAPE-THIN. . . . . . . . . . . . . . . . . . . . . . . . . . . . . [32](#page-32-0) Slenderness. . . . . . . . . . . . . . . . . . . . . . . . . . . . . [41](#page-41-0) Solid cross-section . . . . . . . . . . . . . . . . . . . . . . . [28](#page-28-0) Stability analysis . . . . . . . . . . . . . . . . . . [18,](#page-18-0) [29](#page-29-0), [36](#page-36-0) Starting calculation . . . . . . . . . . . . . . . . . . . . . . [33](#page-33-0) Starting RF-/ALUMINUM ADM. . . . . . . . . . . . . [4](#page-4-0) Stress point . . . . . . . . . . . . . . . . . . . . . . . . . . . . . [14](#page-14-0) Sum . . . . . . . . . . . . . . . . . . . . . . . . . . . . . . . . . . . . [43](#page-43-0) Surface area . . . . . . . . . . . . . . . . . . . . . . . . . . . . . [42](#page-42-0)

B

#### **T**

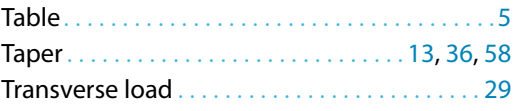

#### **U**

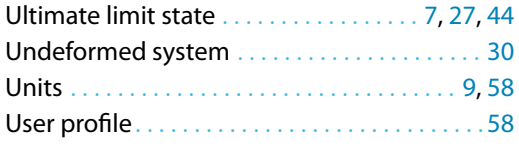

#### **V**

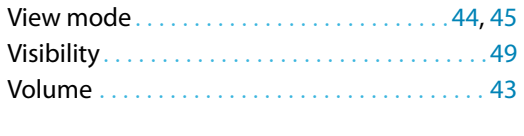

#### **X**

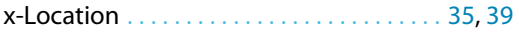

#### **W**

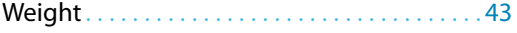